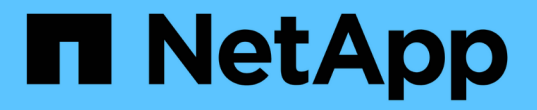

## **REST API**를 사용하여 스토리지 관리

Active IQ Unified Manager 9.7

NetApp April 17, 2024

This PDF was generated from https://docs.netapp.com/ko-kr/active-iq-unified-manager-97/apiautomation/reference-intended-audience-for-this-guide.html on April 17, 2024. Always check docs.netapp.com for the latest.

# 목차

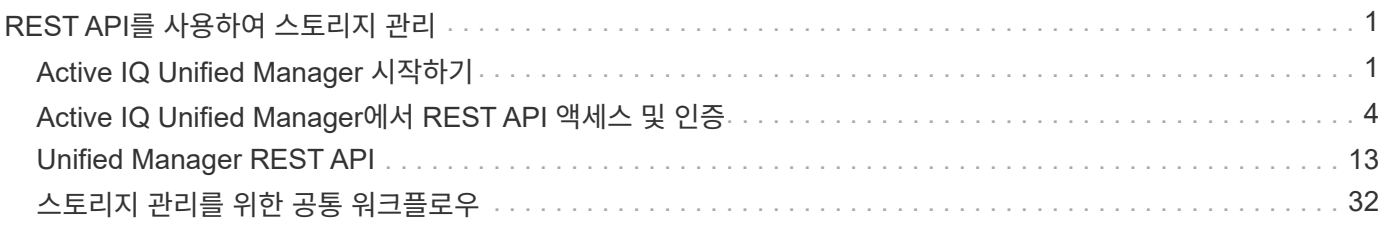

# <span id="page-2-0"></span>**REST API**를 사용하여 스토리지 관리

## <span id="page-2-1"></span>**Active IQ Unified Manager** 시작하기

Active IQ Unified Manager은 타사 통합을 위해 RESTful 웹 서비스 인터페이스를 통해 지원되는 스토리지 시스템에서 스토리지 리소스를 관리하는 일련의 API를 제공합니다.

Unified Manager API 개발자 가이드 에서는 API 및 샘플 코드에 대한 정보를 제공합니다. 이 가이드에 포함된 정보를 사용하여 NetApp 시스템 관리를 위한 NetApp 관리 효율 소프트웨어 솔루션의 RESTful 클라이언트를 작성할 수 있습니다. API는 REST(Representational State Transfer) 아키텍처 스타일을 기반으로 합니다.

Unified Manager는 NetApp 환경에서 스토리지 관리를 위한 API 오퍼링을 제공합니다. CRUD라고도 하는 4개의 REST 작업 모두 생성, 읽기, 업데이트 및 삭제가 지원됩니다.

이 콘텐츠의 대상

이 항목은 REST API를 통해 Active IQ Unified Manager 소프트웨어와 상호 작용하는 응용 프로그램을 만드는 개발자를 위한 것입니다.

스토리지 관리자 및 설계자는 이 정보를 참조하여 Unified Manager REST API를 사용하여 클라이언트 애플리케이션을 구축하고 NetApp 스토리지 시스템을 관리 및 모니터링하는 방법을 기본적으로 이해할 수 있습니다.

스토리지 공급자, ONTAP 클러스터 및 관리 관리 관리 API를 사용하여 스토리지를 관리하려면 이 정보를 사용해야 합니다.

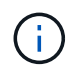

운영자, 스토리지 관리자 또는 애플리케이션 관리자 역할 중 하나가 있어야 합니다. REST API를 실행할 Unified Manager 서버의 IP 주소 또는 정규화된 도메인 이름을 알아야 합니다.

## **Active IQ Unified Manager API** 액세스 및 범주

Active IQ Unified Manager API를 사용하면 사용자 환경에서 스토리지 객체를 관리 및 프로비저닝할 수 있습니다. 또한 Unified Manager 웹 UI에 액세스하여 이러한 기능 중 일부를 수행할 수도 있습니다.

**REST API**에 직접 액세스하기 위한 **URL**을 생성하는 중입니다

Python, C#, C++, JavaScript 등 프로그래밍 언어를 통해 REST API에 직접 액세스할 수 있습니다. 기타 REST API에 액세스할 호스트 이름 또는 IP 주소와 URL을 형식으로 입력합니다

#### <https://<hostname>/api>

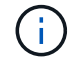

기본 포트는 443입니다. 사용자 환경에서 필요에 따라 포트를 구성할 수 있습니다.

온라인 **API** 설명서 페이지 액세스

제품과 함께 제공되는 \_API Documentation\_reference 콘텐츠 페이지에 액세스하여 API 설명서를 표시하고 인터페이스(예: Swagger)에서 API 호출을 수동으로 실행할 수 있습니다. 이 설명서는 \* 메뉴 모음 \* > \* 도움말 버튼 \* > \* API 문서 \* 를 클릭하여 액세스할 수 있습니다

또는 호스트 이름 또는 IP 주소와 URL을 입력하여 REST API 페이지에 액세스합니다

<https://<hostname\>/docs/api/>

범주

API 호출은 영역 또는 범주를 기반으로 기능적으로 구성됩니다. 특정 API를 찾으려면 해당 API 범주를 클릭합니다.

Unified Manager와 함께 제공되는 REST API를 사용하여 관리, 모니터링 및 프로비저닝 기능을 수행할 수 있습니다. API는 다음 범주로 그룹화됩니다.

• \* 데이터 센터 \*

이 범주에는 데이터 센터 스토리지 객체를 보고 관리하는 데 도움이 되는 API가 포함되어 있습니다. 이 범주의 REST API는 클러스터, 노드, 애그리게이트, 볼륨, LUN, 데이터 센터의 파일 공유, 네임스페이스 및 기타 요소

• \* 관리 - 서버 \*

관리 - 서버 \* 범주의 API에는 가 포함되어 있습니다 jobs API를 참조하십시오. 작업은 Unified Manager에서 스토리지 오브젝트 또는 워크로드를 관리하는 것과 관련하여 비동기식 실행을 위해 예약된 작업입니다.

• 스토리지 공급자 \*

이 범주에는 파일 공유, LUN, 성능 서비스 레벨 및 스토리지 효율성 정책을 관리 및 프로비저닝하는 데 필요한 모든 프로비저닝 API가 포함됩니다. 또한 API를 사용하면 액세스 엔드포인트, Active Directory를 구성할 수 있을 뿐 아니라 스토리지 워크로드에 성능 서비스 수준 및 스토리지 효율성 정책을 할당할 수 있습니다.

### **Active IQ Unified Manager**에서 제공되는 **REST** 서비스

Active IQ Unified Manager API를 사용하기 전에 제공되는 REST 서비스 및 작업을 알고 있어야 합니다.

API 서버를 구성하는 데 사용되는 프로비저닝 및 관리 API는 읽기(GET) 또는 쓰기(POST, 패치, 삭제) 작업을 지원합니다. 다음은 API에서 지원하는 GET, 패치, POST 및 삭제 작업의 몇 가지 예입니다.

• GET의 예: GET /datacenter/cluster/clusters 데이터 센터의 클러스터 세부 정보를 검색합니다. 에서 반환되는 최대 레코드 수입니다 GET 작동 시 1000입니다.

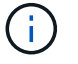

API를 사용하면 지원되는 속성별로 레코드를 필터링, 정렬 및 정렬할 수 있습니다.

- POST의 예: POST /datacenter/svm/svms 맞춤형 SVM(Storage Virtual Machine) 생성
- 패치의 예: PATCH /datacenter/svm/svms/{key} 고유한 키를 사용하여 SVM의 속성을 수정합니다.
- 삭제 예: DELETE /storage-provider/access-endpoints/{key} 고유한 키를 사용하여 LUN, SVM 또는 파일 공유에서 액세스 엔드포인트를 삭제합니다.

API를 사용하여 수행할 수 있는 나머지 작업은 운영자, 스토리지 관리자 또는 애플리케이션 관리자 사용자의 역할에 따라 다릅니다.

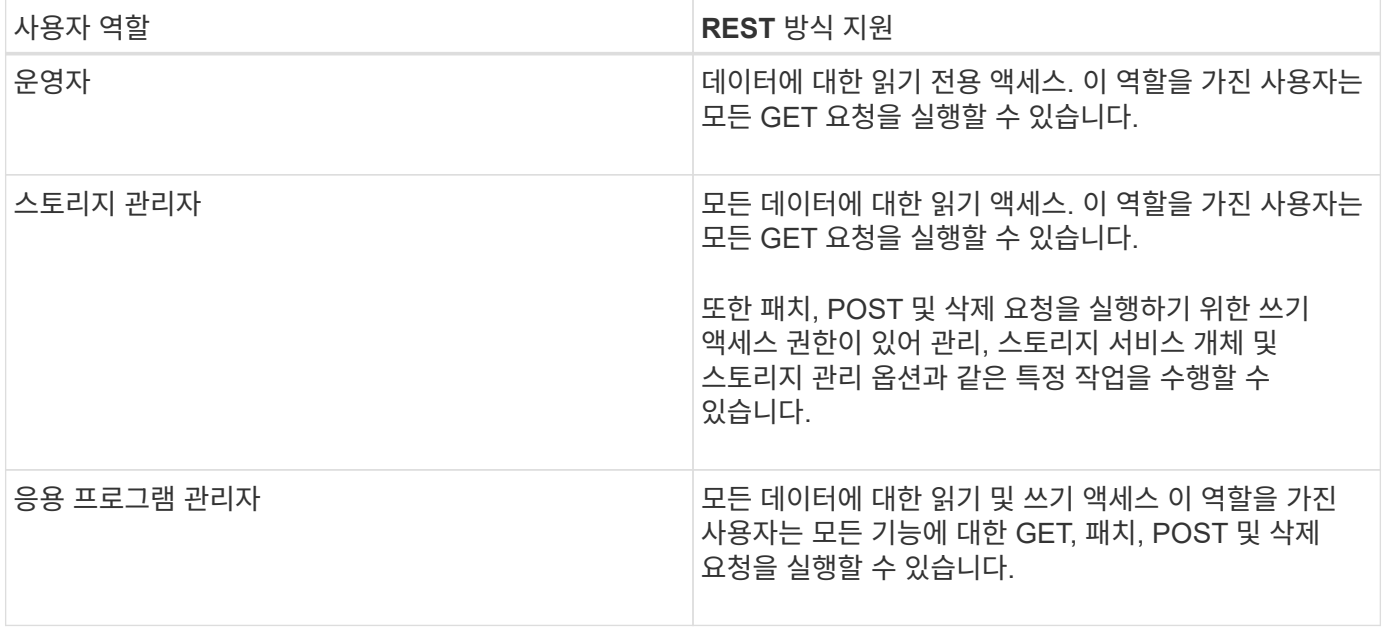

모든 REST 작업에 대한 자세한 내용은 \_Online API 설명서\_를 참조하십시오.

## **Active IQ Unified Manager**의 **API** 버전입니다

Active IQ Unified Manager의 REST API URI는 버전 번호를 지정합니다. 예를 들면, 다음과 같습니다. /v2/datacenter/svm/svms. 버전 번호입니다 v2 인치 /v2/datacenter/svm/svms 특정 릴리즈에서 사용되는 API 버전을 나타냅니다. 버전 번호는 클라이언트가 처리할 수 있는 응답을 다시 전송하여 API 변경이 클라이언트 소프트웨어에 미치는 영향을 최소화합니다.

이 버전 번호의 숫자 부분은 릴리스에 대해 증분됩니다. 버전 번호가 있는 URI는 향후 릴리스에서 이전 버전과의 호환성을 유지하는 일관된 인터페이스를 제공합니다. 또한 버전 없이 동일한 API를 찾을 수도 있습니다 /datacenter/svm/svms, 버전이 없는 기본 API를 나타냅니다. 기본 API는 항상 최신 버전의 API입니다.

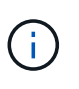

Swagger 인터페이스의 오른쪽 상단에서 사용할 API 버전을 선택할 수 있습니다. 가장 높은 버전이 기본적으로 선택됩니다. Unified Manager 인스턴스에서 사용 가능한 증분 정수와 관련하여 가장 높은 버전의 특정 API를 사용하는 것이 좋습니다.

모든 요청에 대해 사용할 API 버전을 명시적으로 요청해야 합니다. 버전 번호가 지정되면 서비스는 응용 프로그램이 처리하도록 설계되지 않은 응답 요소를 반환하지 않습니다. REST 요청에는 version 매개 변수를 포함해야 합니다. 이전 버전의 API는 몇 번의 릴리즈 이후 더 이상 사용되지 않습니다. 이 릴리즈에서  $\mathrm{v1}$  API 버전은 더 이상 사용되지 않습니다.

## **ONTAP**의 스토리지 리소스

ONTAP의 스토리지 리소스는 \_ 물리적 스토리지 리소스 \_ 및 \_ 논리적 스토리지 리소스 \_ 로 광범위하게 분류될 수 있습니다. Active IQ Unified Manager에서 제공하는 API를 사용하여 ONTAP 시스템을 효과적으로 관리하려면 스토리지 리소스 모델 및 다양한 스토리지 리소스 간의 관계를 이해해야 합니다.

• 물리적 스토리지 리소스 \*

ONTAP에서 제공하는 물리적 스토리지 객체를 나타냅니다. 물리적 스토리지 리소스에는 디스크, 클러스터, 스토리지 컨트롤러, 노드 및 애그리게이트가 포함됩니다.

• \* 논리적 스토리지 리소스 \*

물리적 리소스에 연결되지 않은 ONTAP에서 제공하는 스토리지 리소스를 말합니다. 이러한 리소스는 스토리지 가상 머신(SVM, 이전의 Vserver)과 연결되며, 디스크, 어레이 LUN 또는 애그리게이트와 같은 특정 물리적 스토리지 리소스와 독립적으로 존재하게 됩니다.

논리적 스토리지 리소스에는 모든 유형과 Qtree의 볼륨뿐 아니라 스냅샷 복사본, 중복제거, 압축, 할당량 등과 같은 리소스에 사용할 수 있는 기능 및 구성이 포함됩니다.

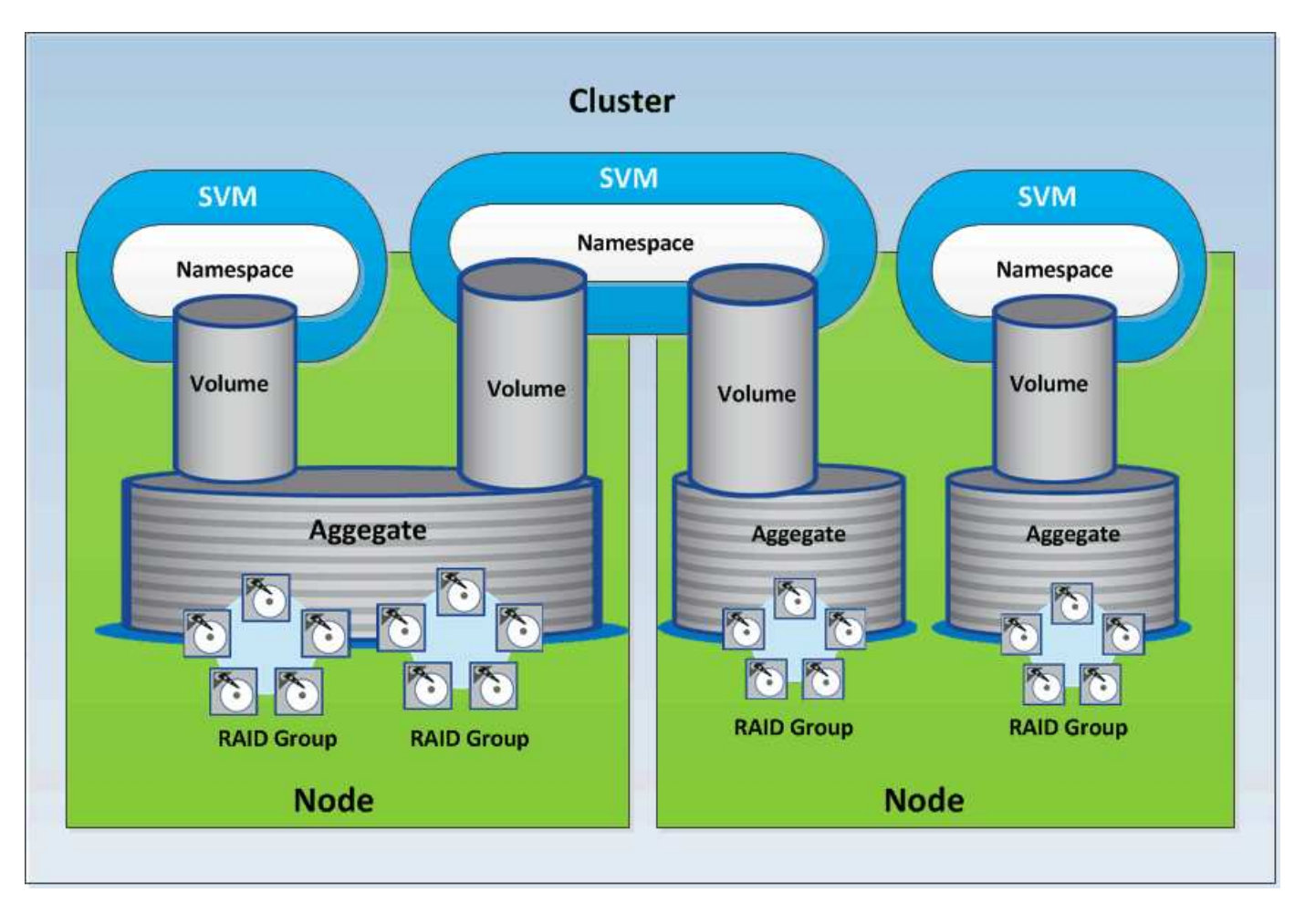

다음 그림에서는 2노드 클러스터의 스토리지 리소스를 보여 줍니다.

## <span id="page-5-0"></span>**Active IQ Unified Manager**에서 **REST API** 액세스 및 인증

Active IQ Unified Manager REST API는 HTTP 요청을 실행할 수 있는 모든 웹 브라우저 또는 프로그래밍 플랫폼을 사용하여 액세스할 수 있습니다. Unified Manager는 기본 HTTP 인증 메커니즘을 지원합니다. Unified Manager REST API를 호출하기 전에 사용자를 인증해야 합니다.

## **REST** 액세스

HTTP 요청을 실행하여 Unified Manager REST API에 액세스할 수 있는 모든 웹 브라우저 또는 프로그래밍 플랫폼을 사용할 수 있습니다. 예를 들어, Unified Manager에 로그인한 후 모든 브라우저에 URL을 입력하여 관리 스테이션 이름, 키, IP 주소와 같은 모든 관리 스테이션의 속성을 검색할 수 있습니다.

```
• * 요청 *
```

```
가져오기 https://<IP
```
address/hostname>:<port\_number>/api/v2/datacenter/cluster/clusters

• \* 응답 \*

```
{
    "records": [
      {
        "key": "4c6bf721-2e3f-11e9-a3e2-
00a0985badbb:type=cluster,uuid=4c6bf721-2e3f-11e9-a3e2-00a0985badbb",
        "name": "fas8040-206-21",
        "uuid": "4c6bf721-2e3f-11e9-a3e2-00a0985badbb",
        "contact": null,
        "location": null,
        "version": {
        "full": "NetApp Release Dayblazer 9.5.0: Thu Jan 17 10:28:33
UTC 2019",
          "generation": 9,
        "major": 5,
          "minor": 0
        },
        "isSanOptimized": false,
        "management_ip": "10.226.207.25",
        "nodes": [
          {
             "key": "4c6bf721-2e3f-11e9-a3e2-
00a0985badbb:type=cluster_node,uuid=12cf06cc-2e3a-11e9-b9b4-
00a0985badbb",
            "uuid": "12cf06cc-2e3a-11e9-b9b4-00a0985badbb",
             "name": "fas8040-206-21-01",
           " links": {
              "self": {
                 "href": "/api/datacenter/cluster/nodes/4c6bf721-2e3f-11e9-
a3e2-00a0985badbb:type=cluster_node,uuid=12cf06cc-2e3a-11e9-b9b4-
00a0985badbb"
  }
            },
            "location": null,
            "version": {
```

```
"full": "NetApp Release Dayblazer 9.5.0: Thu Jan 17
10:28:33 UTC 2019",
               "generation": 9,
               "major": 5,
               "minor": 0
             },
             "model": "FAS8040",
             "uptime": 13924095,
             "serial_number": "701424000157"
           },
\{  "key": "4c6bf721-2e3f-11e9-a3e2-
00a0985badbb:type=cluster_node,uuid=1ed606ed-2e3a-11e9-a270-
00a0985bb9b7",
             "uuid": "1ed606ed-2e3a-11e9-a270-00a0985bb9b7",
             "name": "fas8040-206-21-02",
           " links": {
               "self": {
                 "href": "/api/datacenter/cluster/nodes/4c6bf721-2e3f-11e9-
a3e2-00a0985badbb:type=cluster_node,uuid=1ed606ed-2e3a-11e9-a270-
00a0985bb9b7"
              }
             },
             "location": null,
             "version": {
             "full": "NetApp Release Dayblazer 9.5.0: Thu Jan 17
10:28:33 UTC 2019",
               "generation": 9,
               "major": 5,
               "minor": 0
             },
             "model": "FAS8040",
             "uptime": 14012386,
             "serial_number": "701424000564"
          }
      \frac{1}{\sqrt{2}}" links": {
           "self": {
             "href": "/api/datacenter/cluster/clusters/4c6bf721-2e3f-11e9-
a3e2-00a0985badbb:type=cluster,uuid=4c6bf721-2e3f-11e9-a3e2-
00a0985badbb"
          }
        }
      },
```

```
◦ IP address/hostname API 서버의 IP 주소 또는 FQDN(정규화된 도메인 이름)입니다.
```
◦ 포트 443

443은 기본 HTTPS 포트입니다. 필요한 경우 HTTPS 포트를 사용자 지정할 수 있습니다.

웹 브라우저에서 POST, 패치 및 HTTP 요청을 삭제하려면 브라우저 플러그인을 사용해야 합니다. CURL 및 Perl과 같은 스크립팅 플랫폼을 사용하여 REST API에 액세스할 수도 있습니다.

## 인증

Unified Manager는 API에 대한 기본 HTTP 인증 체계를 지원합니다. 보안 정보 흐름(요청 및 응답)을 위해 REST API는 HTTPS를 통해서만 액세스할 수 있습니다. API 서버는 서버 확인을 위해 모든 클라이언트에 자체 서명된 SSL 인증서를 제공합니다. 이 인증서는 사용자 지정 인증서(또는 CA 인증서)로 대체될 수 있습니다.

REST API를 호출하려면 API 서버에 대한 사용자 액세스를 구성해야 합니다. 사용자는 로컬 사용자(로컬 데이터베이스에 저장된 사용자 프로필) 또는 LDAP 사용자(LDAP를 통해 인증하도록 API 서버를 구성한 경우)일 수 있습니다. Unified Manager Administration Console 사용자 인터페이스에 로그인하여 사용자 액세스를 관리할 수 있습니다.

## **Active IQ Unified Manager**에서 사용되는 **HTTP** 상태 코드입니다

API를 실행하거나 문제를 해결하는 동안 Active IQ Unified Manager API에서 사용되는 다양한 HTTP 상태 코드 및 오류 코드를 알고 있어야 합니다.

다음 표에는 인증과 관련된 오류 코드가 정리되어 있습니다.

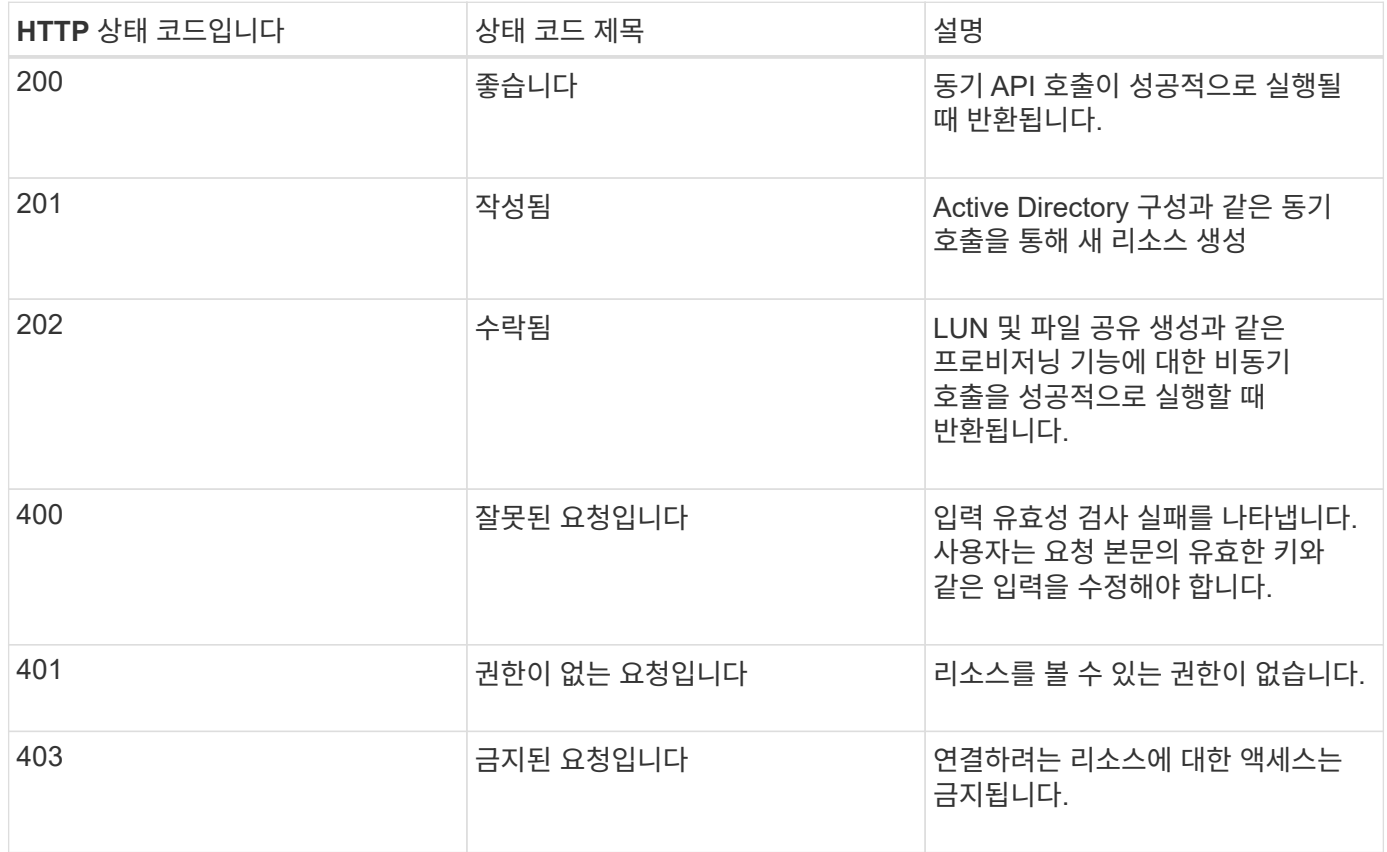

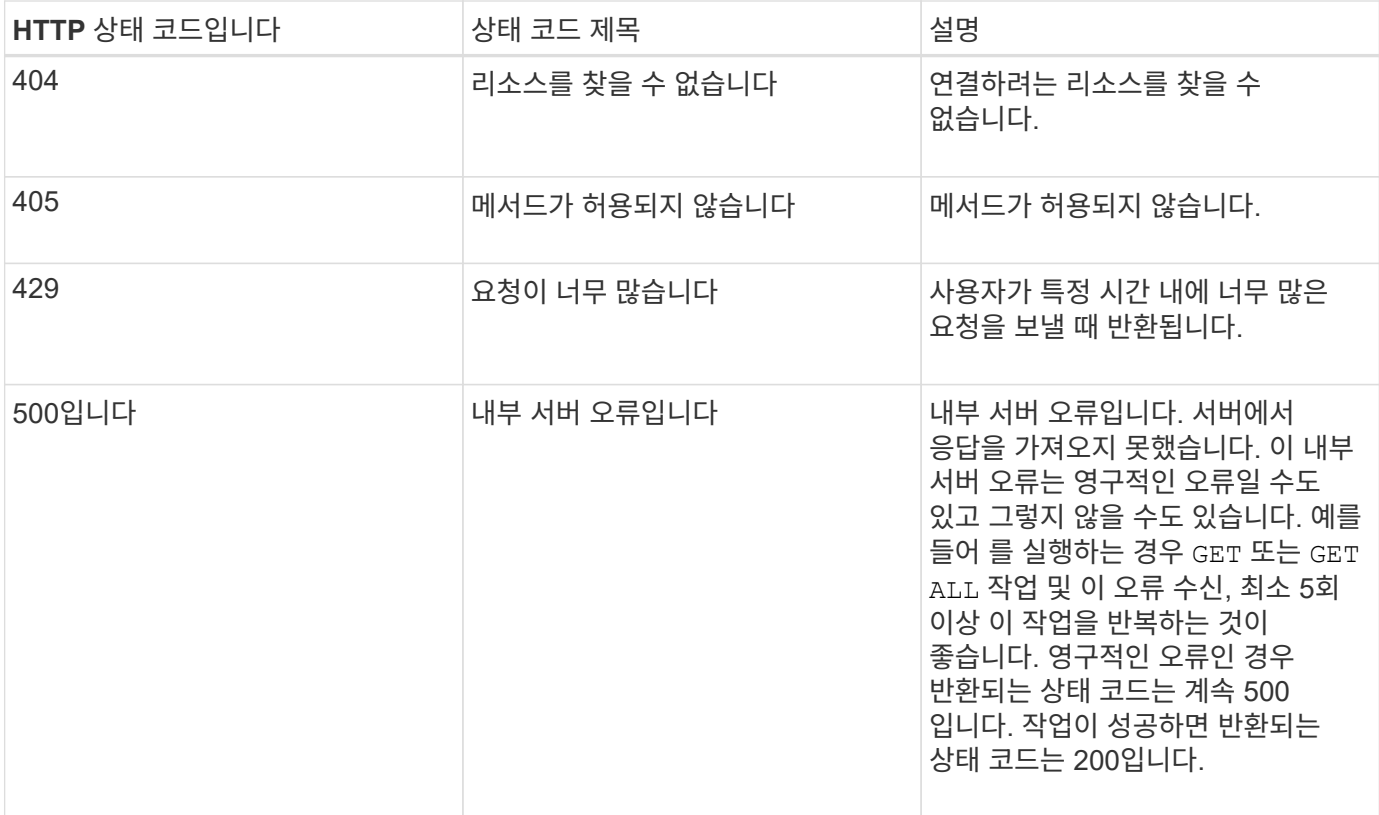

## **Active IQ Unified Manager**용 **API** 사용을 위한 권장 사항

Active IQ Unified Manager에서 API를 사용하는 경우 특정 권장 방법을 따라야 합니다.

• 유효한 실행을 위해서는 모든 응답 콘텐츠 형식이 다음 형식이어야 합니다.

application/json

- API 버전 번호가 제품 버전 번호와 관련이 없습니다. Unified Manager 인스턴스에 사용할 수 있는 최신 버전의 API를 사용해야 합니다. Unified Manager API 버전에 대한 자세한 내용은 "Active IQ Unified Manager의 'reST API vers버전 관리' 섹션을 참조하십시오.
- Unified Manager API를 사용하여 어레이 값을 업데이트하는 동안 값의 전체 문자열을 업데이트해야 합니다. 배열에 값을 추가할 수 없습니다. 기존 어레이만 교체할 수 있습니다.
- 필터 연산자 와일드 카드(\*)와 파이프(|)를 함께 사용하여 개체를 쿼리하지 마십시오. 잘못된 개체 수를 검색할 수 있습니다.
- 참고 GET (ALL) 모든 API 요청은 최대 1000개의 레코드를 반환합니다. 를 설정하여 쿼리를 실행해도 됩니다 max\_records 매개 변수 1000보다 큰 값으로, 1000개의 레코드만 반환됩니다.
- 관리 기능을 수행하려면 Unified Manager UI를 사용하는 것이 좋습니다.

문제 해결을 위한 로그

시스템 로그를 사용하면 API를 실행하는 동안 발생할 수 있는 장애 원인과 문제 해결을 분석할 수 있습니다.

다음 위치에서 로그를 검색하여 API 호출과 관련된 문제를 해결합니다.

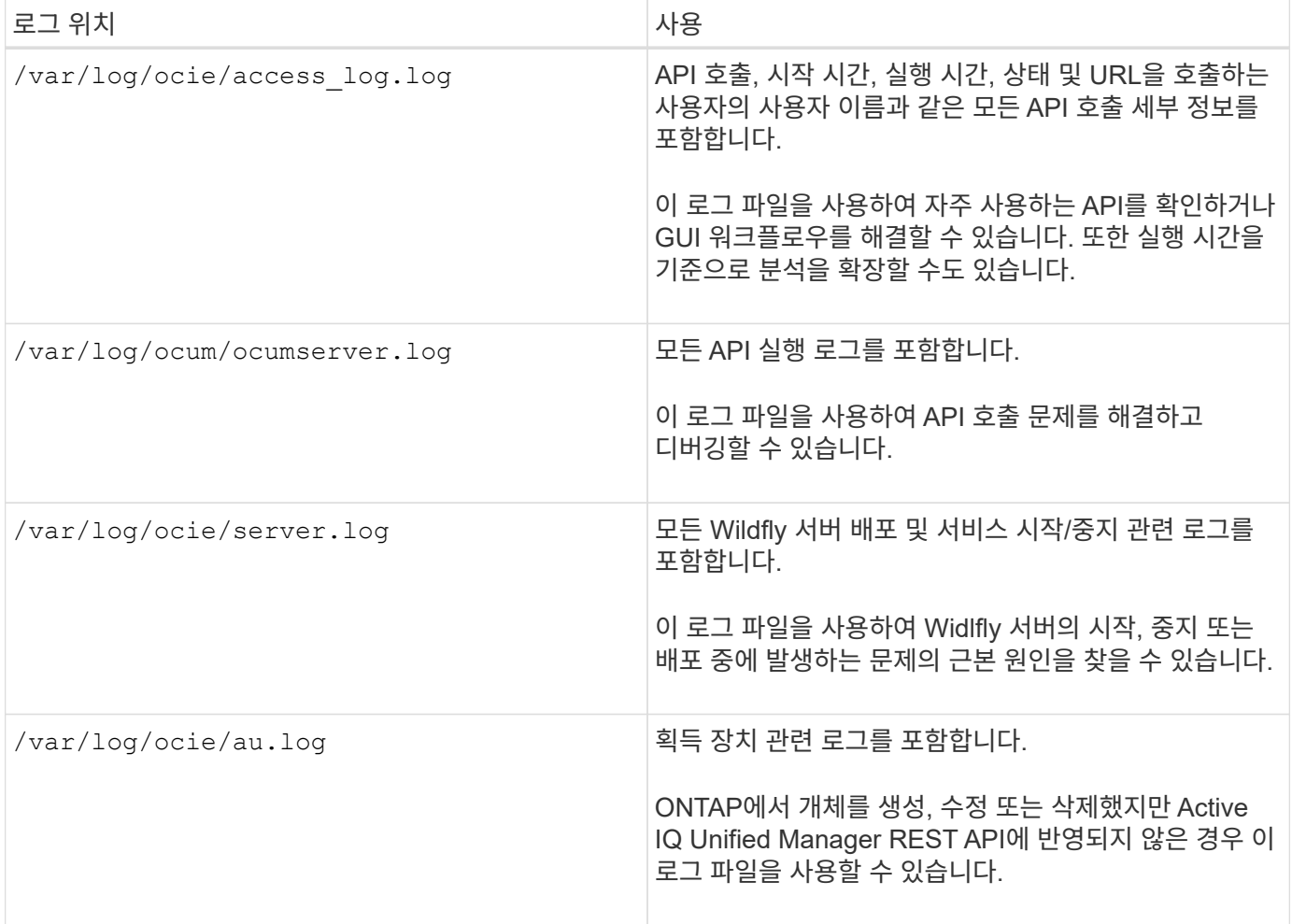

## **Hello API** 서버

Hello API server\_는 간단한 REST 클라이언트를 사용하여 Active IQ Unified Manager에서 REST API를 호출하는 방법을 보여 주는 샘플 프로그램입니다. 샘플 프로그램은 JSON 형식의 API 서버에 대한 기본 세부 정보를 제공합니다(서버는 만 지원합니다 application/json 형식).

사용되는 URI는 다음과 같습니다. <https://<hostname>/api/datacenter/svm/svms>. 이 샘플 코드는 다음과 같은 입력 매개 변수를 사용합니다.

- API 서버 IP 주소 또는 FQDN
- 선택 사항: 포트 번호(기본값: 443)
- 사용자 이름입니다
- 암호
- 응답 형식 (application/json)

REST API를 호출하려면 Jersey 및 RESTEasy와 같은 다른 스크립트를 사용하여 Active IQ Unified Manager용 Java REST 클라이언트를 작성할 수도 있습니다. 샘플 코드에 대한 다음 고려 사항을 숙지해야 합니다.

- Active IQ Unified Manager에 대한 HTTPS 연결을 사용하여 지정된 REST URI를 호출합니다
- Active IQ Unified Manager에서 제공한 인증서를 무시합니다
- 핸드셰이크 중에 호스트 이름 확인을 건너뜁니다
- 사용<sub>Tavax.net.ssl.HttpsURLConnection URI 연결에 사용됩니다</sub>
- 타사 라이브러리를 사용합니다 (org.apache.commons.codec.binary.Base64)를 사용하여 HTTP 기본 인증에 사용되는 Base64 인코딩 문자열을 구성할 수 있습니다

샘플 코드를 컴파일하고 실행하려면 Java 컴파일러 1.8 이상을 사용해야 합니다.

```
import java.io.BufferedReader;
import java.io.InputStreamReader;
import java.net.URL;
import java.security.SecureRandom;
import java.security.cert.X509Certificate;
import javax.net.ssl.HostnameVerifier;
import javax.net.ssl.HttpsURLConnection;
import javax.net.ssl.SSLContext;
import javax.net.ssl.SSLSession;
import javax.net.ssl.TrustManager;
import javax.net.ssl.X509TrustManager;
import org.apache.commons.codec.binary.Base64;
public class HelloApiServer {
      private static String server;
      private static String user;
      private static String password;
    private static String response format = "json";
    private static String server url;
      private static String port = null;
      /*
       * * The main method which takes user inputs and performs the *
necessary steps
       * to invoke the REST URI and show the response
       */ public static void main(String[] args) {
        if (args.length \langle 2 \rangle || args.length > 3) {
              printUsage();
              System.exit(1);
  }
        setUserArguments(args);
        String serverBaseUrl = "https://" + server;
          if (null != port) {
              serverBaseUrl = serverBaseUrl + ":" + port;
  }
```

```
server_url = serverBaseUrl + "/api/datacenter/svm/svms";
          try {
              HttpsURLConnection connection =
getAllTrustingHttpsUrlConnection();
              if (connection == null) {
                  System.err.println("FATAL: Failed to create HTTPS
connection to URL: " + server url);
                  System.exit(1);
  }
            System.out.println("Invoking API: " + server url);
              connection.setRequestMethod("GET");
              connection.setRequestProperty("Accept", "application/" +
response_format);
              String authString = getAuthorizationString();
              connection.setRequestProperty("Authorization", "Basic " +
authString);
              if (connection.getResponseCode() != 200) {
                  System.err.println("API Invocation Failed : HTTP error
code : " + connection.getResponseCode() + " : "
                          + connection.getResponseMessage());
                  System.exit(1);
  }
              BufferedReader br = new BufferedReader(new
InputStreamReader((connection.getInputStream())));
              String response;
              System.out.println("Response:");
            while ((response = br.readLine()) != null) {
                  System.out.println(response);
  }
              connection.disconnect();
          } catch (Exception e) {
              e.printStackTrace();
  }
      }
      /* Print the usage of this sample code */ private static void
printUsage() {
        System.out.println("\nUsage:\n\tHelloApiServer <hostname> <user>
<password>\n");
          System.out.println("\nExamples:\n\tHelloApiServer localhost admin
mypassword");
          System.out.println("\tHelloApiServer 10.22.12.34:8320 admin
password");
          System.out.println("\tHelloApiServer 10.22.12.34 admin password
");
          System.out.println("\tHelloApiServer 10.22.12.34:8212 admin
```

```
password \n");
        System.out.println("\nNote:\n\t(1) When port number is not
provided, 443 is chosen by default.");
      }
    /* * Set the server, port, username and password * based on user
inputs. */ private static void setUserArguments(
              String[] args) {
        server = args[0];
       user = \arg[1];
       password = args[2];
         if (server.contains(":")) {
             String[] parts = server.split(":");
           server = parts[0];
           port = parts[1];
          }
      }
      /*
       * * Create a trust manager which accepts all certificates and * use
this trust
       * manager to initialize the SSL Context. * Create a
HttpsURLConnection for this
       * SSL Context and skip * server hostname verification during SSL
handshake. * *
      * Note: Trusting all certificates or skipping hostname verification *
is not
       * required for API Services to work. These are done here to * keep
this sample
       * REST Client code as simple as possible.
       */ private static HttpsURLConnection
getAllTrustingHttpsUrlConnection() { HttpsURLConnection conn =
null; try { /* Creating a trust manager that does not
validate certificate chains */ TrustManager[]
trustAllCertificatesManager = new TrustManager[] {new
X509TrustManager(){
      public X509Certificate[] getAcceptedIssuers(){return null;}
       public void checkClientTrusted(X509Certificate[]
certs, String authType){}
       public void checkServerTrusted(X509Certificate[]
certs, String authType) { } } } } } } /* Initialize the
SSLContext with the all-trusting trust manager */
       SSLContext sslContext = SSLContext.getInstance("TLS");
sslContext.init(null, trustAllCertificatesManager, new
SecureRandom());
HttpsURLConnection.setDefaultSSLSocketFactory(sslContext.getSocketFactory(
```

```
)); URL url = new URL(server url); conn =
(HttpsURLConnection) url.openConnection(); /* Do not perform an
actual hostname verification during SSL Handshake. Let all
hostname pass through as verified.*/
conn.setHostnameVerifier(new HostnameVerifier() { public
boolean verify(String host, SSLSession session) {
return true; \{\} } \}; \} catch (Exception e)
{ e.printStackTrace(); } return conn; }
     /*
      * * This forms the Base64 encoded string using the username and
password *
      * provided by the user. This is required for HTTP Basic
Authentication.
      */ private static String getAuthorizationString() {
         String userPassword = user + ":" + password;
         byte[] authEncodedBytes =
Base64.encodeBase64(userPassword.getBytes());
       String authString = new String(authEncodedBytes);
         return authString;
     }
}
```
## <span id="page-14-0"></span>**Unified Manager REST API**

Active IQ Unified Manager용 REST API는 범주를 기준으로 이 섹션에 나열됩니다.

모든 REST API 호출에 대한 세부 정보가 포함된 Unified Manager 인스턴스에서 온라인 설명서 페이지를 볼 수 있습니다. 이 문서에서는 온라인 설명서의 세부 사항을 반복하지 않습니다. 이 문서에 나열되거나 설명된 각 API 호출에는 문서 페이지에서 통화를 찾는 데 필요한 정보만 포함됩니다. 특정 API 호출을 찾은 후 입력 매개 변수, 출력 형식, HTTP 상태 코드 및 요청 처리 유형을 포함하여 해당 호출의 전체 세부 정보를 검토할 수 있습니다.

문서 페이지에서 호출을 쉽게 찾을 수 있도록 워크플로 내의 각 API 호출에 대해 다음 정보가 포함되어 있습니다.

• 범주

API 호출은 문서 페이지에서 기능적으로 관련된 영역이나 범주로 구성됩니다. 특정 API 호출을 찾으려면 페이지 아래쪽으로 스크롤한 다음 해당 API 범주를 클릭합니다.

• HTTP 동사(호출)

HTTP 동사는 리소스에 대해 수행되는 작업을 식별합니다. 각 API 호출은 단일 HTTP 동사를 통해 실행됩니다.

• 경로

경로는 호출 수행의 일부로 작업이 사용하는 특정 리소스를 결정합니다. 경로 문자열이 핵심 URL에 추가되어 리소스를 식별하는 전체 URL을 구성합니다.

데이터 센터 관리를 위한 **API**

의 REST API입니다 datacenter 범주에는 클러스터, 노드, 애그리게이트, 볼륨, LUN에 대한 정보가 FileShares, 네임스페이스 및 데이터 센터의 기타 요소입니다. 이러한 API는 데이터 센터의 구성을 쿼리, 추가, 삭제 또는 수정하는 데 사용할 수 있습니다.

이러한 API의 대부분은 필터링, 정렬 및 페이지 매김 지원을 통해 클러스터 간 집계를 제공하는 호출을 받습니다. 이러한 API를 실행하면 데이터베이스에서 데이터가 반환됩니다. 따라서 다음 획득 주기에 따라 새로 생성된 객체를 검색한 후 응답해야 합니다.

특정 개체의 세부 정보를 쿼리하려면 해당 개체의 고유 ID를 입력하여 세부 정보를 확인해야 합니다. 예를 들면, 다음과 같습니다.

```
curl -X GET "https://<hostname>/api/datacenter/cluster/clusters/4c6bf721-
2e3f-11e9-a3e2-00a0985badbb" -H "accept: application/json" -H
"Authorization: Basic <Base64EncodedCredentials>"
```
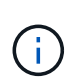

API에 대한 curl 명령, 예제, 요청 및 응답은 Swagger API 인터페이스에서 사용할 수 있습니다. Swagger에 표시된 특정 매개 변수를 기준으로 결과를 필터링하고 주문할 수 있습니다. 이러한 API를 사용하면 클러스터, 볼륨 또는 스토리지 VM과 같은 특정 스토리지 개체의 결과를 필터링할 수 있습니다.

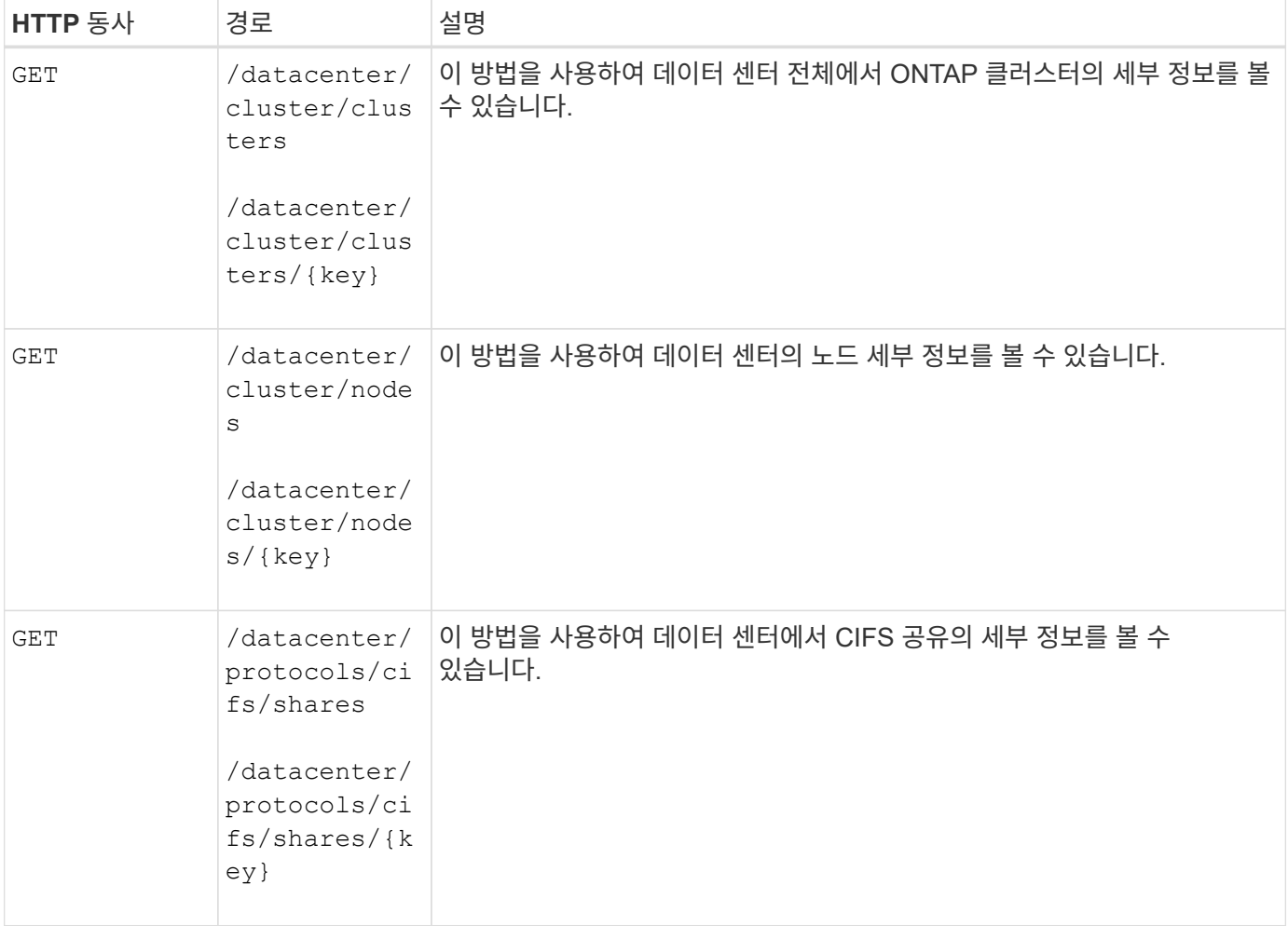

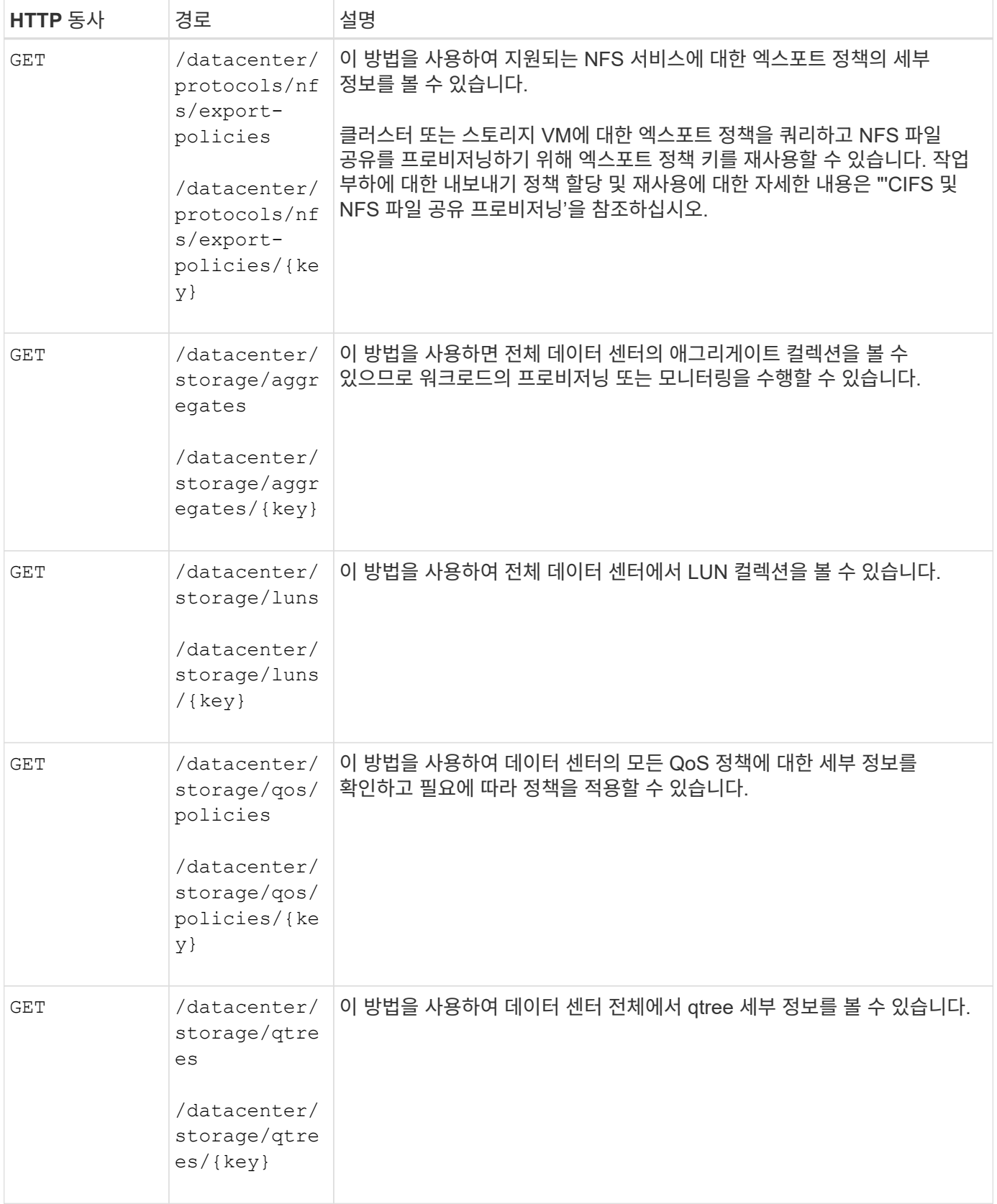

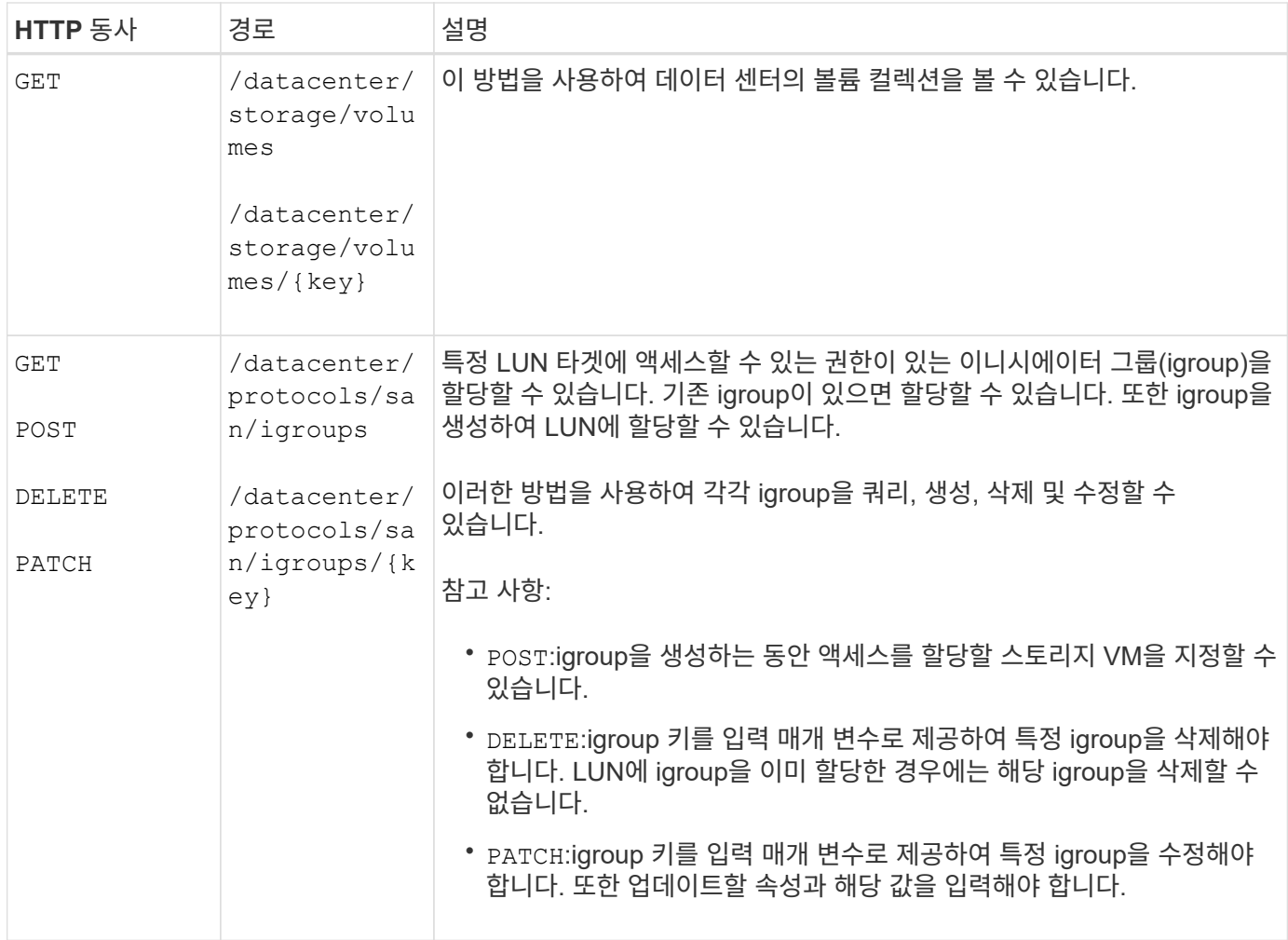

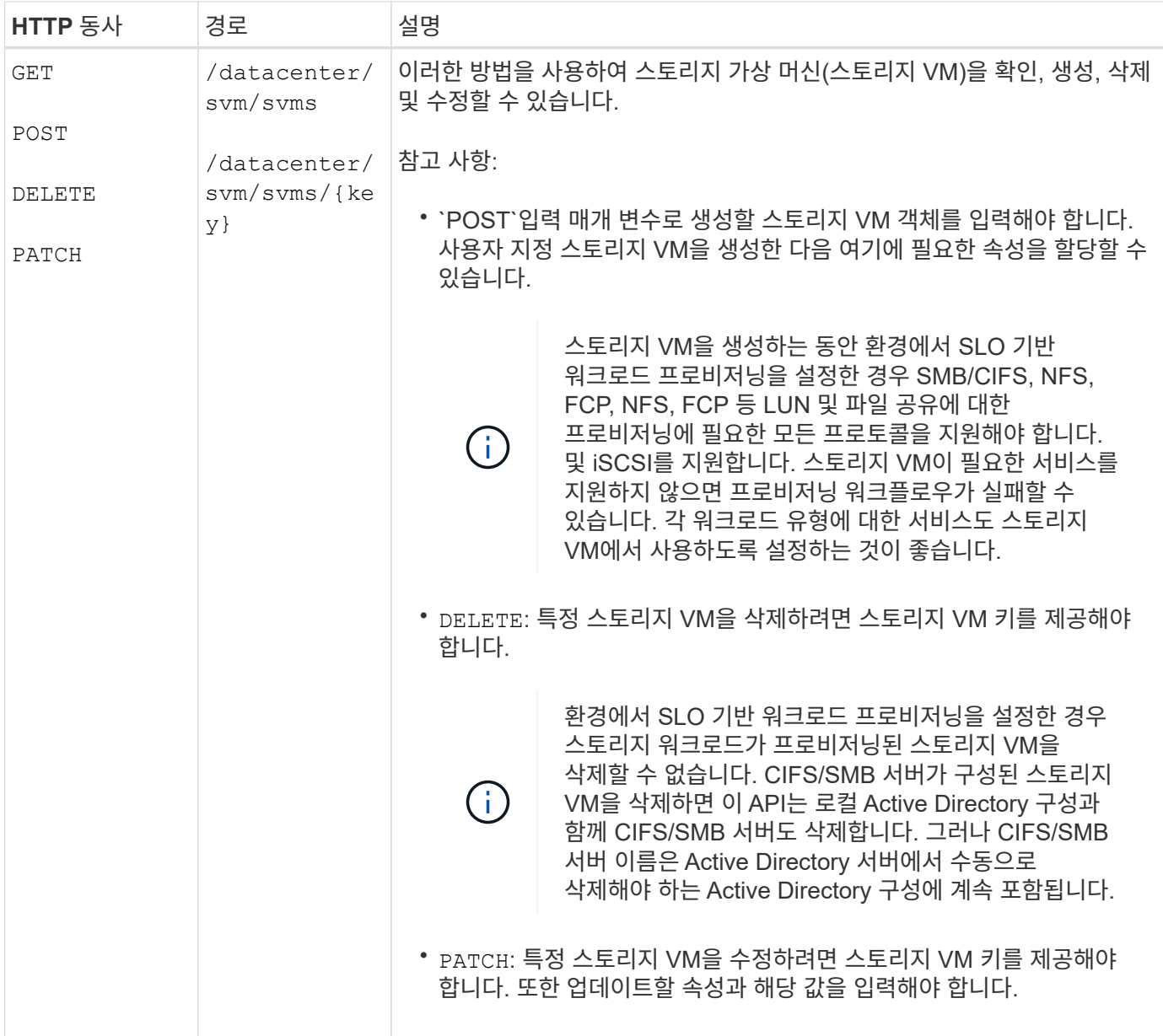

## 게이트웨이 **API**

게이트웨이 API를 사용하면 Active IQ Unified Manager 자격 증명을 사용하여 ONTAP REST API를 실행하고 스토리지 객체를 관리할 수 있습니다. 이러한 API는 Unified Manager 웹 UI에서 API 게이트웨이 기능을 사용하도록 설정한 경우 사용할 수 있습니다.

Unified Manager REST API는 ONTAP 클러스터인 Unified Manager 데이터 소스에 대해 수행할 작업을 선택할 수만 지원합니다. ONTAP API를 통해 다른 기능을 사용할 수 있습니다. 게이트웨이 API를 통해 Unified Manager는 각 데이터 센터 클러스터에 개별적으로 로그인하지 않고 ONTAP 클러스터에서 수행할 모든 API 요청을 터널링하는 통과 인터페이스가 됩니다. Unified Manager 인스턴스에서 관리되는 ONTAP 클러스터에서 API를 실행하기 위한 단일 관리 지점으로 작동합니다. API 게이트웨이 기능을 사용하면 Unified Manager가 단일 제어 플레인이 될 수 있으므로 개별적으로 로그인하지 않고도 여러 ONTAP 클러스터를 관리할 수 있습니다. 게이트웨이 API를 사용하면 ONTAP REST API 작업을 실행하여 Unified Manager에 로그인 상태를 유지하고 ONTAP 클러스터를 관리할 수 있습니다.

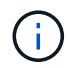

모든 사용자는 을 사용하여 쿼리를 실행할 수 있습니다 GET 작동. 애플리케이션 관리자는 모든 ONTAP REST 작업을 실행할 수 있습니다.

게이트웨이는 ONTAP API와 동일한 형식으로 헤더와 본문 요청을 유지함으로써 API 요청을 터널링하기 위한 프록시 역할을 합니다. Unified Manager 자격 증명을 사용하여 개별 클러스터 자격 증명을 전달하지 않고 ONTAP 클러스터에 액세스하고 이를 관리하는 특정 작업을 실행할 수 있습니다. 클러스터 인증 및 클러스터 관리를 계속 관리하지만 API 요청을 특정 클러스터에서 직접 실행하도록 리디렉션합니다. API가 반환하는 응답은 ONTAP에서 직접 실행되는 각 ONTAP REST API가 반환하는 응답과 동일합니다.

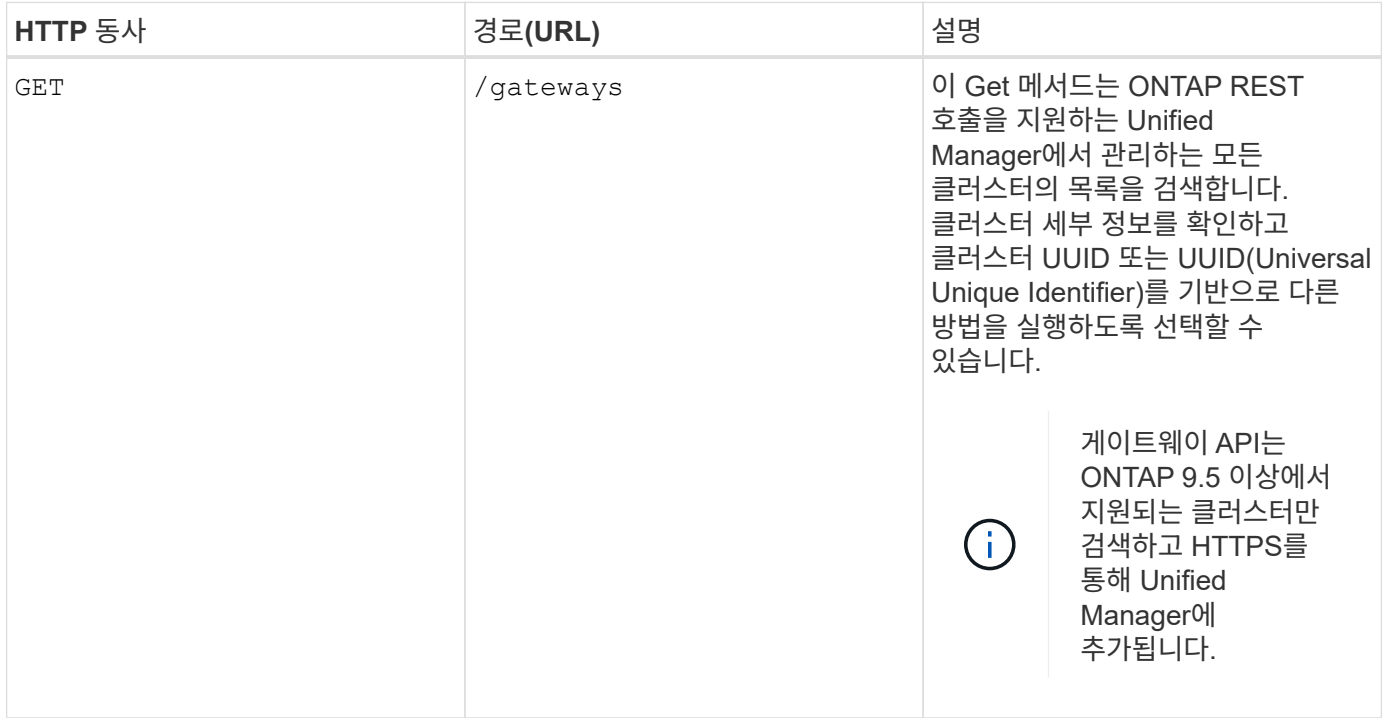

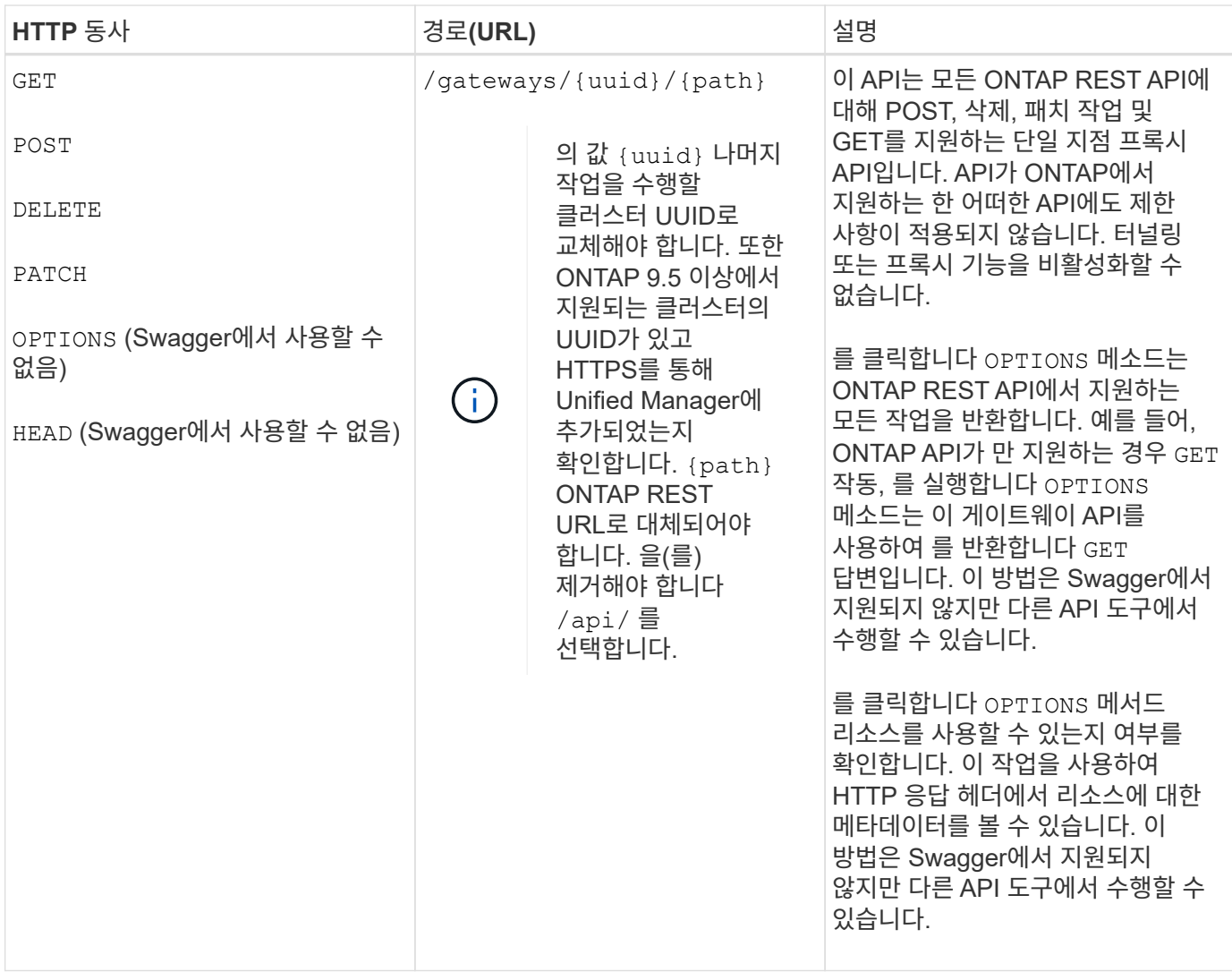

#### **API** 게이트웨이 터널링 이해

게이트웨이 API를 사용하면 Unified Manager를 통해 ONTAP 개체를 관리할 수 있습니다. Unified Manager는 클러스터 및 인증 세부 정보를 관리하고 요청을 ONTAP REST 끝점으로 리디렉션합니다. 게이트웨이 API는 URL과 Hypermedia를 API 게이트웨이 기본 URL을 사용하여 헤더 및 응답 본문의 HATEOAS(Engine of Application State) 링크로 변환합니다. 게이트웨이 API는 ONTAP REST URL을 추가하고 필요한 ONTAP REST 엔드포인트를 실행하는 프록시 기본 URL 역할을 합니다.

이 예에서 게이트웨이 API(프록시 기본 URL)는 다음과 같습니다. /gateways/{uuid}/

ONTAP API는 다음과 같습니다. /storage/volumes. ONTAP API REST URL을 의 값으로 추가해야 합니다 path 매개 변수.

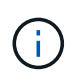

경로를 추가하는 동안 ""을(를) 제거했는지 확인합니다/" symbol at the beginning of the URL. For the API `/storage/volumes`를 추가합니다 `storage/volumes.

추가된 URL: /gateways/{uuid}/storage/volumes

를 실행합니다 GET 생성된 URL은 다음과 같습니다. GEThttps://<hostname>/api/gateways/<cluster\_UUID>/storage/volumes

를 클릭합니다 /api 추가된 URL에서 ONTAP REST URL의 태그가 제거되고 게이트웨이 API에 대한 태그가 유지됩니다.

• 샘플 curl 명령 \*

curl -X GET "https://<hostname>/api/gateways/1cd8a442-86d1-11e0-ae1c-9876567890123/storage/volumes" -H "accept: application/hal+json" -H "Authorization: Basic <Base64EncodedCredentials>"

API는 해당 클러스터의 스토리지 볼륨 목록을 반환합니다. 응답 형식은 ONTAP에서 동일한 API를 실행할 때 받는 형식과 동일합니다. 반환된 상태 코드는 ONTAP REST 상태 코드입니다.

#### **API** 범위 설정

모든 API에는 클러스터 범위 내에 컨텍스트 세트가 있습니다. 스토리지 VM을 기반으로 작동하는 API도 클러스터를 범위로 가지고 있습니다. 즉, API 작업은 관리되는 클러스터 내의 특정 스토리지 VM에서 수행됩니다. 를 실행할 때 /gateways/{uuid}/{path} API에서 작업을 실행하는 클러스터의 UUID(Unified Manager 데이터 소스 UUID)를 입력해야 합니다. 해당 클러스터 내의 특정 스토리지 VM으로 컨텍스트를 설정하려면 스토리지 VM 키를 로 입력합니다 X-Dot-SVM-UUID 매개 변수 또는 스토리지 VM 이름을 로 지정합니다 X-Dot-SVM-Name 매개 변수. 매개 변수는 문자열 헤더의 필터로 추가되며 작업이 해당 클러스터 내의 스토리지 VM 범위 내에서 실행됩니다.

• 샘플 curl 명령 \*

```
curl -X GET "https://<hostname>/api/gateways/e4f33f90-f75f-11e8-9ed9-
00a098e3215f/storage/volume" -H "accept: application/hal+json" -H "X-Dot-
SVM-UUID: d9c33ec0-5b61-11e9-8760-00a098e3215f"
-H "Authorization: Basic <Base64EncodedCredentials>"
```
ONTAP REST API 사용에 대한 자세한 내용은 를 참조하십시오 ["ONTAP REST API](https://docs.netapp.com/us-en/ontap-automation/index.html) [자동화](https://docs.netapp.com/us-en/ontap-automation/index.html)[".](https://docs.netapp.com/us-en/ontap-automation/index.html)

관리 **API**

에서 API를 사용할 수 있습니다 administration 범주 백업 설정을 수정하고, 백업 파일 정보와 클러스터 인증서를 확인하고, ONTAP 클러스터를 Active IQ Unified Manager 데이터 소스로 관리합니다.

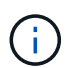

이러한 작업을 실행하려면 애플리케이션 관리자 역할이 있어야 합니다. Unified Manager 웹 UI를 사용하여 이러한 설정을 구성할 수도 있습니다.

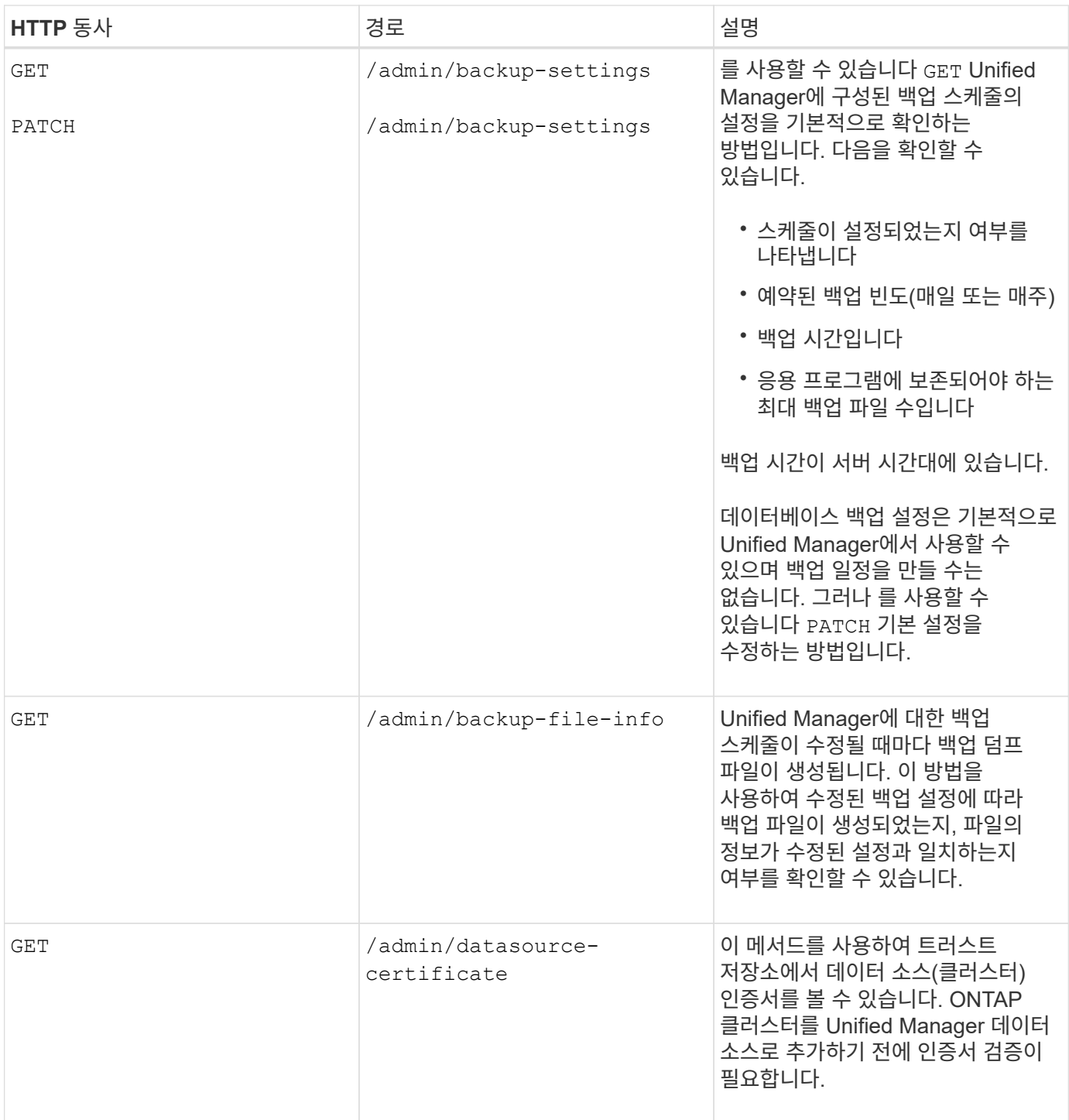

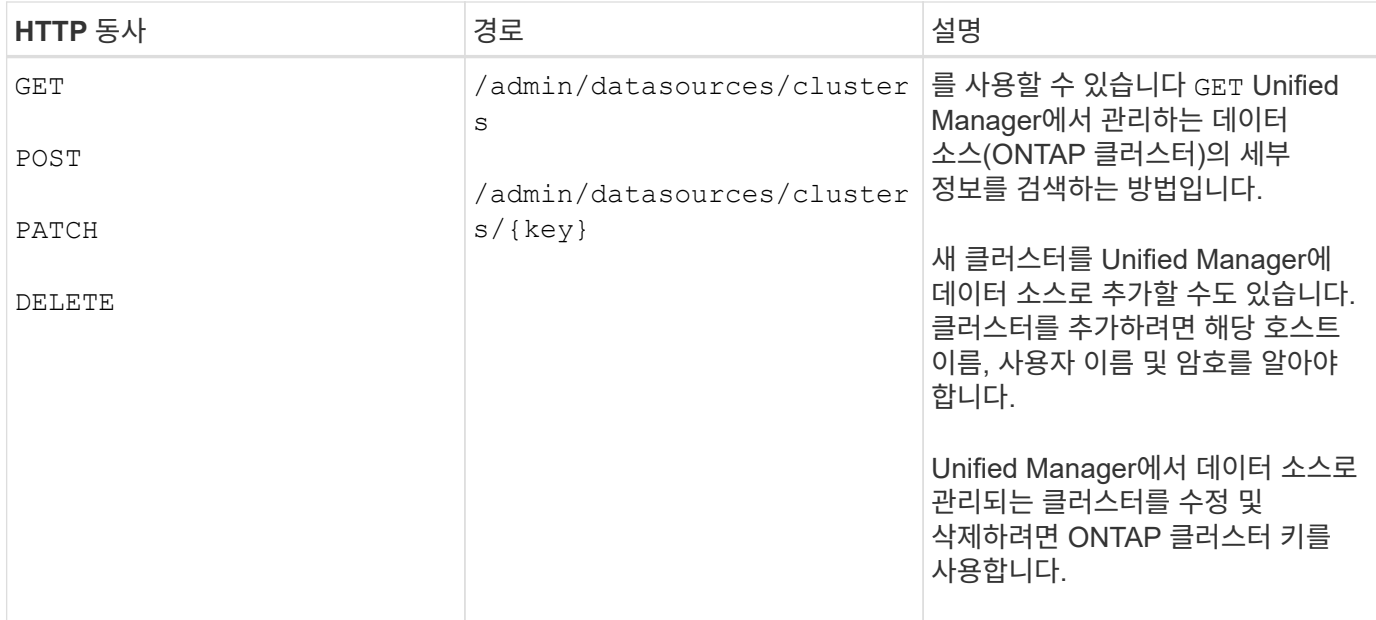

## 보안 **API**

에서 API를 사용할 수 있습니다 security Active IQ Unified Manager에서 선택한 클러스터 개체에 대한 사용자 액세스를 제어하는 범주입니다. 로컬 사용자 또는 데이터베이스 사용자를 추가할 수 있습니다. 인증 서버에 속하는 원격 사용자 또는 그룹을 추가할 수도 있습니다. 사용자에게 할당한 역할의 권한에 따라 스토리지 객체를 관리하거나 Unified Manager에서 데이터를 볼 수 있습니다.

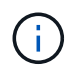

이러한 작업을 실행하려면 애플리케이션 관리자 역할이 있어야 합니다. Unified Manager 웹 UI를 사용하여 이러한 설정을 구성할 수도 있습니다.

의 API입니다 security 범주 를 사용합니다 users 매개 변수, 즉 가 아닌 사용자 이름입니다 key 매개 변수를 사용자 엔터티의 고유 식별자로 지정합니다.

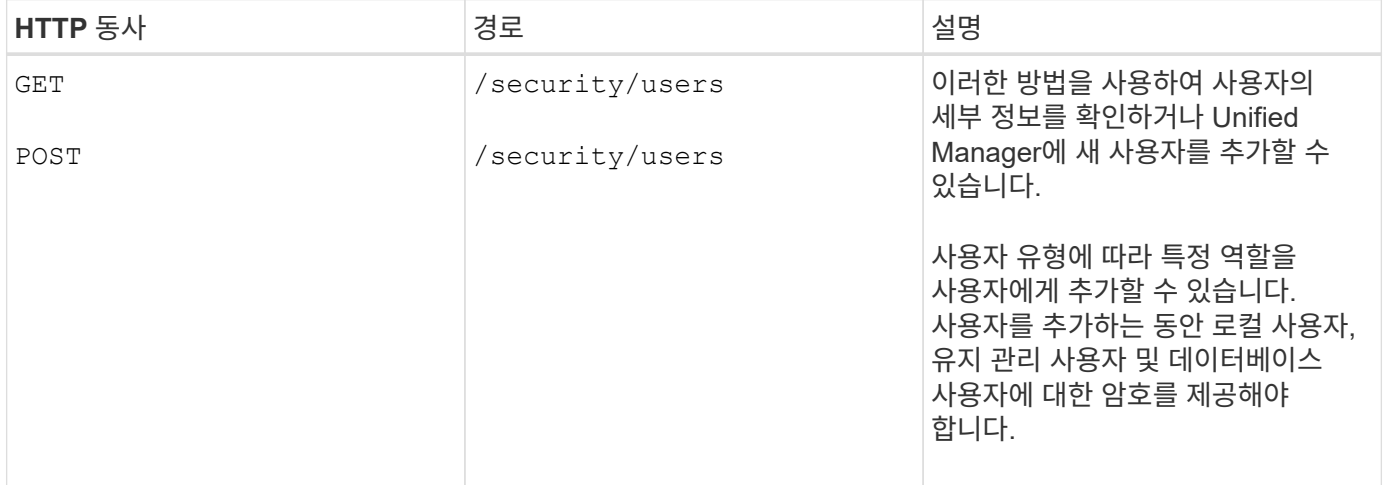

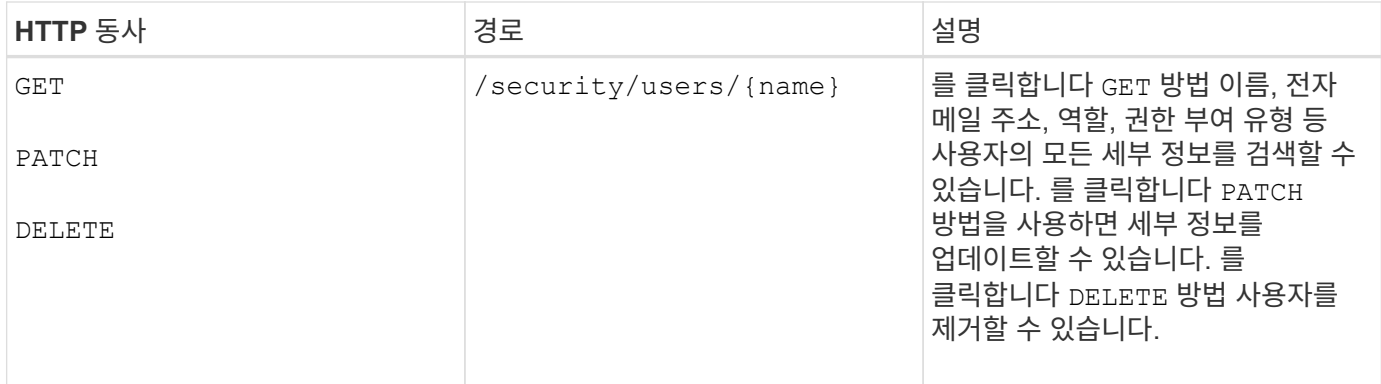

### 작업 객체 **API** 및 비동기 프로세스

관리 서버 범주는 Active IQ Unified Manager API를 실행하는 동안 수행된 작업에 대한 정보를 제공하는 작업 API로 구성됩니다. 작업 개체를 사용하여 비동기 처리가 작동하는 방식을 알아야 합니다.

일부 API 호출, 특히 리소스를 추가하거나 수정하는 데 사용되는 호출은 다른 호출보다 완료하는 데 시간이 오래 걸릴 수 있습니다. Unified Manager는 오래 실행되는 이러한 요청을 비동기식으로 처리합니다.

작업 개체를 사용하여 설명된 비동기 요청

비동기적으로 실행되는 API 호출을 수행한 후 HTTP 응답 코드 202는 요청이 성공적으로 유효성 확인 및 승인되었지만 아직 완료되지 않았음을 나타냅니다. 요청은 클라이언트에 대한 초기 HTTP 응답 후 계속 실행되는 백그라운드 작업으로 처리됩니다. 응답에는 고유한 식별자를 포함하여 요청을 고정하는 작업 객체가 포함됩니다.

**API** 요청과 관련된 작업 객체를 쿼리합니다

HTTP 응답에서 반환된 작업 개체에는 여러 속성이 포함되어 있습니다. 상태 속성을 쿼리하여 요청이 성공적으로 완료되었는지 확인할 수 있습니다. 작업 오브젝트는 다음 상태 중 하나일 수 있습니다.

- NORMAL
- WARNING
- PARTIAL\_FAILURES
- ERROR

작업 개체를 폴링하여 작업의 터미널 상태를 감지할 때 성공 또는 실패 등 두 가지 방법을 사용할 수 있습니다.

- 표준 폴링 요청: 현재 작업 상태가 즉시 반환됩니다.
- 긴 폴링 요청: 작업 상태가 로 이동하는 경우 NORMAL, ERROR, 또는 PARTIAL\_FAILURES.

비동기 요청의 단계입니다

다음 고급 절차를 사용하여 비동기 API 호출을 완료할 수 있습니다.

1. 비동기 API 호출을 실행합니다.

2. 요청을 성공적으로 수락했음을 나타내는 HTTP 응답 202 을 수신합니다.

3. 응답 본문에서 작업 객체의 식별자를 추출합니다.

4. 루프 내에서 작업 객체가 터미널 상태에 도달할 때까지 기다립니다 NORMAL, ERROR, 또는 PARTIAL\_FAILURES.

5. 작업의 터미널 상태를 확인하고 작업 결과를 가져옵니다.

작업 보기

Active IQ Unified Manager에서는 리소스를 추가하고 수정하는 등의 작업이 동기 및 비동기 API 호출에 의해 수행됩니다. 비동기 실행을 위해 예약된 호출은 해당 호출에 대해 만들어진 Job 개체에서 추적할 수 있습니다. 각 작업 오브젝트에는 식별을 위한 고유한 키가 있습니다. 각 작업 개체는 작업 진행률을 액세스하고 추적할 수 있도록 작업 개체 URI를 반환합니다. 이 API를 사용하여 각 실행의 세부 정보를 검색할 수 있습니다.

모든 작업 오브젝트를 쿼리할 수 있습니다. 작업 키 및 작업 객체 세부 정보를 사용하여 리소스에 대한 다음 작업 세트를 실행할 수도 있습니다.

#### 작업을 봅니다

이 메서드를 사용하여 모든 작업의 목록을 가져올 수 있습니다. 응답 본문은 모든 작업의 작업 세부 정보로 구성됩니다. URI에 작업 키를 지정하여 특정 Job 개체의 세부 정보를 볼 수도 있습니다. 응답 본문은 작업 키로 식별되는 세부정보로 구성됩니다. 응답에서 최신 작업 객체가 맨 위로 반환됩니다. 특정 작업 오브젝트를 질의하려면 작업의 작업 ID를 입력합니다.

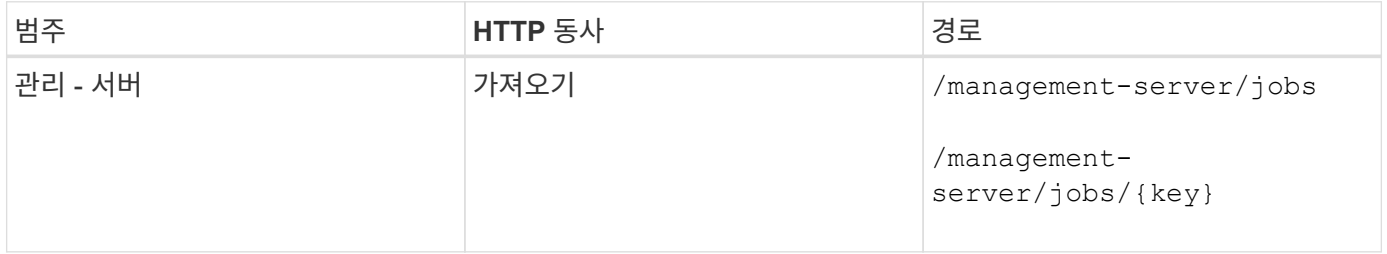

### 워크로드 관리를 위한 **API**

여기에 설명된 API는 스토리지 워크로드 보기, LUN 및 파일 공유 생성, 성능 서비스 수준 및 스토리지 효율성 정책 관리, 스토리지 작업 부하에 대한 정책 할당 등 스토리지 관리의 다양한 기능에 대해 다룹니다.

스토리지 워크로드 보기

여기에 나열된 API를 사용하여 데이터 센터의 모든 ONTAP 클러스터에 대한 스토리지 워크로드 통합 목록을 볼 수 있습니다. 또한, API는 Active IQ Unified Manager 환경에 프로비저닝된 스토리지 워크로드 수와 해당 용량 및 성능(IOPS) 통계를 간략하게 보여줍니다.

스토리지 워크로드를 봅니다

다음 방법을 사용하여 데이터 센터의 모든 클러스터에서 모든 스토리지 워크로드를 볼 수 있습니다. 특정 열을 기준으로 응답을 필터링하는 방법에 대한 자세한 내용은 Unified Manager 인스턴스에서 사용할 수 있는 API 참조 설명서를 참조하십시오.

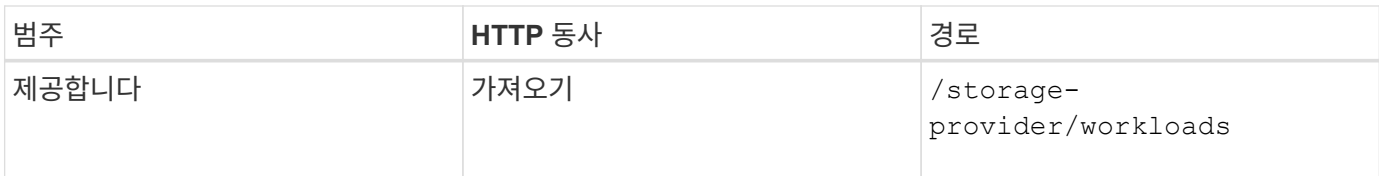

#### 스토리지 워크로드 요약 보기

다음 방법을 사용하여 각 성능 서비스 수준에서 관리되는 사용된 용량, 사용 가능한 용량, 사용된 IOPS, 사용 가능한 IOPS 및 스토리지 워크로드 수를 평가할 수 있습니다. 표시된 스토리지 워크로드는 모든 LUN, NFS 파일 공유 또는 CIFS 공유에 대해 수행할 수 있습니다. 이 API는 스토리지 워크로드 개요, Unified Manager에서 프로비저닝한 스토리지 워크로드 개요, 데이터 센터 개요, 할당된 성능 서비스 수준과 관련하여 데이터 센터의 총 공간, 사용된 공간 및 사용 가능한 공간 및 IOPS를 제공합니다. 이 API에 대한 응답으로 받은 정보는 Unified Manager UI에서 대시보드를 채우는 데 사용됩니다.

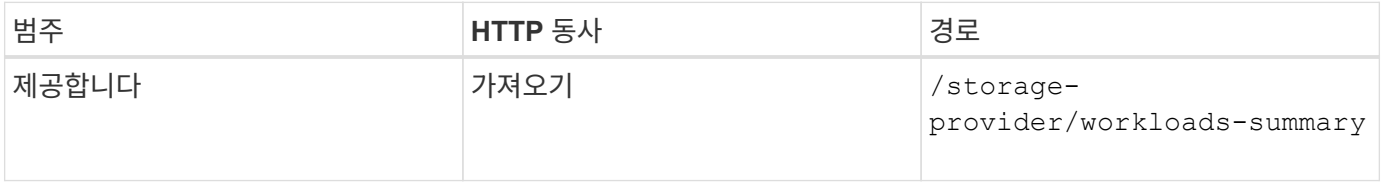

#### 액세스 엔드포인트 관리

SVM(Storage Virtual Machine), LUN 및 파일 공유를 프로비저닝하는 데 필요한 액세스 엔드포인트 또는 논리 인터페이스(LIF)를 생성해야 합니다. Active IQ Unified Manager 환경에서 SVM, LUN 또는 파일 공유에 대한 액세스 엔드포인트를 확인, 생성, 수정 및 삭제할 수 있습니다.

#### 액세스 끝점을 봅니다

다음 방법을 사용하여 Unified Manager 환경의 액세스 끝점 목록을 볼 수 있습니다. 특정 SVM, LUN 또는 파일 공유의 액세스 끝점 목록을 쿼리하려면 SVM, LUN 또는 파일 공유에 대한 고유 식별자를 입력해야 합니다. 고유한 액세스 끝점 키를 입력하여 특정 액세스 끝점의 세부 정보를 검색할 수도 있습니다.

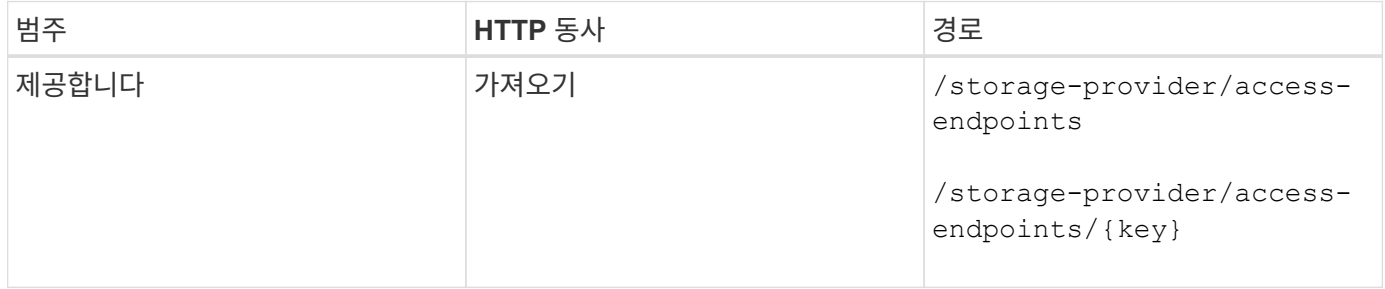

#### 액세스 끝점을 추가합니다

사용자 정의 액세스 끝점을 만들고 필요한 속성을 할당할 수 있습니다. 입력 매개 변수로 생성하려는 액세스 끝점의 세부 정보를 입력해야 합니다. 이 API 또는 System Manager 또는 ONTAP CLI를 사용하여 각 노드에 액세스 엔드포인트를 생성할 수 있습니다. IPv4 및 IPv6 주소가 모두 액세스 엔드포인트 생성에 지원됩니다.

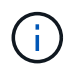

LUN 및 파일 공유를 성공적으로 프로비저닝하려면 노드당 최소 액세스 엔드포인트 수로 SVM을 구성해야 합니다. 노드당 두 개 이상의 액세스 엔드포인트, CIFS 및/또는 NFS 프로토콜을 지원하는 프로토콜, iSCSI 또는 FCP 프로토콜을 사용하여 SVM을 구성해야 합니다.

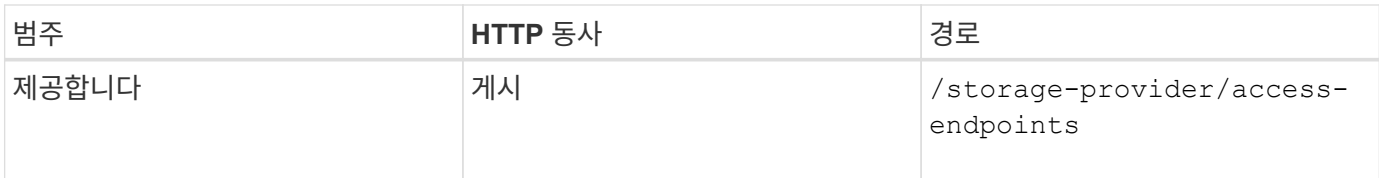

액세스 끝점을 삭제합니다

다음 방법을 사용하여 특정 액세스 끝점을 삭제할 수 있습니다. 액세스 끝점 키를 입력 매개 변수로 제공하여 특정 액세스 끝점을 삭제해야 합니다.

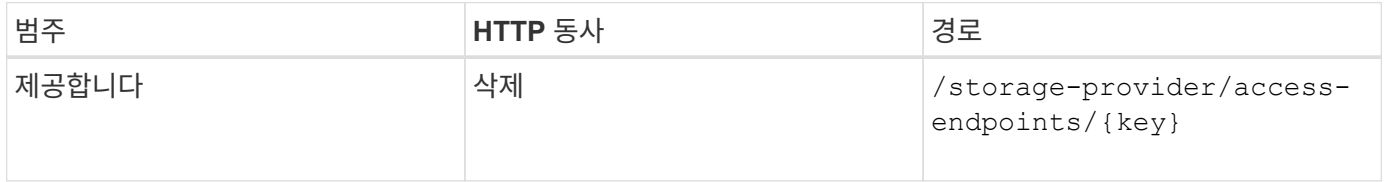

액세스 끝점을 수정합니다

다음 메서드를 사용하여 액세스 끝점을 수정하고 해당 속성을 업데이트할 수 있습니다. 특정 액세스 끝점을 수정하려면 액세스 끝점 키를 제공해야 합니다. 또한 업데이트할 속성과 해당 값을 입력해야 합니다.

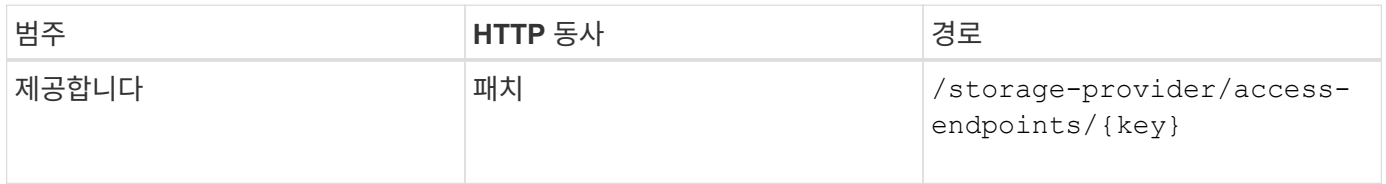

### **Active Directory** 매핑 관리

여기에 나열된 API를 사용하여 SVM에서 CIFS 공유를 프로비저닝하는 데 필요한 SVM에서 Active Directory 매핑을 관리할 수 있습니다. SVM을 ONTAP에 매핑하기 위해 Active Directory 매핑을 구성해야 합니다.

**Active Directory** 매핑을 봅니다

다음 방법을 사용하여 SVM에 대한 Active Directory 매핑의 구성 세부 정보를 볼 수 있습니다. SVM에서 Active Directory 매핑을 보려면 SVM 키를 입력해야 합니다. 특정 매핑의 세부 정보를 쿼리하려면 매핑 키를 입력해야 합니다.

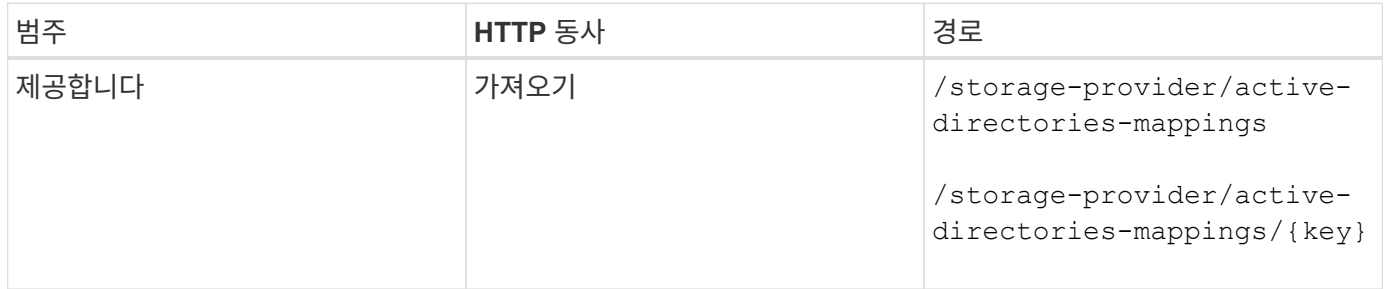

#### **Active Directory** 매핑을 추가합니다

다음 방법을 사용하여 SVM에 Active Directory 매핑을 생성할 수 있습니다. 입력 매개 변수로 매핑 세부 정보를 입력해야 합니다.

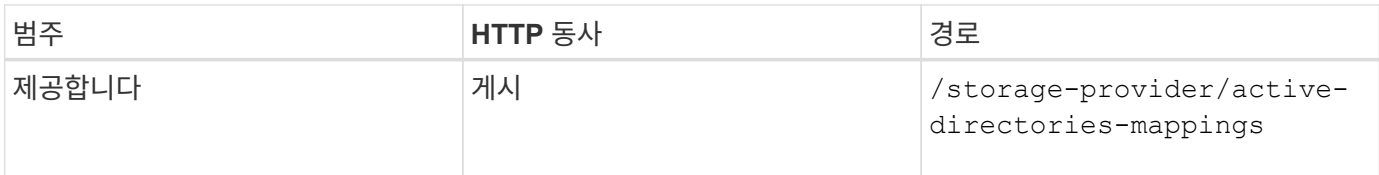

#### 파일 공유 관리

여기에 나열된 API를 사용하여 CIFS 공유 및 NFS 파일 공유를 확인, 추가 및 삭제할 수 있습니다. 또한 이러한 API를 사용하여 파일 공유에 대한 성능 서비스 수준 및 스토리지 효율성 정책을 할당 및 수정할 수 있습니다.

스토리지를 할당하기 전에 가상 머신이 생성되고 지원되는 프로토콜을 사용하여 프로비저닝되어야 합니다. 마찬가지로 파일 공유에 스토리지 효율성 정책을 할당하려면 스토리지 효율성 정책을 생성한 후 파일 공유를 생성해야 합니다.

파일 공유를 봅니다

다음 방법을 사용하여 Unified Manager 환경에서 사용 가능한 모든 스토리지 워크로드를 볼 수 있습니다. ONTAP 클러스터를 Active IQ Unified Manager의 데이터 소스로 추가하면 해당 클러스터의 스토리지 워크로드가 Unified Manager 인스턴스에 자동으로 추가됩니다. 이 API는 모든 파일 공유를 자동으로 검색하고 Unified Manager 인스턴스에 수동으로 추가합니다. 이 API를 파일 공유 키로 실행하여 특정 파일 공유의 세부 정보를 볼 수 있습니다.

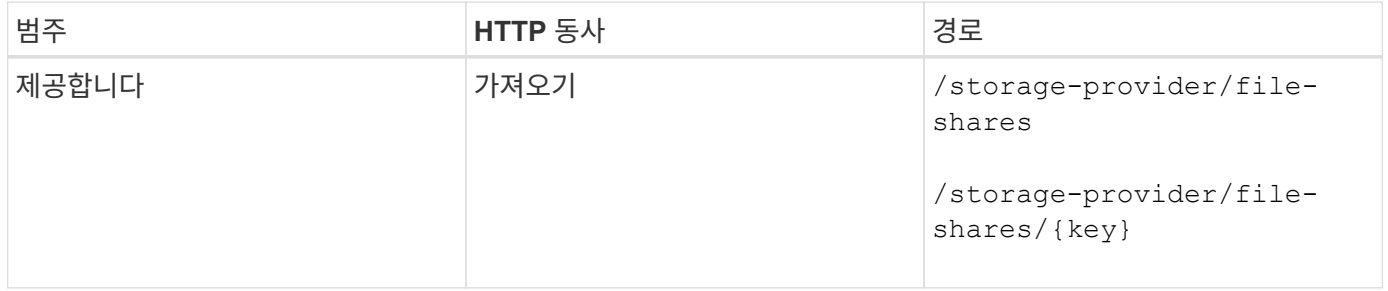

파일 공유를 추가합니다

다음 방법을 사용하여 SVM에 CIFS 및 NFS 파일 공유를 추가할 수 있습니다. 만들려는 파일 공유의 세부 정보를 입력 매개 변수로 입력해야 합니다. 이 API를 사용하여 FlexGroups를 생성할 수 없습니다.

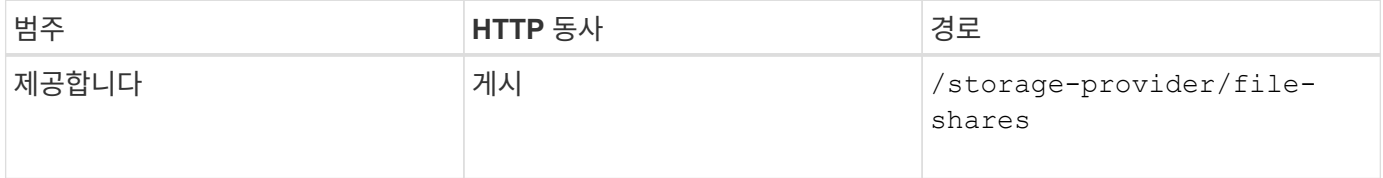

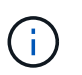

ACL(액세스 제어 목록) 매개 변수 또는 엑스포트 정책 매개 변수의 제공 여부에 따라 CIFS 공유 또는 NFS 파일 공유가 생성됩니다. ACL 매개 변수의 값을 제공하지 않으면 CIFS 공유가 생성되지 않고 기본적으로 NFS 공유가 생성되므로 모든 에 액세스할 수 있습니다.

#### 파일 공유를 삭제합니다

다음 방법을 사용하여 특정 파일 공유를 삭제할 수 있습니다. 특정 파일 공유를 삭제하려면 파일 공유 키를 입력 매개 변수로 입력해야 합니다.

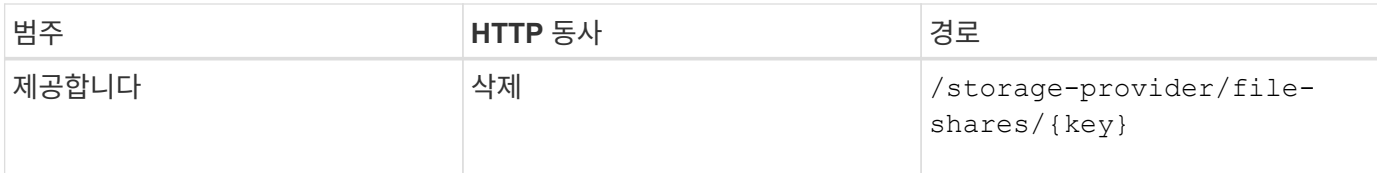

파일 공유를 수정합니다

다음 메서드를 사용하여 파일 공유를 수정하고 해당 속성을 업데이트할 수 있습니다.

특정 파일 공유를 수정하려면 파일 공유 키를 제공해야 합니다. 또한 업데이트할 속성과 해당 값을 입력해야 합니다.

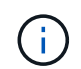

이 API를 한 번 호출할 때 하나의 속성만 업데이트할 수 있습니다. 여러 업데이트를 하려면 이 API를 여러 번 실행해야 합니다.

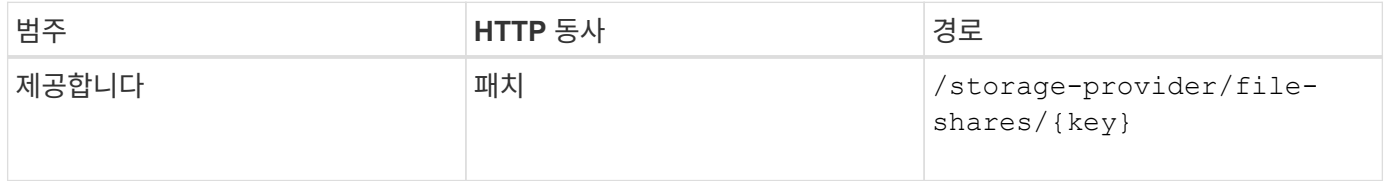

**LUN** 관리

여기에 나열된 API를 사용하여 스토리지 가상 머신(스토리지 VM)에서 LUN을 확인, 추가 및 삭제할 수 있습니다. LUN에 대한 성능 서비스 수준 및 스토리지 효율성 정책을 할당 및 수정할 수도 있습니다.

스토리지를 할당하기 전에 SVM이 생성 및 지원되는 프로토콜로 프로비저닝되었는지 확인해야 합니다. 마찬가지로 LUN에 성능 서비스 수준을 할당하려면 LUN을 생성하기 전에 성능 서비스 수준을 생성해야 합니다.

**LUN**을 봅니다

다음 방법을 사용하여 Unified Manager 환경의 모든 LUN을 볼 수 있습니다. ONTAP 클러스터를 Active IQ Unified Manager의 데이터 소스로 추가하면 해당 클러스터의 스토리지 워크로드가 Unified Manager 인스턴스에 자동으로 추가됩니다. 이 API는 모든 LUN을 자동으로 검색하여 Unified Manager 인스턴스에 수동으로 추가합니다. 이 API를 LUN 키와 함께 실행하여 특정 LUN의 세부 정보를 볼 수 있습니다.

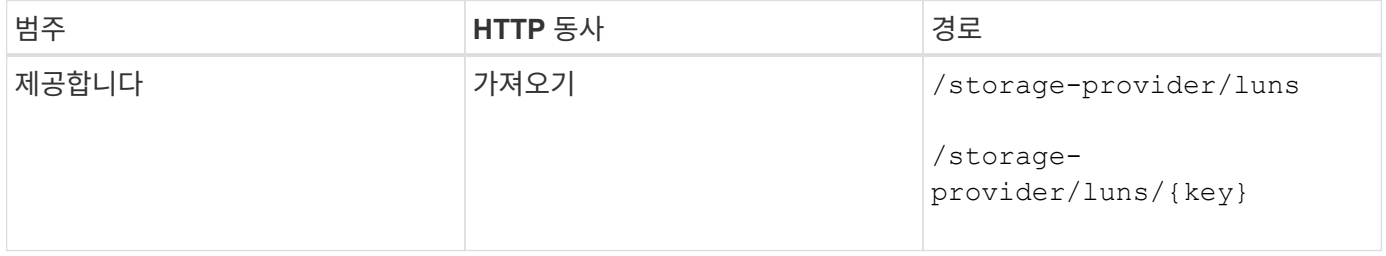

**LUN**을 추가합니다

다음 방법을 사용하여 SVM에 LUN을 추가할 수 있습니다.

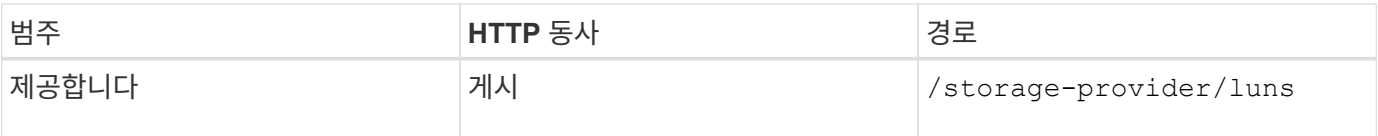

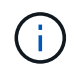

선택적 매개 변수 값을 제공하는 경우 curl 요청 시 volume\_name\_tag 입력에서 LUN 생성 중에 볼륨의 이름을 지정하는 동안 해당 값이 사용됩니다. 이 태그를 사용하면 볼륨을 쉽게 검색할 수 있습니다. 요청에 볼륨 키를 제공하면 태그 지정이 생략됩니다.

**LUN**을 삭제합니다

다음 방법을 사용하여 특정 LUN을 삭제할 수 있습니다. 특정 LUN을 삭제하려면 LUN 키를 제공해야 합니다.

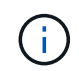

ONTAP에서 볼륨을 생성한 다음 해당 볼륨의 Unified Manager를 통해 LUN을 프로비저닝한 경우 이 API를 사용하여 모든 LUN을 삭제하면 볼륨도 ONTAP 클러스터에서 삭제됩니다.

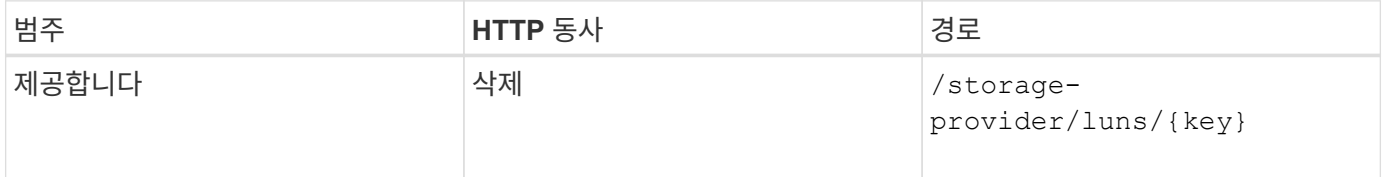

**LUN**을 수정합니다

다음 방법을 사용하여 LUN을 수정하고 해당 속성을 업데이트할 수 있습니다. 특정 LUN을 수정하려면 LUN 키를 제공해야 합니다. 업데이트할 LUN 속성과 해당 값도 입력해야 합니다. 이 API를 사용하여 LUN 어레이를 업데이트하려면 "'API 사용 권장 사항'"의 권장 사항을 검토해야 합니다.

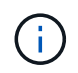

이 API를 한 번 호출할 때 하나의 속성만 업데이트할 수 있습니다. 여러 업데이트를 하려면 이 API를 여러 번 실행해야 합니다.

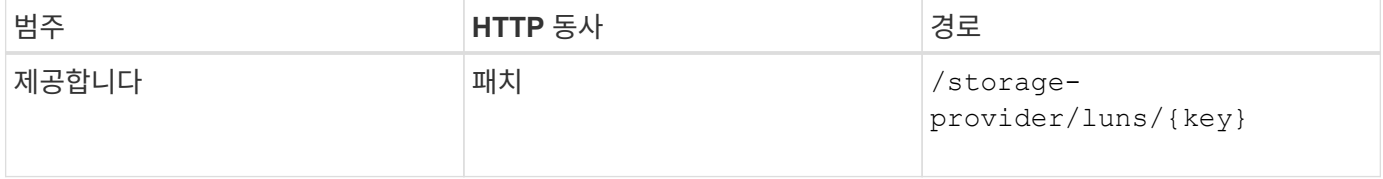

성능 서비스 수준 관리

Active IQ Unified Manager에서 스토리지 공급자 API를 사용하여 성능 서비스 수준을 확인, 생성, 수정 및 삭제할 수 있습니다.

성능 서비스 수준을 봅니다

다음 방법을 사용하여 스토리지 워크로드에 할당할 성능 서비스 수준을 볼 수 있습니다. API는 시스템 정의 및 사용자가 생성한 모든 성능 서비스 수준을 나열하고 모든 성능 서비스 수준의 특성을 검색합니다. 특정 성능 서비스 수준을 쿼리하려면 성능 서비스 수준의 고유 ID를 입력하여 세부 정보를 검색해야 합니다.

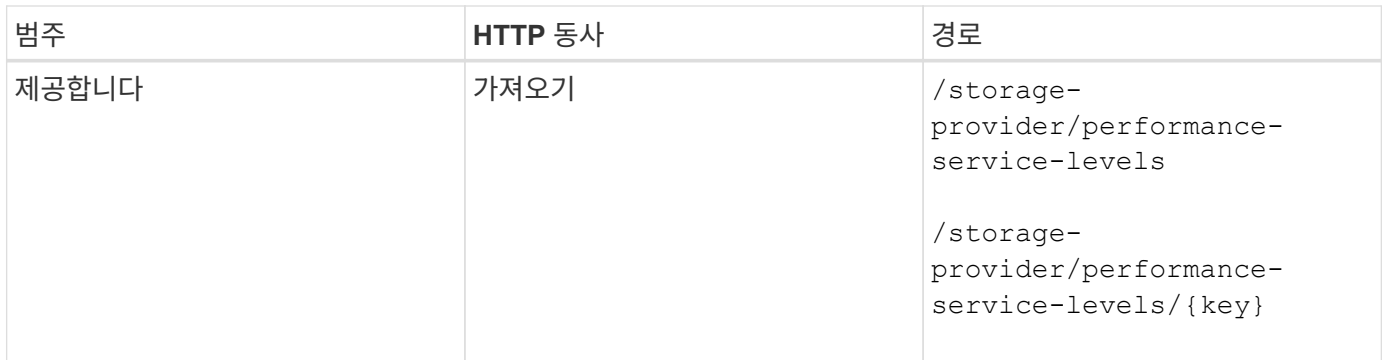

#### 성능 서비스 수준 추가

시스템 정의 성능 서비스 수준이 스토리지 워크로드의 SLO(서비스 수준 목표)를 충족하지 못하는 경우 다음 방법을 사용하여 맞춤형 성능 서비스 수준을 생성하고 이를 스토리지 워크로드에 할당할 수 있습니다. 생성하려는 성능 서비스 수준에 대한 세부 정보를 입력합니다. IOPS 속성의 경우 유효한 값 범위를 입력해야 합니다.

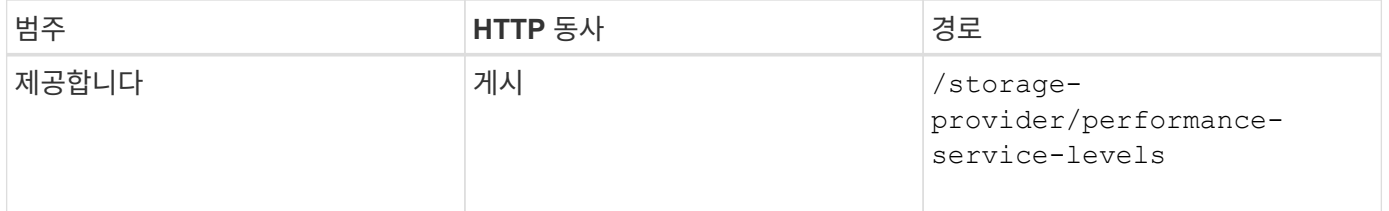

#### 성능 서비스 수준을 삭제합니다

다음 방법을 사용하여 특정 성능 서비스 수준을 삭제할 수 있습니다. 워크로드에 할당된 경우 또는 사용 가능한 유일한 성능 서비스 레벨인 경우 성능 서비스 레벨을 삭제할 수 없습니다. 특정 성능 서비스 수준을 삭제하려면 입력 매개 변수로 성능 서비스 수준의 고유 ID를 제공해야 합니다.

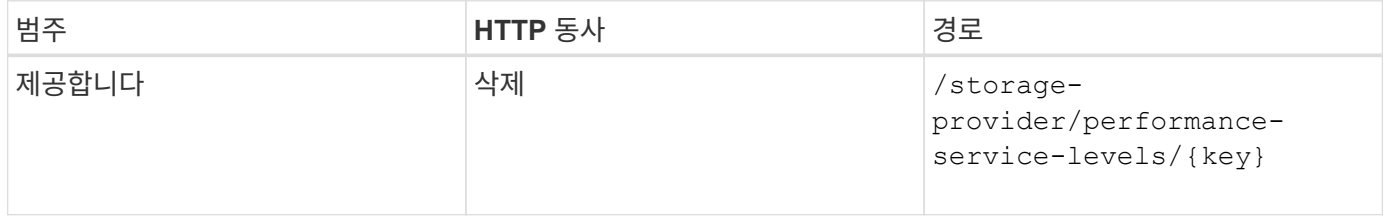

#### 성능 서비스 수준을 수정합니다

다음 메서드를 사용하여 성능 서비스 수준을 수정하고 해당 속성을 업데이트할 수 있습니다. 시스템 정의이거나 워크로드에 할당된 성능 서비스 수준은 수정할 수 없습니다. 특정 성능 서비스 수준을 수정하려면 의 고유 ID를 제공해야 합니다. 또한 업데이트할 IOPS 속성과 유효한 값을 입력해야 합니다.

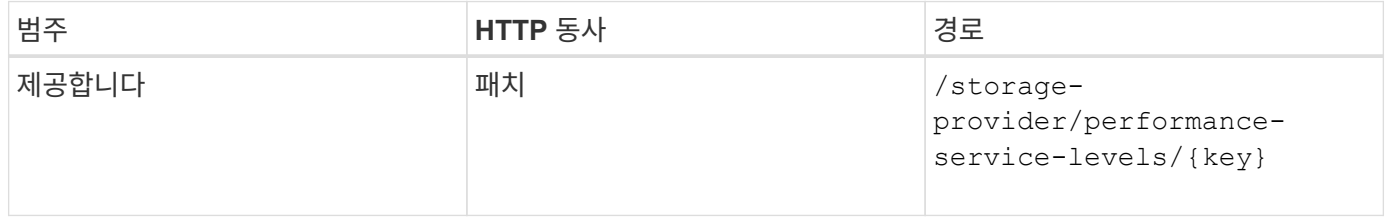

성능 서비스 수준에 따라 집계 기능 보기

다음 방법을 사용하여 성능 서비스 수준에 따라 집계 기능을 쿼리할 수 있습니다. 이 API는 데이터 센터에서 사용할 수

있는 애그리게이트 목록을 반환하고 해당 애그리게이트에서 지원되는 성능 서비스 수준과 관련된 기능을 나타냅니다. 볼륨에서 워크로드를 프로비저닝하는 동안 특정 성능 서비스 수준을 지원하는 애그리게이트의 기능을 확인하고 해당 기능을 기준으로 워크로드를 프로비저닝할 수 있습니다. Aggregate를 지정하는 기능은 API를 사용하여 워크로드를 프로비저닝할 때만 사용할 수 있습니다. 이 기능은 Unified Manager 웹 UI에서 사용할 수 없습니다.

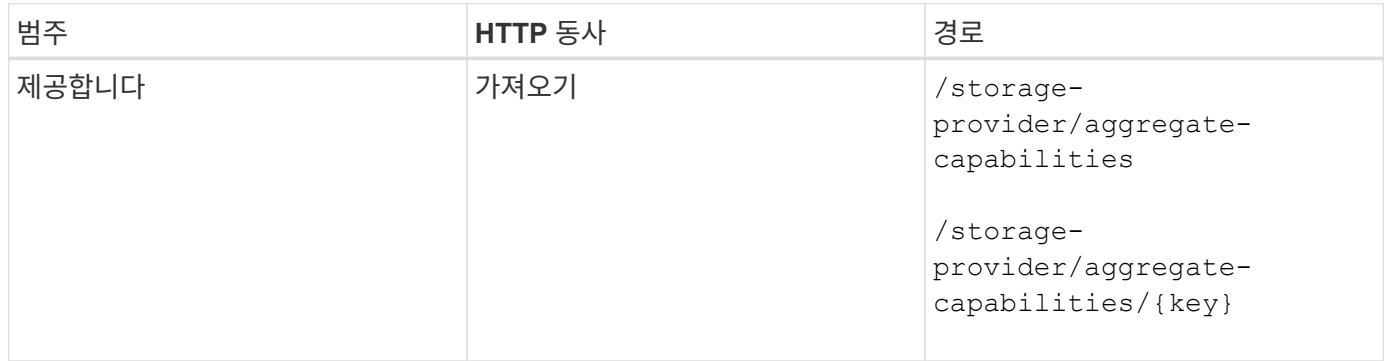

#### 스토리지 효율성 정책 관리

## 스토리지 공급자 API를 사용하여 스토리지 효율성 정책을 확인, 생성, 수정 및 삭제할 수 있습니다.

다음 사항을 참고하십시오.

- Unified Manager에서 워크로드를 생성하는 동안 스토리지 효율성 정책을 할당할 필요는 없습니다.
- 정책이 할당된 후에는 워크로드에서 스토리지 효율성 정책을 할당 취소할 수 없습니다.
- ONTAP 볼륨에 중복제거 및 압축과 같은 일부 스토리지 설정이 지정된 워크로드의 경우, Unified Manager에서 스토리지 워크로드를 추가할 때 적용할 스토리지 효율성 정책에 지정된 설정으로 해당 설정을 덮어쓸 수 있습니다.

#### 스토리지 효율성 정책을 봅니다

G)

스토리지 워크로드에 할당하기 전에 다음 방법을 사용하여 스토리지 효율성 정책을 볼 수 있습니다. 이 API는 시스템 정의 및 사용자 생성 스토리지 효율성 정책을 모두 나열하고 모든 스토리지 효율성 정책의 특성을 검색합니다. 특정 스토리지 효율성 정책을 쿼리하려면 정책의 고유 ID를 입력하여 세부 정보를 검색해야 합니다.

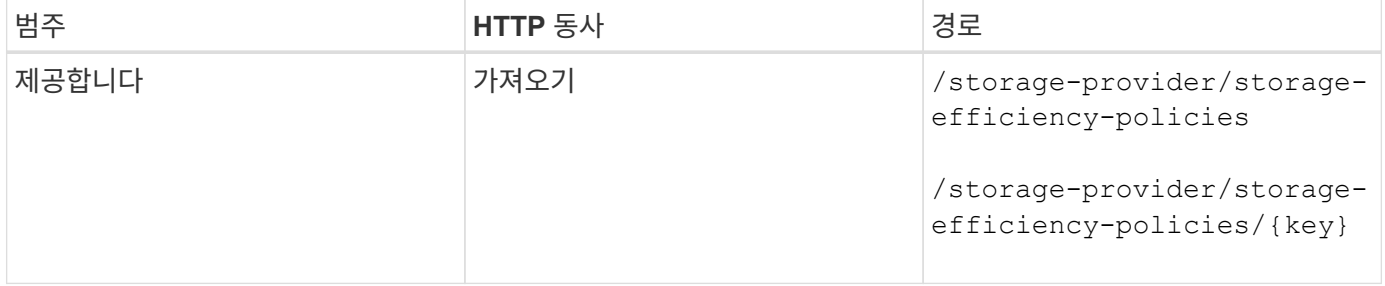

#### 스토리지 효율성 정책을 추가합니다

다음 방법을 사용하여 맞춤형 스토리지 효율성 정책을 생성하고 시스템 정의 정책이 스토리지 워크로드의 프로비저닝 요구사항을 충족하지 않는 경우 스토리지 워크로드에 할당할 수 있습니다. 생성할 스토리지 효율성 정책의 세부 정보를 입력 매개 변수로 입력합니다.

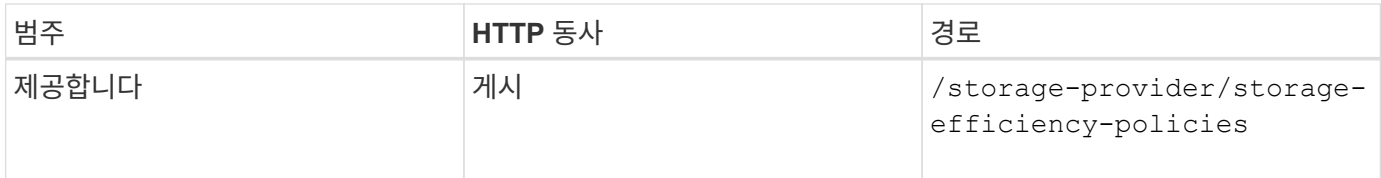

스토리지 효율성 정책을 삭제합니다

다음 방법을 사용하여 특정 스토리지 효율성 정책을 삭제할 수 있습니다. 스토리지 효율성 정책이 워크로드에 할당되어 있거나 사용 가능한 유일한 스토리지 효율성 정책인 경우에는 스토리지 효율성 정책을 삭제할 수 없습니다. 특정 스토리지 효율성 정책을 삭제하려면 입력 매개 변수로 스토리지 효율성 정책의 고유 ID를 제공해야 합니다.

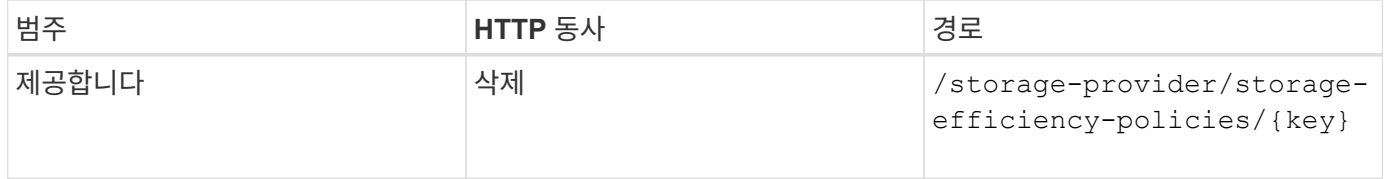

스토리지 효율성 정책을 수정합니다

다음 방법을 사용하여 스토리지 효율성 정책을 수정하고 해당 속성을 업데이트할 수 있습니다. 시스템 정의이거나 워크로드에 할당된 스토리지 효율성 정책은 수정할 수 없습니다. 특정 스토리지 효율성 정책을 수정하려면 스토리지 효율성 정책의 고유 ID를 제공해야 합니다. 또한 업데이트할 속성과 해당 값을 제공해야 합니다.

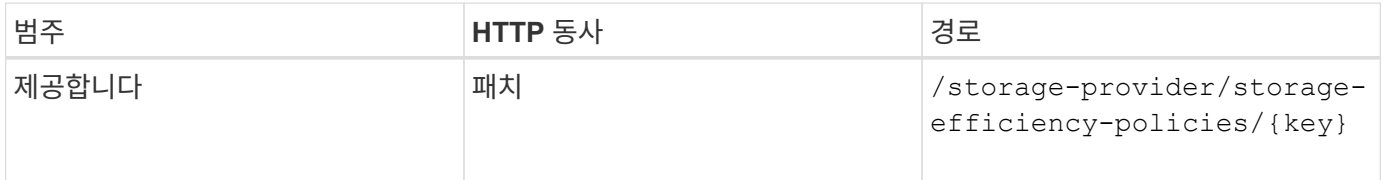

## <span id="page-33-0"></span>스토리지 관리를 위한 공통 워크플로우

공통 워크플로우를 통해 클라이언트 애플리케이션 개발자는 클라이언트 애플리케이션이 Active IQ Unified Manager API를 사용하여 일반적인 스토리지 관리 기능을 실행하는 방법의 예를 볼 수 있습니다. 이 섹션에서는 이러한 샘플 워크플로 중 일부를 다룹니다.

워크플로는 일반적으로 사용되는 일부 저장소 관리 사용 사례와 사용할 샘플 코드를 설명합니다. 각 작업은 하나 이상의 API 호출로 구성된 워크플로 프로세스를 사용하여 설명됩니다.

워크플로에 사용되는 **API** 호출 이해

모든 REST API 호출에 대한 세부 정보가 포함된 Unified Manager 인스턴스에서 온라인 설명서 페이지를 볼 수 있습니다. 이 문서에서는 온라인 설명서의 세부 사항을 반복하지 않습니다. 이 문서의 워크플로 샘플에 사용되는 각 API 호출에는 문서 페이지에서 호출을 찾는 데 필요한 정보만 포함됩니다. 특정 API 호출을 찾은 후에는 입력 매개 변수, 출력 형식, HTTP 상태 코드 및 요청 처리 유형을 비롯한 전체 호출 세부 정보를 검토할 수 있습니다.

문서 페이지에서 호출을 쉽게 찾을 수 있도록 워크플로 내의 각 API 호출에 대해 다음 정보가 포함되어 있습니다.

- 범주: API 호출은 문서 페이지에서 기능적으로 관련된 영역이나 범주로 구성됩니다. 특정 API 호출을 찾으려면 페이지 하단으로 스크롤하여 해당 API 범주를 클릭합니다.
- HTTP 동사(호출): HTTP 동사는 리소스에 대해 수행되는 작업을 식별합니다. 각 API 호출은 단일 HTTP 동사를

통해 실행됩니다.

• 경로: 경로는 호출을 수행하는 과정에서 작업이 적용되는 특정 리소스를 결정합니다. 경로 문자열이 핵심 URL에 추가되어 리소스를 식별하는 전체 URL을 구성합니다.

애그리게이트에서 공간 문제를 확인하는 중입니다

Active IQ Unified Manager의 데이터 센터 API를 사용하여 볼륨의 공간 가용성과 활용률을 모니터링할 수 있습니다. 볼륨의 공간 문제를 확인하고 과도하게 활용되거나 제대로 활용되지 않는 스토리지 리소스를 식별할 수 있습니다.

애그리게이트를 위한 데이터 센터 API는 사용 가능한 공간 및 사용된 공간에 대한 관련 정보를 검색하고 공간 절약 효율성 설정을 검색합니다. 또한 지정된 속성을 기반으로 검색된 정보를 필터링할 수 있습니다.

자동 크기 조정 모드를 사용하는 환경에 볼륨이 있는지 여부를 확인하는 한 가지 방법은 Aggregate의 공간 부족을 확인하는 것입니다. 그런 다음 과도하게 사용되는 볼륨을 식별하고 수정 조치를 수행해야 합니다.

다음 순서도는 자동 크기 조정 모드가 활성화된 볼륨에 대한 정보를 검색하는 프로세스를 보여 줍니다.

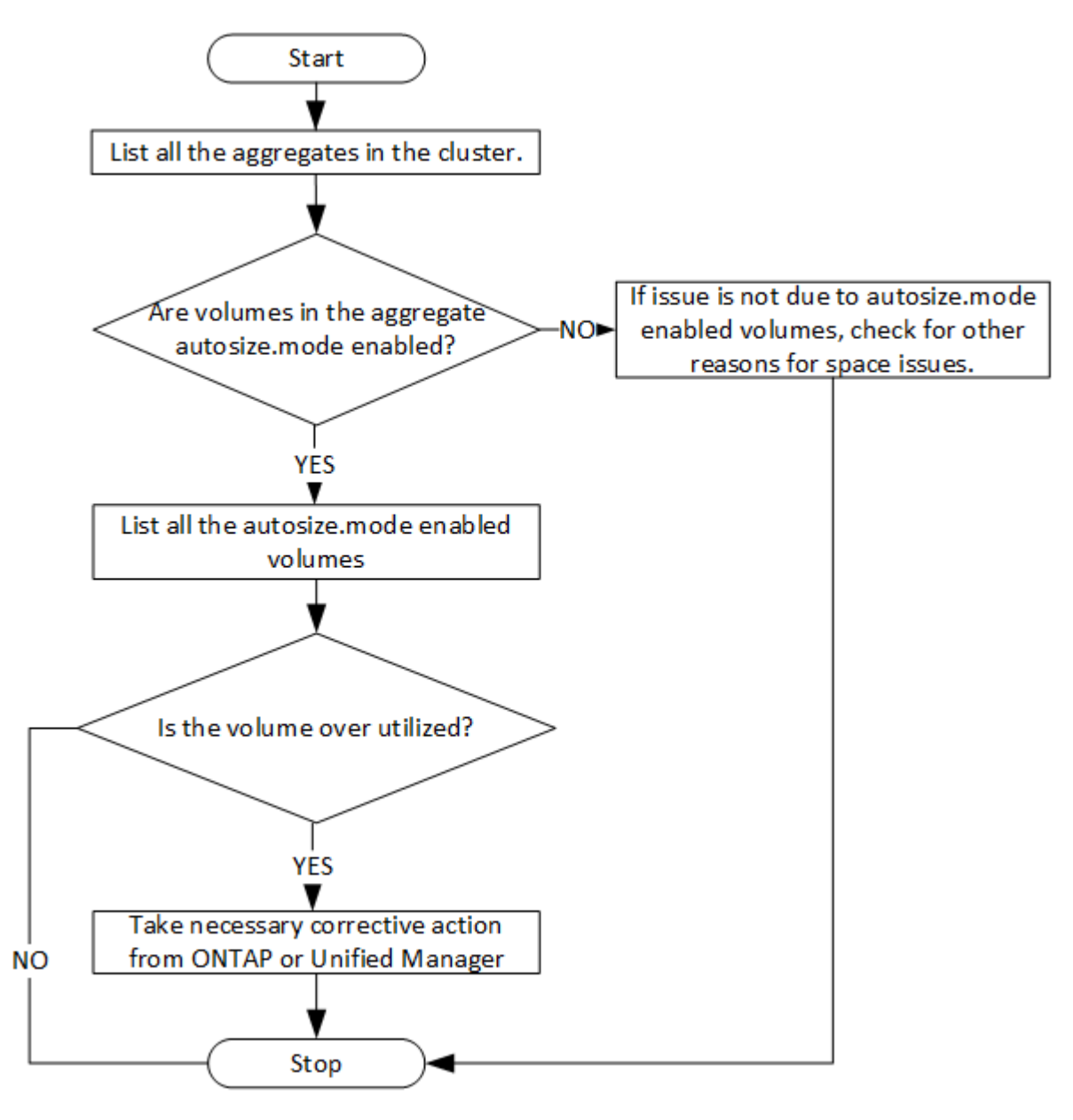

이 플로우에서는 클러스터가 ONTAP에서 이미 생성되어 Unified Manager에 추가되었다고 가정합니다.

1. 값을 모르는 경우 클러스터 키를 얻습니다.

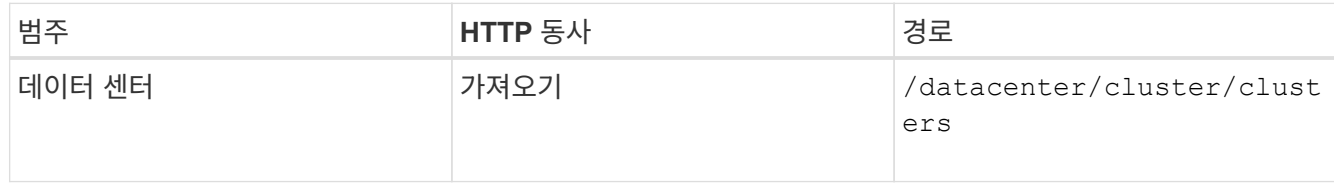

2. 클러스터 키를 필터 매개 변수로 사용하여 해당 클러스터의 애그리게이트를 쿼리합니다.

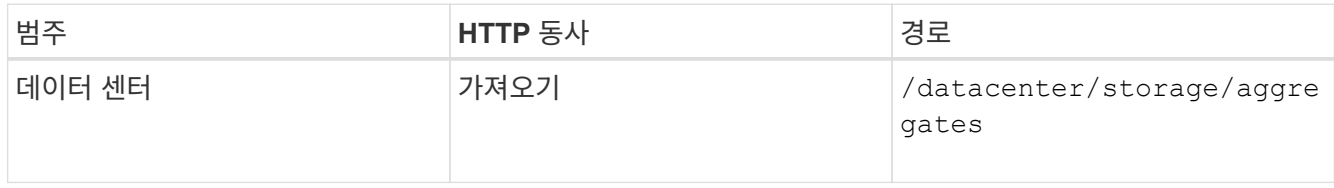

- 3. 응답에서 애그리게이트의 공간 사용을 분석하고 공간 문제가 있는 애그리게이트를 결정합니다. 공간 문제가 있는 각 애그리게이트의 경우 동일한 JSON 출력에서 애그리게이트 키를 가져옵니다.
- 4. 각 애그리게이트 키를 사용하여 에 대한 값이 있는 모든 볼륨을 필터링합니다 autosize.mode 매개 변수 grow.

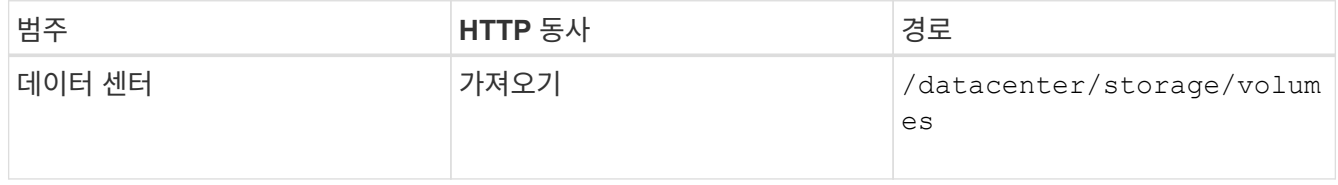

- 5. 과도하게 사용되고 있는 볼륨을 분석합니다.
- 6. Aggregate 간에 볼륨을 이동하는 것과 같은 필요한 수정 조치를 수행하여 볼륨의 공간 문제를 해결할 수 있습니다. ONTAP 또는 Unified Manager 웹 UI에서 이러한 작업을 수행할 수 있습니다.

게이트웨이 **API**를 사용하여 **ONTAP** 볼륨 문제 해결

게이트웨이 API는 ONTAP API를 호출하여 ONTAP 스토리지 객체에 대한 정보를 쿼리하고 보고된 문제를 해결하기 위한 조치를 취하는 게이트웨이 역할을 합니다.

이 워크플로우에서는 ONTAP 볼륨이 거의 용량에 도달할 때 이벤트가 발생하는 샘플 사용 사례를 따릅니다. 또한 워크플로에서는 Active IQ Unified Manager 및 ONTAP REST API의 조합을 호출하여 이 문제를 해결하는 방법도 보여 줍니다.
워크플로 단계를 실행하기 전에 다음 사항을 확인하십시오.

• 게이트웨이 API와 게이트웨이 API의 사용 방법을 알고 있습니다. 자세한 내용은 ""게이트웨이 API"" 섹션을 참조하십시오.

[게이트웨이](#page-18-0) [API](#page-18-0)

 $\bigodot$ 

- ONTAP REST API의 사용에 대해 잘 알고 있습니다. ONTAP REST API 사용에 대한 자세한 내용은 를 참조하십시오 ["ONTAP REST API](https://docs.netapp.com/us-en/ontap-automation/index.html) [자동화](https://docs.netapp.com/us-en/ontap-automation/index.html)[".](https://docs.netapp.com/us-en/ontap-automation/index.html)
- 귀하는 애플리케이션 관리자입니다.
- REST API 작업을 실행하려는 클러스터는 ONTAP 9.5 이상에서 지원되며 HTTPS를 통해 Unified Manager에 추가됩니다.

다음 다이어그램은 ONTAP 볼륨 용량 사용 문제를 해결하기 위한 워크플로의 각 단계를 보여줍니다.

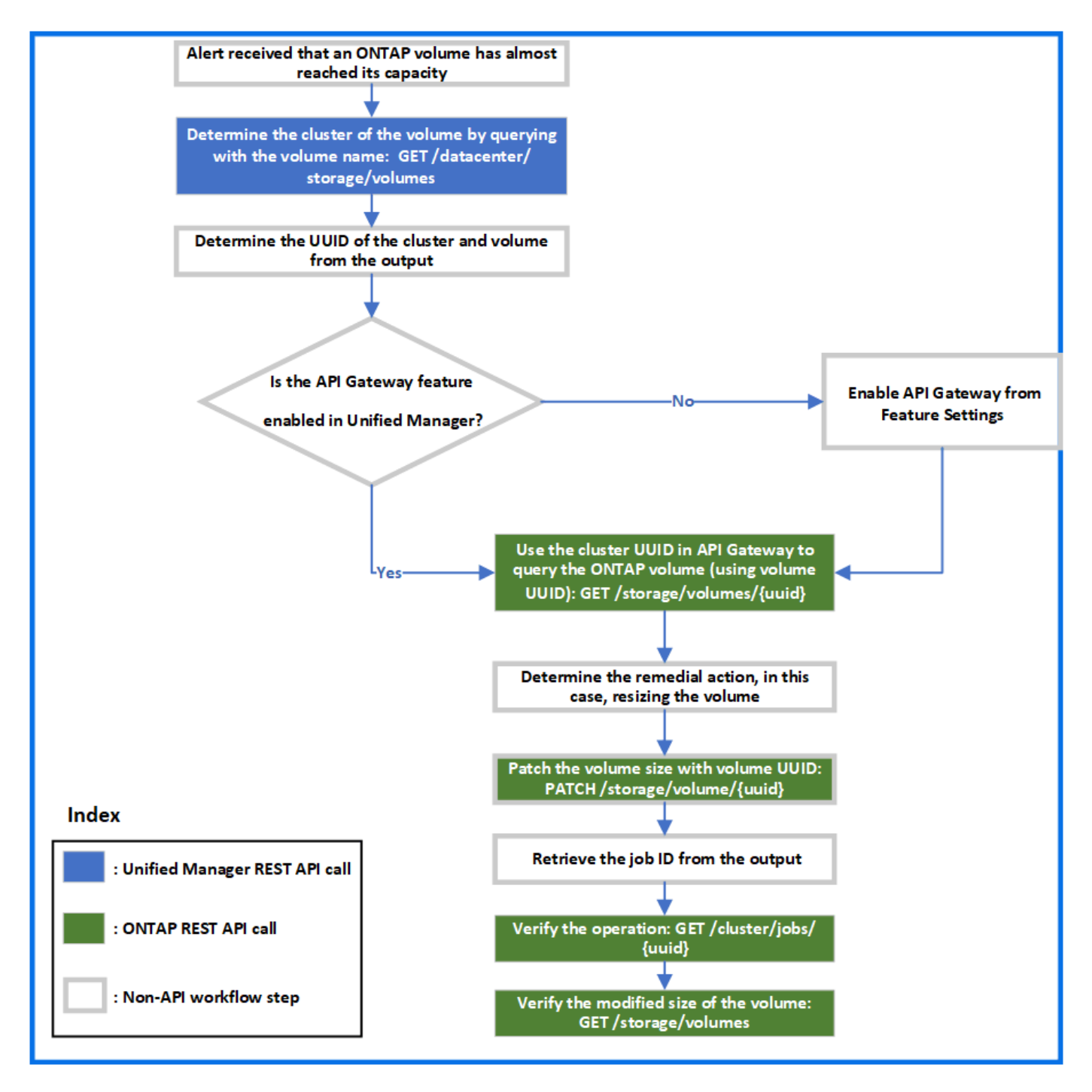

워크플로우에서 Unified Manager와 ONTAP REST API의 호출 포인트를 모두 지원합니다.

- 1. 볼륨 용량 사용률을 알리는 이벤트의 볼륨 이름을 기록합니다.
- 2. 에서 볼륨 이름을 값으로 사용합니다 name 매개 변수로, 다음 Unified Manager API를 실행하여 볼륨을 쿼리합니다.

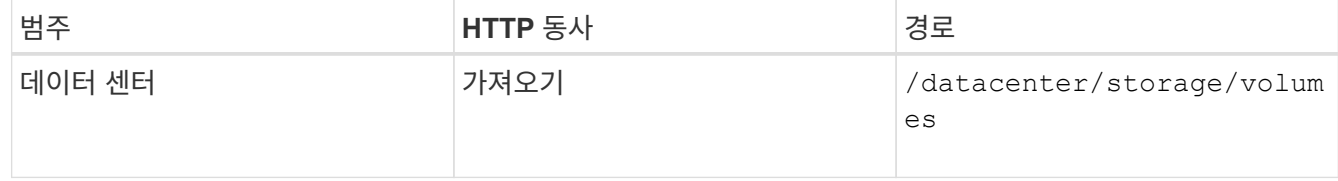

- 3. 출력에서 클러스터 UUID 및 볼륨 UUID를 검색합니다.
- 4. Unified Manager 웹 UI에서 \* 일반 \* > \* 기능 설정 \* > \* API 게이트웨이 \* 로 이동하여 API 게이트웨이 기능이 활성화되었는지 확인합니다. 이 기능이 설정되어 있지 않으면 의 API가 사용됩니다 gateway 을 호출할 수 있는 범주가 없습니다. 기능이 비활성화된 경우 활성화합니다.
- 5. 클러스터 UUID를 사용하여 ONTAP API를 실행합니다 /storage/volumes/{uuid} API 게이트웨이를 통해. 이 쿼리는 볼륨 UUID가 API 매개 변수로 전달될 때 볼륨 세부 정보를 반환합니다.

API 게이트웨이를 통해 ONTAP API를 실행하는 경우, Unified Manager 자격 증명은 인증을 위해 내부적으로 전달되며, 개별 클러스터 액세스를 위한 추가 인증 단계를 실행할 필요가 없습니다.

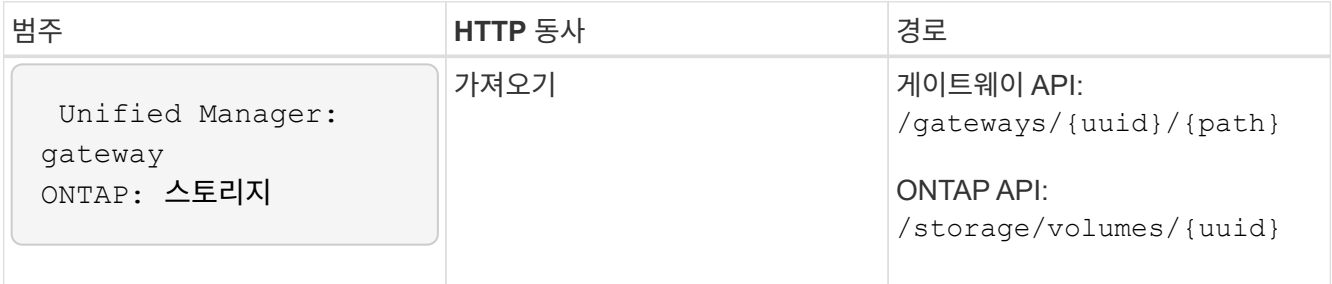

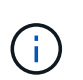

인치 /gateways/{uuid}/{path}`에 대한 값입니다 `{uuid} 나머지 작업을 수행할 클러스터 UUID로 교체해야 합니다. {path} ONTAP REST URL로 대체되어야 합니다 /storage/volumes/{uuid}.

추가된 URL: /gateways/{cluster\_uuid}/storage/volumes/{volume\_uuid}

를 실행합니다 GET 작업에서 생성된 URL은 다음과 같습니다.

```
GEThttps://<hostname>/api/gateways/<cluster_UUID>/storage/volumes/{volume_uuid
}
```
◦ 샘플 curl 명령 \*

```
curl -X GET "https://<hostname>/api/gateways/1cd8a442-86d1-11e0-ae1c-
9876567890123/storage/volumes/028baa66-41bd-11e9-81d5-00a0986138f7"
-H "accept: application/hal+json" -H "Authorization: Basic
<Base64EncodedCredentials>"
```
- 6. 출력에서 취할 크기, 사용량 및 개선 조치를 결정합니다. 이 워크플로우에서 취한 개선 조치는 볼륨의 크기를 조정하는 것입니다.
- 7. 클러스터 UUID를 사용하고 API 게이트웨이를 통해 다음 ONTAP API를 실행하여 볼륨의 크기를 조정합니다. 게이트웨이 및 ONTAP API의 입력 매개 변수에 대한 자세한 내용은 5단계를 참조하십시오.

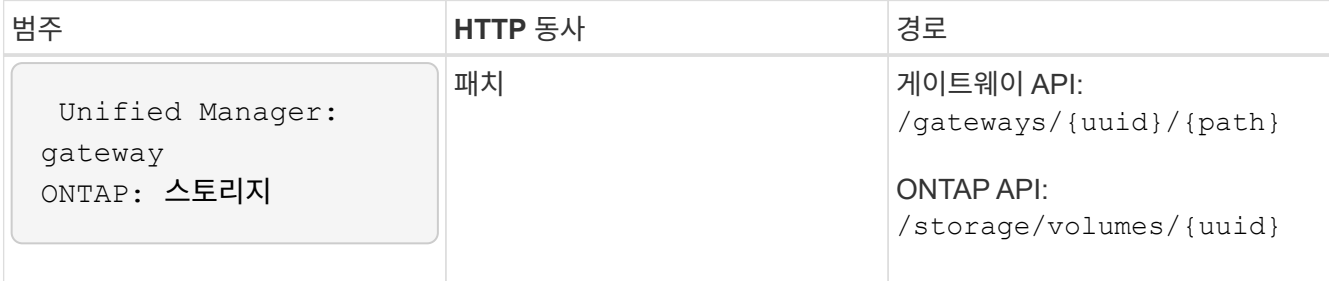

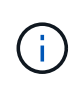

클러스터 UUID 및 볼륨 UUID와 함께 에 대한 값을 입력해야 합니다 size 볼륨 크기를 조정하는 매개 변수입니다. bytes \_ 의 값을 입력해야 합니다. 예를 들어, 볼륨 크기를 100GB에서 120GB로 늘리려면 매개 변수 값을 입력합니다 size 쿼리 끝에서 다음을 수행합니다. -d {\"size\": 128849018880}"

◦ 샘플 curl 명령 \*

```
curl -X PATCH "https://<hostname>/api/gateways/1cd8a442-86d1-11e0-ae1c-
9876567890123/storage/volumes/028baa66-41bd-11e9-81d5-00a0986138f7" -H
      "accept: application/hal+json" -H "Authorization: Basic
<Base64EncodedCredentials>" -d
      {\"size\": 128849018880}"
```
+ JSON 출력은 작업 UUID를 반환합니다.

8. 작업 UUID를 사용하여 작업이 성공적으로 실행되었는지 확인합니다. 클러스터 UUID와 작업 UUID를 사용하여 API 게이트웨이를 통해 다음 ONTAP API를 실행할 수 있습니다. 게이트웨이 및 ONTAP API의 입력 매개 변수에 대한 자세한 내용은 5단계를 참조하십시오.

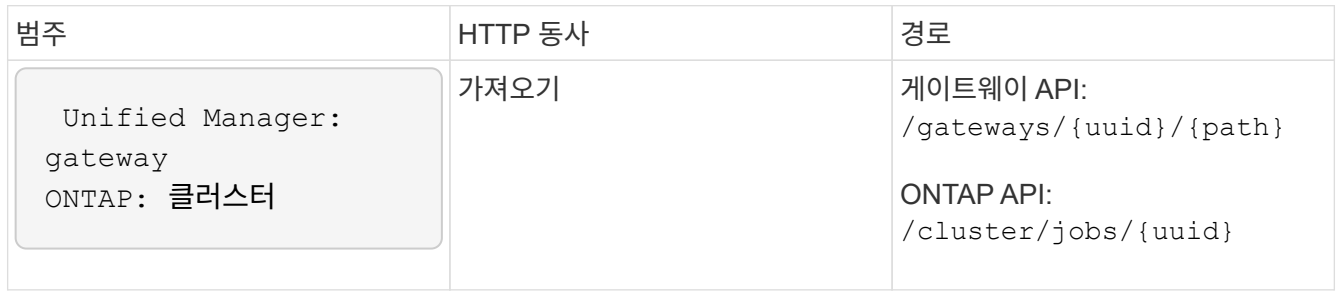

반환되는 HTTP 코드는 ONTAP REST API HTTP 상태 코드와 동일합니다.

9. 다음 ONTAP API를 실행하여 크기 조정된 볼륨의 세부 정보를 쿼리합니다. 게이트웨이 및 ONTAP API의 입력 매개 변수에 대한 자세한 내용은 5단계를 참조하십시오.

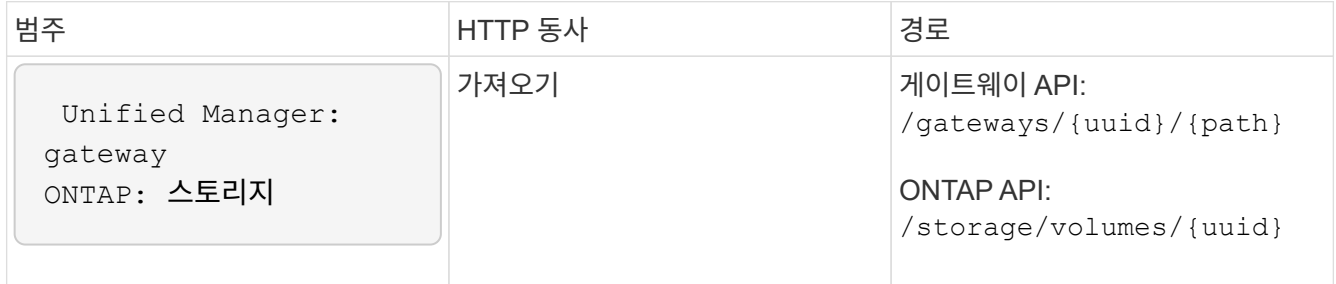

출력에는 120GB의 증가된 볼륨 크기가 표시됩니다.

워크로드 관리를 위한 워크플로우

Active IQ Unified Manager를 사용하면 스토리지 워크로드(LUN, NFS 파일 공유, CIFS 공유 )를 프로비저닝하고 수정할 수 있습니다. 프로비저닝은 SVM(Storage Virtual Machine) 생성부터 스토리지 워크로드에 성능 서비스 수준 및 스토리지 효율성 정책을 적용하는 단계에

# 이르기까지 여러 단계로 구성됩니다. 워크로드 수정은 특정 매개 변수를 수정하고 추가 기능을 사용하기 위한 단계로 구성됩니다.

다음 워크플로에 대해 설명합니다.

• Unified Manager에서 SVM(Storage Virtual Machine)을 프로비저닝할 수 있는 워크플로우

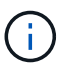

Unified Manager에서 LUN 또는 파일 공유를 프로비저닝하기 전에 이 워크플로우를 수행해야 합니다.

- 파일 공유를 프로비저닝 중입니다.
- LUN 프로비저닝
- LUN 및 파일 공유 수정(예: 스토리지 워크로드에 대한 성능 서비스 레벨 매개 변수 업데이트)
- CIFS 프로토콜을 지원하도록 NFS 파일 공유를 수정합니다
- QoS를 AQoS로 업그레이드하기 위해 워크로드 수정

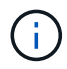

각 프로비저닝 워크플로우(LUN 및 파일 공유)에 대해 클러스터에서 SVM을 확인하기 위한 워크플로우를 완료해야 합니다.

또한 워크플로우에서 각 API를 사용하기 전에 권장 사항 및 제한 사항을 읽어야 합니다. API의 관련 세부 정보는 관련 개념 및 참조에 나열된 각 섹션에서 확인할 수 있습니다.

클러스터에서 **SVM** 확인

파일 공유 또는 LUN을 프로비저닝하기 전에 클러스터에 SVM(Storage Virtual Machine)이 생성되어 있는지 확인해야 합니다.

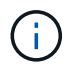

워크플로우에서 ONTAP 클러스터가 Unified Manager에 추가되었으며 클러스터 키가 있다고 가정합니다. 클러스터에는 LUN 및 파일 공유를 프로비저닝하는 데 필요한 라이센스가 있어야 합니다.

1. 클러스터에 SVM이 생성되었는지 확인합니다.

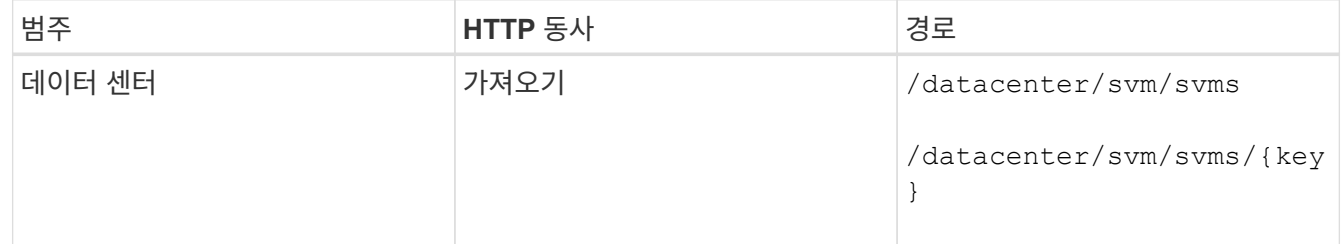

◦ 샘플 컬 \*

```
curl -X GET "https://<hostname>/api/datacenter/svm/svms" -H "accept:
application/json" -H "Authorization: Basic <Base64EncodedCredentials>"
```
2. SVM 키가 반환되지 않으면 SVM을 생성합니다. SVM을 생성하려면 SVM을 프로비저닝할 클러스터 키가 필요합니다. SVM 이름을 지정해야 합니다. 다음 단계를 수행합니다.

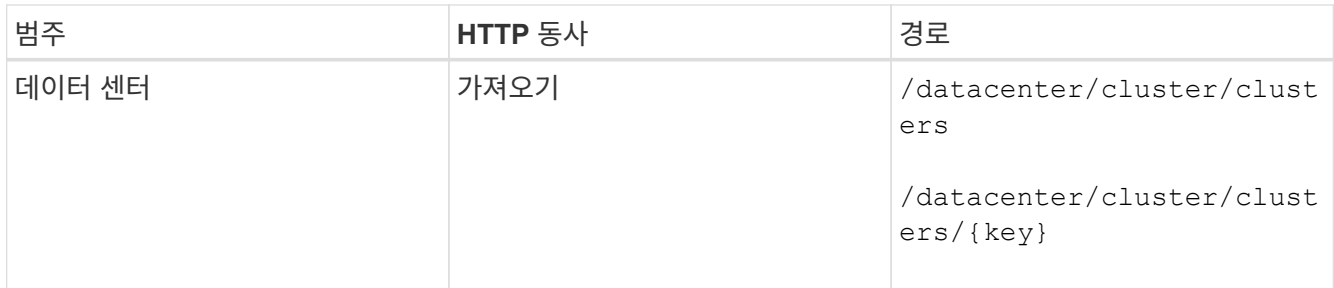

클러스터 키를 가져옵니다.

◦ 샘플 컬 \*

```
curl -X GET "https://<hostname>/api/datacenter/cluster/clusters" -H
"accept: application/json" -H "Authorization: Basic
<Base64EncodedCredentials>"
```
3. 출력에서 클러스터 키를 가져온 다음 SVM 생성을 위한 입력으로 사용합니다.

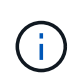

SVM을 생성하는 동안 LUN 및 파일 공유를 프로비저닝하는 데 필요한 프로토콜(예: CIFS, NFS, FCP, 및 iSCSI를 지원합니다. SVM이 필요한 서비스를 지원하지 않으면 프로비저닝 워크플로우가 실패할 수 있습니다. 각 워크로드 유형에 대한 서비스도 SVM에서 활성화하는 것이 좋습니다.

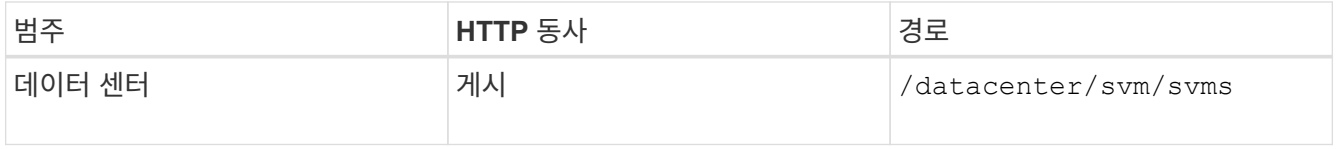

◦ 샘플 컬 \*

SVM 객체 세부 정보를 입력 매개 변수로 입력합니다.

```
curl -X POST "https://<hostname>/api/datacenter/svm/svms" -H "accept:
application/json" -H "Content-Type: application/json" -H "Authorization:
Basic <Base64EncodedCredentials>" "{ \"aggregates\": [ { \" links\": {},
\"key\": \"1cd8a442-86d1,type=objecttype,uuid=1cd8a442-86d1-11e0-ae1c-
9876567890123\",
\"name\": \"cluster2\", \"uuid\": \"02c9e252-41be-11e9-81d5-
00a0986138f7\" } ],
\"cifs\": { \"ad_domain\": { \"fqdn\": \"string\", \"password\":
\"string\",
\forall"user\forall": \forall"string\forall" }, \forall"enabled\forall": true, \forall"mame\forall": \forall"CIFS1\forall" },
\"cluster\": { \"key\": \"1cd8a442-86d1-11e0-ae1c-
123478563412,type=object type,uuid=1cd8a442-86d1-11e0-ae1c-
9876567890123\" },
\"dns\": { \"domains\": [ \"example.com\", \"example2.example3.com\" ],
\"servers\": [ \"10.224.65.20\", \"2001:db08:a0b:12f0::1\" ] },
\Upsilon"fcp\Upsilon: { \Upsilon"enabled\Upsilon: true }, \Upsilonip interface\Upsilon: [ { \Upsilon"enabled\Upsilon: true,
\"ip\": { \"address\": \"10.10.10.7\", \"netmask\": \"24\" },
\Upsilon \"location\": { \"home node\": { \"name\": \"node1\" } }, \"name\":
\forall"dataLif1\" } ], \forall"ipspace\": { \forall"name\": \forall"exchange\" },
\"iscsi\": { \"enabled\": true }, \"language\": \"c.utf_8\",
\"ldap\": { \"ad_domain\": \"string\", \"base_dn\": \"string\",
\"bind dn\": \"string\", \"enabled\": true, \"servers\": [ \"string\" ]
},
\forall"name\forall": \forall"svm1\forall", \forall"nfs\forall": { \forall"enabled\forall": true },
\"nis\": { \"domain\": \"string\", \"enabled\": true,
\forall"servers\forall": [ \forall"string\forall ] }, \forall"nvme\forall : { \forall"enabled\forall": true },
\"routes\": [ { \"destination\": { \"address\": \"10.10.10.7\",
\"netmask\": \"24\" }, \"gateway\": \"string\" } ],
\"snapshot policy\": { \"name\": \"default\" },
\"state\": \"running\", \"subtype\": \"default\"}"
```
+ JSON 출력에는 생성한 SVM을 확인하는 데 사용할 수 있는 작업 오브젝트 키가 표시됩니다.

4. 쿼리에 작업 오브젝트 키를 사용하여 SVM 생성을 확인합니다. SVM이 성공적으로 생성되면 응답 시 SVM 키가 반환됩니다.

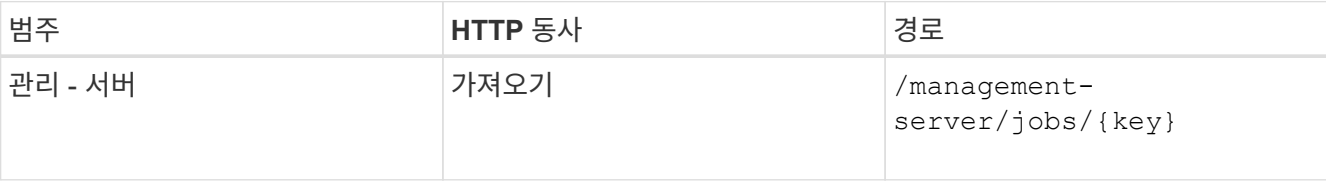

**CIFS** 및 **NFS** 파일 공유를 프로비저닝합니다

Active IQ Unified Manager의 일부로 제공되는 프로비저닝 API를 사용하여 SVM(스토리지 가상 머신)에서 CIFS 공유 및 NFS 파일 공유를 프로비저닝할 수 있습니다. 이 프로비저닝

워크플로에서는 파일 공유를 생성하기 전에 SVM의 키, 성능 서비스 수준 및 스토리지 효율성 정책을 검색하는 단계에 대해 자세히 설명합니다.

다음 다이어그램은 파일 공유 프로비저닝 워크플로우의 각 단계를 보여 줍니다. CIFS 공유와 NFS 파일 공유를 모두 프로비저닝합니다.

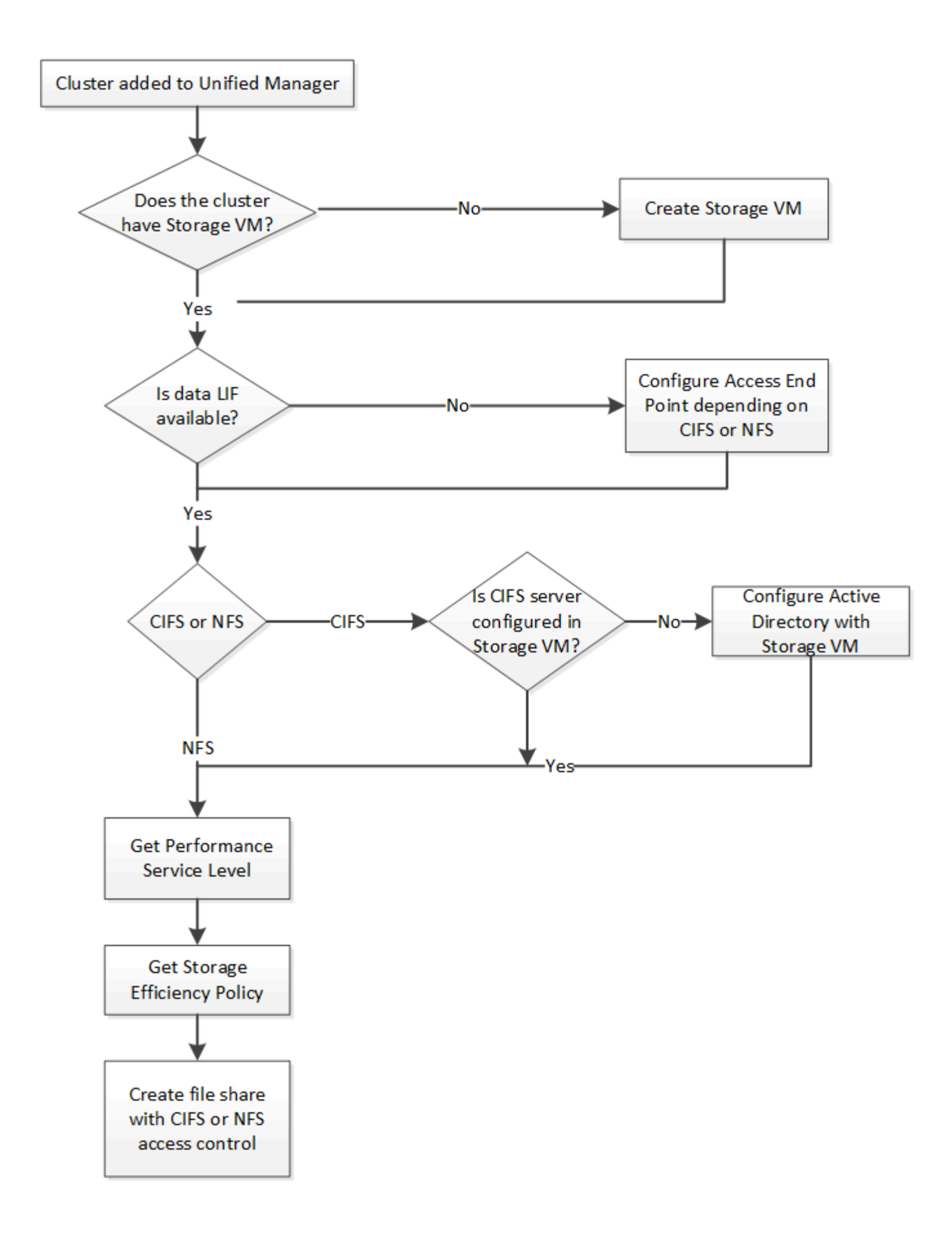

다음을 확인합니다.

- ONTAP 클러스터가 Unified Manager에 추가되고 클러스터 키가 확보되었습니다.
- $\bigcirc$
- SVM이 클러스터에 생성되었습니다.
- SVM은 CIFS 및 NFS 서비스를 지원합니다. SVM이 필요한 서비스를 지원하지 않으면 파일 공유 프로비저닝이 실패할 수 있습니다.
- 포트 프로비저닝을 위해 FCP 포트가 온라인 상태입니다.
- 1. CIFS 공유를 생성하려는 SVM에서 Data LIF 또는 액세스 엔드포인트를 사용할 수 있는지 확인합니다. SVM에서 사용 가능한 액세스 엔드포인트 목록을 확인하십시오.

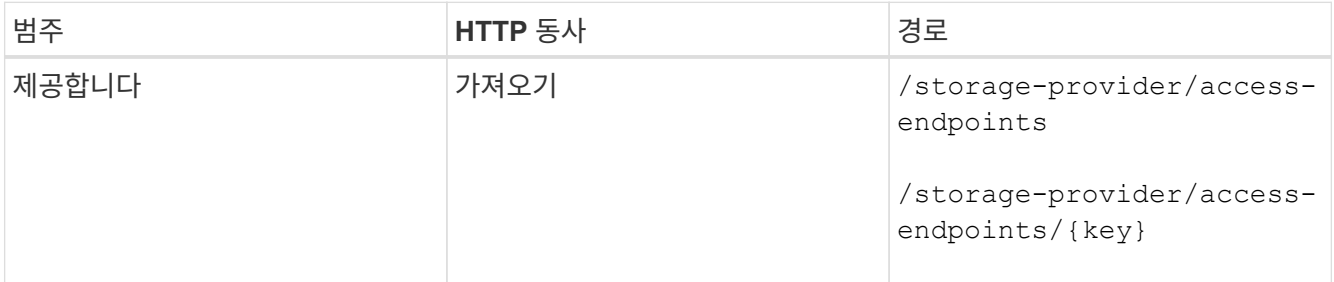

# ◦ 샘플 컬 \*

```
curl -X GET "https://<hostname>/api/storage-provider/access-
endpoints?resource.key=7d5a59b3-953a-11e8-8857-00a098dcc959" -H "accept:
application/json" -H "Authorization: Basic <Base64EncodedCredentials>"
```
2. 액세스 끝점을 목록에서 사용할 수 있는 경우 액세스 끝점 키를 가져옵니다. 그렇지 않으면 액세스 끝점을 만듭니다.

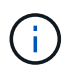

CIFS 프로토콜이 설정된 액세스 엔드포인트를 생성해야 합니다. CIFS 프로토콜이 설정된 액세스 엔드포인트를 생성하지 않으면 CIFS 공유 프로비저닝이 실패합니다.

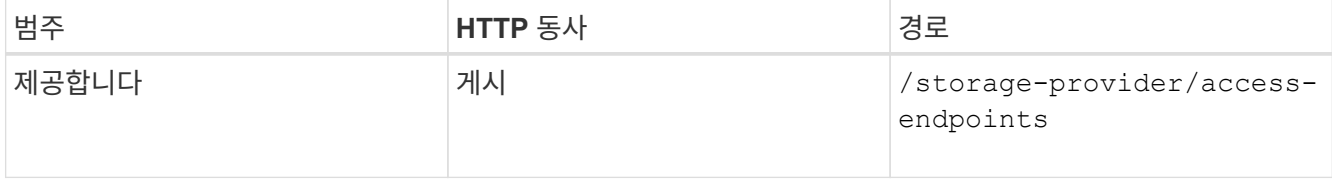

◦ 샘플 컬 \*

생성하려는 액세스 끝점의 세부 정보를 입력 매개 변수로 입력해야 합니다.

```
curl -X POST "https://<hostname>/api/storage-provider/access-endpoints"
-H "accept: application/json" -H "Content-Type: application/json" -H
"Authorization: Basic <Base64EncodedCredentials>"
{ \"data_protocols\": \"nfs\",
\"fileshare\": { \"key\": \"cbd1757b-0580-11e8-bd9d-
00a098d39e12:type=volume,uuid=f3063d27-2c71-44e5-9a69-a3927c19c8fc\" },
\"gateway\": \"10.132.72.12\",
\"ip\": { \"address\": \"10.162.83.26\",
\"ha_address\": \"10.142.83.26\",
\"netmask\": \"255.255.0.0\" },
\"lun\": { \"key\": \"cbd1757b-0580-11e8-bd9d-
00a098d39e12:type=lun,uuid=d208cc7d-80a3-4755-93d4-5db2c38f55a6\" },
\"mtu\": 15000, \"name\": \"aep1\",
\"svm\": { \"key\": \"cbd1757b-0580-11e8-bd9d-
00a178d39e12:type=vserver,uuid=1d1c3198-fc57-11e8-99ca-00a098d38e12\" },
\"vlan\": 10}"
```
+ JSON 출력에는 사용자가 생성한 액세스 엔드포인트를 확인하는 데 사용할 수 있는 작업 객체 키가 표시됩니다.

3. 액세스 엔드포인트 확인:

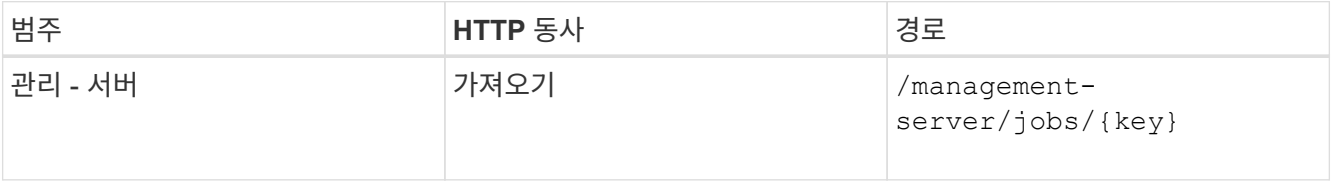

- 4. CIFS 공유를 생성해야 하는지 또는 NFS 파일 공유를 생성해야 하는지 확인합니다. CIFS 공유를 생성하려면 다음 하위 단계를 수행하십시오.
	- a. SVM에 CIFS 서버가 구성되어 있는지 확인합니다. 그런 다음 Active Directory 매핑이 SVM에 생성되는지 여부를 확인합니다.

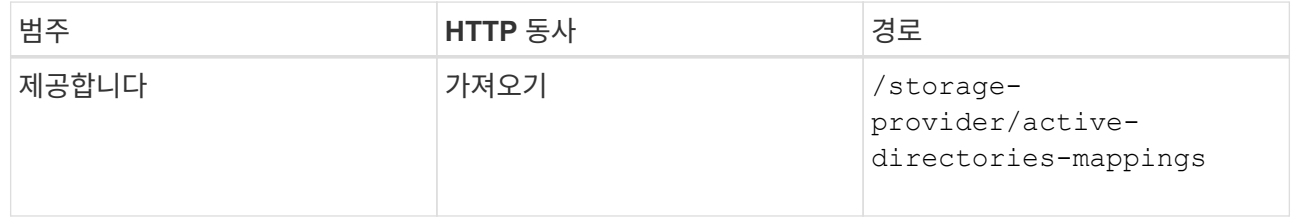

b. Active Directory 매핑이 생성된 경우 키를 사용하고, 그렇지 않으면 SVM에서 Active Directory 매핑을 생성합니다.

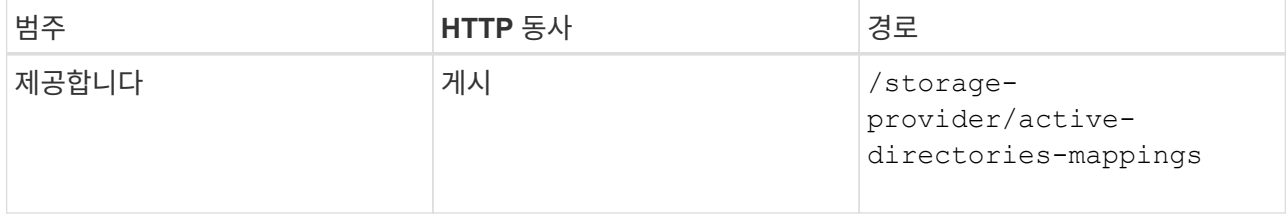

▪ 샘플 컬 \*

입력 매개 변수로 Active Directory 매핑을 만들기 위한 세부 정보를 입력해야 합니다.

```
curl -X POST "https://<hostname>/api/storage-provider/active-
directories-mappings" -H "accept: application/json" -H "Content-Type:
application/json" -H "Authorization: Basic <Base64EncodedCredentials>"
\{\ \setminus" links\setminus": \{\},\"dns\": \"10.000.000.000\",
\"domain\": \"example.com\",
\"password\": \"string\",
\"svm\": { \"key\": \"9f4ddea-e395-11e9-b660-
005056a71be9: type=vserver, <math>uuid=191a554a-f0ce-11e9-b660-005056a71be9\\''</math>\"username\": \"string\"}"
```
+ 이 호출은 동기 호출이며 출력에서 Active Directory 매핑이 생성되었는지 확인할 수 있습니다. 오류가 발생하면 문제를 해결하고 요청을 다시 실행할 수 있는 오류 메시지가 표시됩니다.

- 5. cifs 공유 또는 NFS 파일 공유를 생성하려는 SVM을 위한 SVM 키를 얻습니다. 자세한 내용은 \_Verifying SVM on clusters\_workflow 항목을 참조하십시오.
- 6. 다음 API를 실행하고 응답에서 키를 검색하여 성능 서비스 수준의 키를 얻습니다.

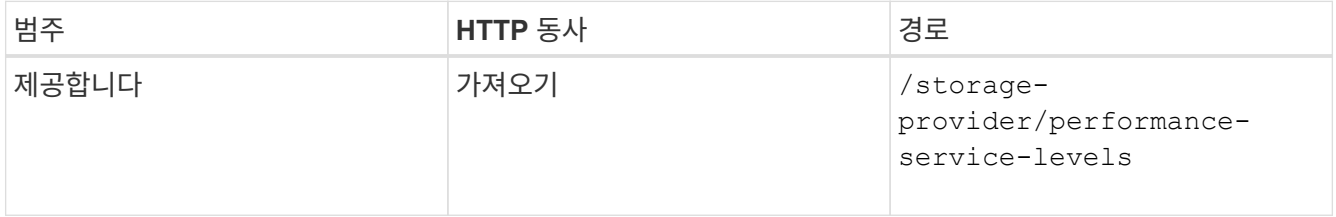

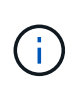

를 설정하여 시스템 정의 성능 서비스 수준의 세부 정보를 검색할 수 있습니다 system\_defined 매개 변수를 에 입력합니다 true. 출력에서 파일 공유에 적용할 성능 서비스 수준의 키를 가져옵니다.

7. 필요한 경우 다음 API를 실행하고 응답에서 키를 검색하여 파일 공유에 적용할 스토리지 효율성 정책에 대한 스토리지 효율성 정책 키를 가져옵니다.

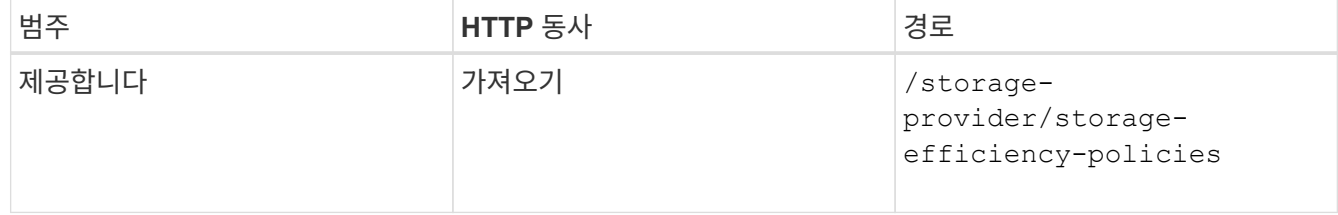

- 8. 파일 공유를 생성합니다. 액세스 제어 목록 및 엑스포트 정책을 지정하여 CIFS와 NFS를 모두 지원하는 파일 공유를 생성할 수 있습니다. 다음 하위 단계는 볼륨에서 프로토콜 중 하나만 지원하기 위해 파일 공유를 생성하려는 경우에 정보를 제공합니다. NFS 공유를 생성한 후 액세스 제어 목록을 포함하도록 NFS 파일 공유를 업데이트할 수도 있습니다. 자세한 내용은 \_스토리지 워크로드 수정\_항목을 참조하십시오.
	- a. CIFS 공유만 생성하려면 ACL(액세스 제어 목록)에 대한 정보를 수집합니다. CIFS 공유를 생성하려면 다음

입력 매개 변수에 유효한 값을 제공하십시오. 할당한 각 사용자 그룹에 대해 CIFS/SMB 공유가 프로비저닝될 때 ACL이 생성됩니다. ACL 및 Active Directory 매핑에 대해 입력한 값에 따라 CIFS 공유가 생성될 때 액세스 제어 및 매핑이 결정됩니다.

```
▪ 예제 값이 있는 curl 명령 *
```

```
{
    "access_control": {
      "acl": [
         {
           "permission": "read",
         "user or group": "everyone"
         }
    \frac{1}{\sqrt{2}}"active directory mapping": {
         "key": "3b648c1b-d965-03b7-20da-61b791a6263c"
      },
```
b. NFS 파일 공유만 생성하려면 엑스포트 정책에 대한 정보를 수집합니다. NFS 파일 공유를 생성하려면 다음 입력 매개 변수에 유효한 값을 제공하십시오. 값에 따라 내보내기 정책은 생성될 때 NFS 파일 공유에 첨부됩니다.

 $(i)$ 

NFS 공유를 프로비저닝하는 동안 필요한 모든 값을 제공하여 엑스포트 정책을 생성하거나 엑스포트 정책 키를 제공하고 기존 엑스포트 정책을 재사용할 수 있습니다. 스토리지 VM에 대한 엑스포트 정책을 재사용하려면 엑스포트 정책 키를 추가해야 합니다. 키를 모르는 경우 를 사용하여 엑스포트 정책 키를 검색할 수 있습니다

/datacenter/protocols/nfs/export-policies API를 참조하십시오. 새 정책을 만들려면 다음 샘플에 표시된 대로 규칙을 입력해야 합니다. 입력한 규칙의 경우 API는 호스트, 스토리지 VM 및 규칙을 일치시켜 기존 엑스포트 정책을 검색합니다. 기존 엑스포트 정책이 있는 경우 사용 그렇지 않으면 새 엑스포트 정책이 생성됩니다.

▪ 예제 값이 있는 curl 명령 \*

```
"export policy": {
       "key": "7d5a59b3-953a-11e8-8857-
00a098dcc959:type=export policy,uuid=1460288880641",
     "name_tag": "ExportPolicyNameTag",
       "rules": [
\{  "clients": [
\{  "match": "0.0.0.0/0"
  }
```
액세스 제어 목록 및 엑스포트 정책을 구성한 후 CIFS 및 NFS 파일 공유에 대한 필수 입력 매개 변수의 유효한 값을 제공합니다.

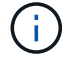

스토리지 효율성 정책은 파일 공유를 생성하는 선택적 매개 변수입니다.

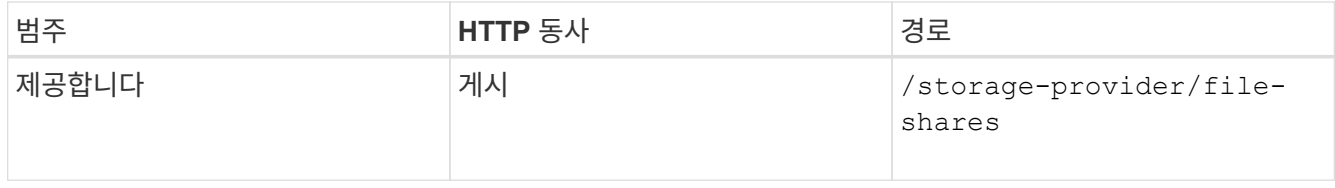

+ JSON 출력에는 사용자가 생성한 파일 공유를 확인하는 데 사용할 수 있는 작업 객체 키가 표시됩니다.

## 9. 작업 쿼리에 반환된 작업 객체 키를 사용하여 파일 공유 생성을 확인합니다.

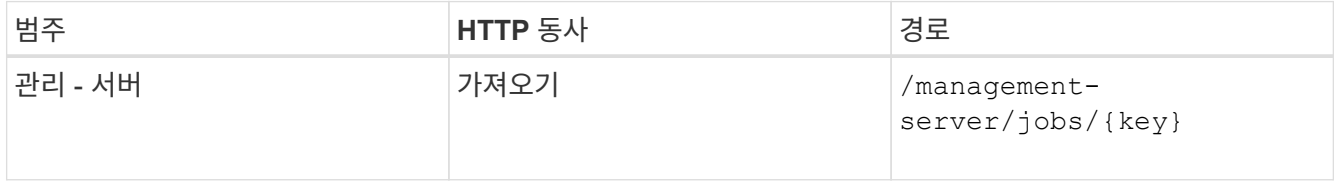

응답이 끝나면 생성된 파일 공유의 키가 표시됩니다.

```
\frac{1}{2}"job_results": [
           {
               "name": "fileshareKey",
               "value": "7d5a59b3-953a-11e8-8857-
00a098dcc959:type=volume,uuid=e581c23a-1037-11ea-ac5a-00a098dcc6b6"
  }
    \frac{1}{\sqrt{2}}  "_links": {
           "self": {
               "href": "/api/management-server/jobs/06a6148bf9e862df:-
2611856e:16e8d47e722:-7f87"
  }
      }
}
```
10. 반환된 키를 사용하여 다음 API를 실행하여 파일 공유가 생성되었는지 확인합니다.

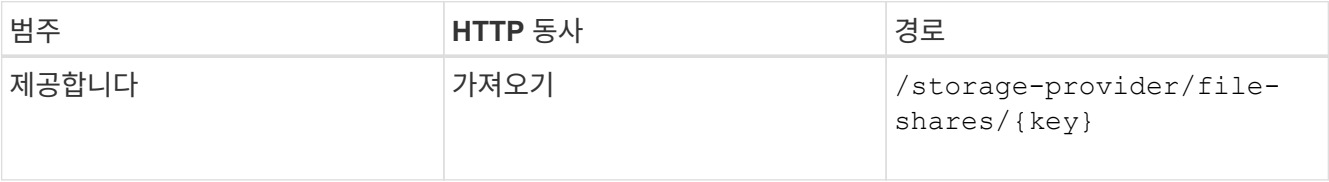

#### ◦ JSON 출력 샘플 \*

의 POST 방법을 확인할 수 있습니다 /storage-provider/file-shares 내부적으로 각 함수에 필요한 모든 API를 호출하고 객체를 만듭니다. 예를 들어, 를 호출합니다 /storage-provider/performanceservice-levels/ 파일 공유에 성능 서비스 수준을 할당하는 API입니다.

```
{
      "key": "7d5a59b3-953a-11e8-8857-
00a098dcc959:type=volume,uuid=e581c23a-1037-11ea-ac5a-00a098dcc6b6",
    "name": "FileShare 377",
      "cluster": {
          "uuid": "7d5a59b3-953a-11e8-8857-00a098dcc959",
          "key": "7d5a59b3-953a-11e8-8857-
00a098dcc959:type=cluster,uuid=7d5a59b3-953a-11e8-8857-00a098dcc959",
          "name": "AFFA300-206-68-70-72-74",
          "_links": {
              "self": {
                  "href": "/api/datacenter/cluster/clusters/7d5a59b3-953a-
11e8-8857-00a098dcc959:type=cluster,uuid=7d5a59b3-953a-11e8-8857-
00a098dcc959"
  }
          }
      },
      "svm": {
          "uuid": "b106d7b1-51e9-11e9-8857-00a098dcc959",
          "key": "7d5a59b3-953a-11e8-8857-
00a098dcc959:type=vserver,uuid=b106d7b1-51e9-11e9-8857-00a098dcc959",
        "name": "RRT ritu vs1",
        " links": {
              "self": {
                  "href": "/api/datacenter/svm/svms/7d5a59b3-953a-11e8-
8857-00a098dcc959:type=vserver,uuid=b106d7b1-51e9-11e9-8857-
00a098dcc959"
  }
  }
      },
    "assigned performance service level": {
          "key": "1251e51b-069f-11ea-980d-fa163e82bbf2",
          "name": "Value",
          "peak_iops": 75,
          "expected_iops": 75,
          "_links": {
              "self": {
                  "href": "/api/storage-provider/performance-service-
levels/1251e51b-069f-11ea-980d-fa163e82bbf2"
  }
  }
      },
      "recommended_performance_service_level": {
          "key": null,
          "name": "Idle",
```

```
  "peak_iops": null,
                      "expected_iops": null,
                      "_links": {}
            },
            "space": {
                     "size": 104857600
            },
          "assigned storage efficiency policy": {
                      "key": null,
                     "name": "Unassigned",
                    " links": \{\}  },
            "access_control": {
                      "acl": [
  {
                                       "user or group": "everyone",
                                         "permission": "read"
  }
                    \frac{1}{2}"export policy": {
                                "id": 1460288880641,
                                "key": "7d5a59b3-953a-11e8-8857-
00a098dcc959:type=export policy,uuid=1460288880641",
                                "name": "default",
                                "rules": [
{
                                                    "anonymous_user": "65534",
                                                    "clients": [
{
                                                                       "match": "0.0.0.0/0"
  }
\mathbb{R}, \mathbb{R}, \mathbb{R}, \mathbb{R}, \mathbb{R}, \mathbb{R}, \mathbb{R}, \mathbb{R}, \mathbb{R}, \mathbb{R}, \mathbb{R}, \mathbb{R}, \mathbb{R}, \mathbb{R}, \mathbb{R}, \mathbb{R}, \mathbb{R}, \mathbb{R}, \mathbb{R}, \mathbb{R}, \mathbb{R}, \mathbb{R},   "index": 1,
                                                    "protocols": [
                                                            "nfs3",
                                                             "nfs4"
\mathbb{I}, \mathbb{I}, \mathbb{I}, \mathbb{I}, \mathbb{I}, \mathbb{I}, \mathbb{I}, \mathbb{I}, \mathbb{I}, \mathbb{I}, \mathbb{I}, \mathbb{I}, \mathbb{I}, \mathbb{I}, \mathbb{I}, \mathbb{I}, \mathbb{I}, \mathbb{I}, \mathbb{I}, \mathbb{I}, \mathbb{I}, \mathbb{I},   "ro_rule": [
                                                              "sys"
\mathbb{R}, \mathbb{R}, \mathbb{R}, \mathbb{R}, \mathbb{R}, \mathbb{R}, \mathbb{R}, \mathbb{R}, \mathbb{R}, \mathbb{R}, \mathbb{R}, \mathbb{R}, \mathbb{R}, \mathbb{R}, \mathbb{R}, \mathbb{R}, \mathbb{R}, \mathbb{R}, \mathbb{R}, \mathbb{R}, \mathbb{R}, \mathbb{R}, "rw_rule": [
                                                              "sys"
\mathbb{I}, \mathbb{I}, \mathbb{I}, \mathbb{I}, \mathbb{I}, \mathbb{I}, \mathbb{I}, \mathbb{I}, \mathbb{I}, \mathbb{I}, \mathbb{I}, \mathbb{I}, \mathbb{I}, \mathbb{I}, \mathbb{I}, \mathbb{I}, \mathbb{I}, \mathbb{I}, \mathbb{I}, \mathbb{I}, \mathbb{I}, \mathbb{I},   "superuser": [
                                                             "none"
\sim 100 \sim 100 \sim 100 \sim 100 \sim 100 \sim 100 \sim 100 \sim 100 \sim 100 \sim 100 \sim 100 \sim 100 \sim 100 \sim 100 \sim 100 \sim 100 \sim 100 \sim 100 \sim 100 \sim 100 \sim 100 \sim 100 \sim 100 \sim 100 \sim
```

```
  },
 {
                                                     "anonymous user": "65534",
                                                       "clients": [
 {
                                                                            "match": "0.0.0.0/0"
   }
 \mathbb{R}, \mathbb{R}, \mathbb{R}, \mathbb{R}, \mathbb{R}, \mathbb{R}, \mathbb{R}, \mathbb{R}, \mathbb{R}, \mathbb{R}, \mathbb{R}, \mathbb{R}, \mathbb{R}, \mathbb{R}, \mathbb{R}, \mathbb{R}, \mathbb{R}, \mathbb{R}, \mathbb{R}, \mathbb{R}, \mathbb{R}, \mathbb{R},   "index": 2,
                                                       "protocols": [
                                                                 "cifs"
 \mathbb{R}, \mathbb{R}, \mathbb{R}, \mathbb{R}, \mathbb{R}, \mathbb{R}, \mathbb{R}, \mathbb{R}, \mathbb{R}, \mathbb{R}, \mathbb{R}, \mathbb{R}, \mathbb{R}, \mathbb{R}, \mathbb{R}, \mathbb{R}, \mathbb{R}, \mathbb{R}, \mathbb{R}, \mathbb{R}, \mathbb{R}, \mathbb{R}, "ro_rule": [
                                                                 "ntlm"
 \mathbb{I}, \mathbb{I}, \mathbb{I}, \mathbb{I}, \mathbb{I}, \mathbb{I}, \mathbb{I}, \mathbb{I}, \mathbb{I}, \mathbb{I}, \mathbb{I}, \mathbb{I}, \mathbb{I}, \mathbb{I}, \mathbb{I}, \mathbb{I}, \mathbb{I}, \mathbb{I}, \mathbb{I}, \mathbb{I}, \mathbb{I}, \mathbb{I}, "rw_rule": [
                                                                 "ntlm"
 \mathbb{R}, \mathbb{R}, \mathbb{R}, \mathbb{R}, \mathbb{R}, \mathbb{R}, \mathbb{R}, \mathbb{R}, \mathbb{R}, \mathbb{R}, \mathbb{R}, \mathbb{R}, \mathbb{R}, \mathbb{R}, \mathbb{R}, \mathbb{R}, \mathbb{R}, \mathbb{R}, \mathbb{R}, \mathbb{R}, \mathbb{R}, \mathbb{R},   "superuser": [
                                                                 "none"
 \sim 100 \sim 100 \sim 100 \sim 100 \sim 100 \sim 100 \sim 100 \sim 100 \sim 100 \sim 100 \sim 100 \sim 100 \sim 100 \sim 100 \sim 100 \sim 100 \sim 100 \sim 100 \sim 100 \sim 100 \sim 100 \sim 100 \sim 100 \sim 100 \sim 
   }
                               \vert,
                                  "_links": {
                                            "self": {
                                                      "href": "/api/datacenter/protocols/nfs/export-
policies/7d5a59b3-953a-11e8-8857-
00a098dcc959:type=export policy,uuid=1460288880641"
   }
   }
                       }
             },
             "_links": {
                       "self": {
                                 "href": "/api/storage-provider/file-shares/7d5a59b3-953a-
11e8-8857-00a098dcc959:type=volume,uuid=e581c23a-1037-11ea-ac5a-
00a098dcc6b6"
   }
             }
 }
```
**LUN** 프로비저닝

Active IQ Unified Manager의 일부로 제공되는 프로비저닝 API를 사용하여 SVM(스토리지 가상 머신)에서 LUN을 프로비저닝할 수 있습니다. 이 프로비저닝 워크플로에서는 LUN을

생성하기 전에 SVM의 키, 성능 서비스 수준 및 스토리지 효율성 정책을 검색하는 단계에 대해 자세히 설명합니다.

다음 다이어그램에서는 LUN 프로비저닝 워크플로우의 단계를 보여 줍니다.

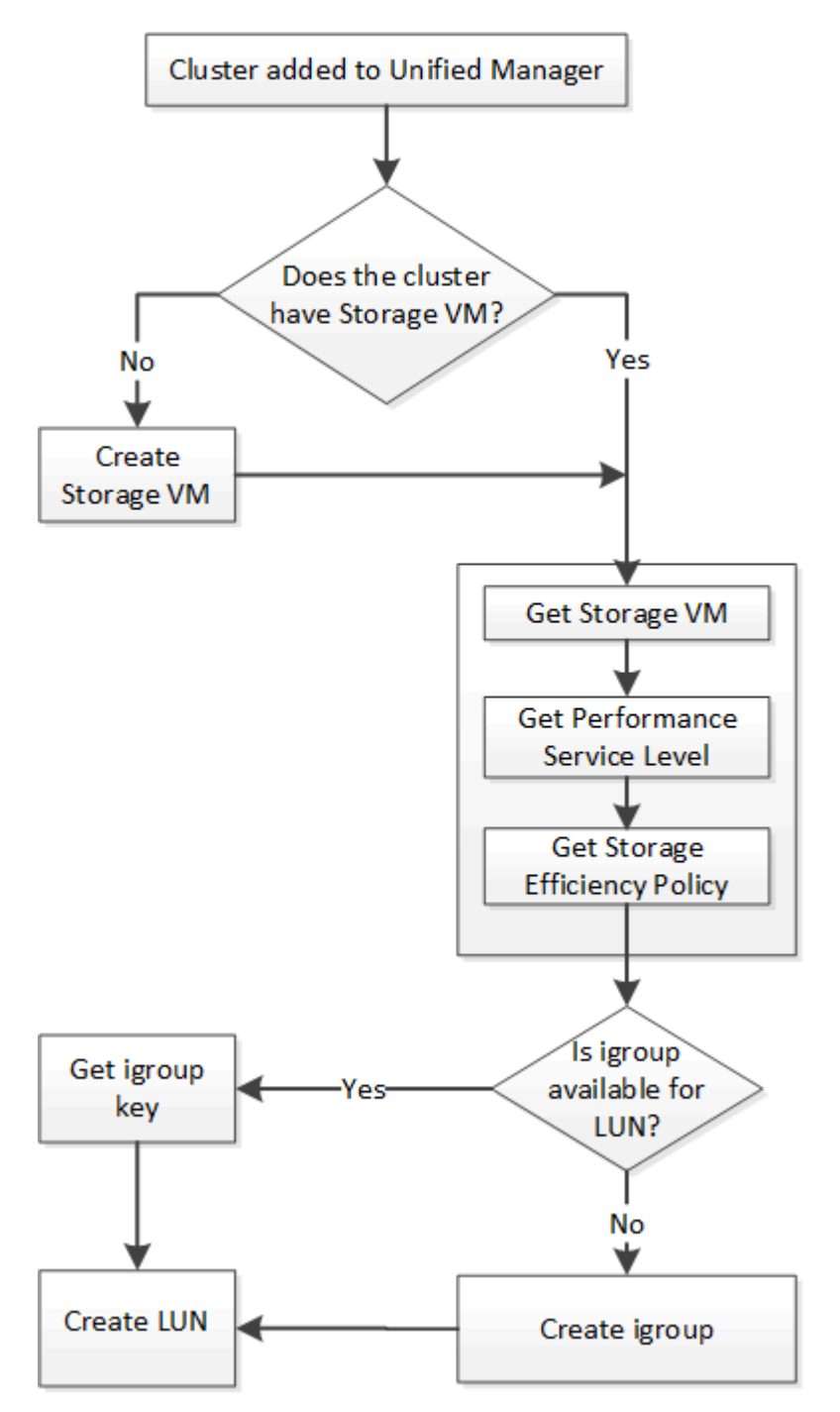

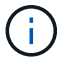

이 워크플로우에서는 ONTAP 클러스터가 Unified Manager에 추가되었으며 클러스터 키를 얻었다고 가정합니다. 또한 이 워크플로우에서는 SVM이 클러스터에 이미 생성되어 있다고 가정합니다.

- 1. lun을 생성할 SVM용 SVM 키를 확인하십시오. 자세한 내용은 Verifying SVM on clusters\_workflow 항목을 참조하십시오.
- 2. 다음 API를 실행하고 응답에서 키를 검색하여 성능 서비스 수준의 키를 얻습니다.

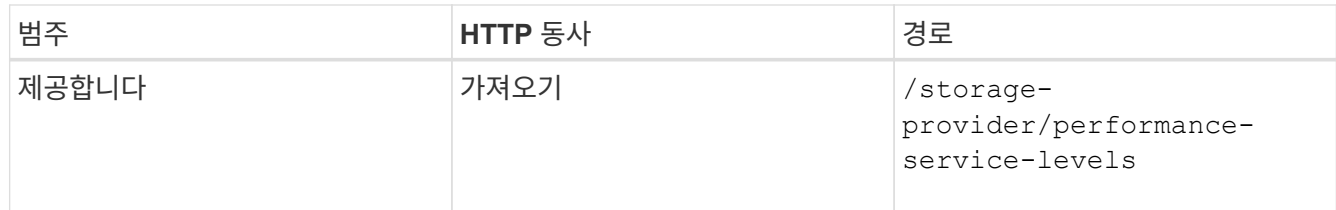

 $(i)$ 

를 설정하여 시스템 정의 성능 서비스 수준의 세부 정보를 검색할 수 있습니다 system\_defined 매개 변수를 에 입력합니다 true. 출력에서 LUN에 적용할 성능 서비스 수준의 키를 얻습니다.

3. 필요한 경우 다음 API를 실행하고 응답에서 키를 검색하여 LUN에 적용할 스토리지 효율성 정책에 대한 스토리지 효율성 정책 키를 가져옵니다.

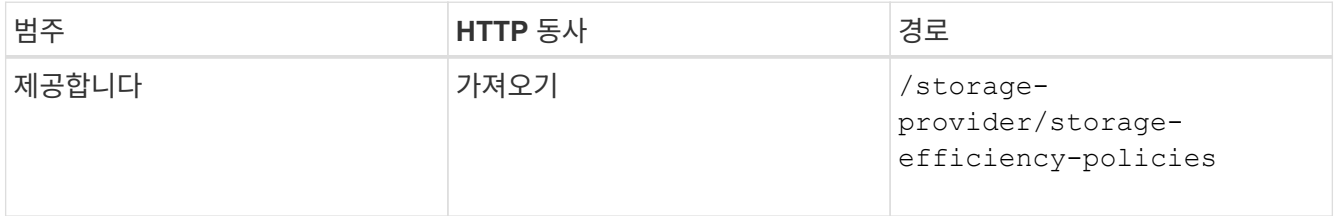

4. 생성할 LUN 타겟에 대한 액세스 권한을 부여하기 위해 이니시에이터 그룹(igroup)이 생성되었는지 확인합니다.

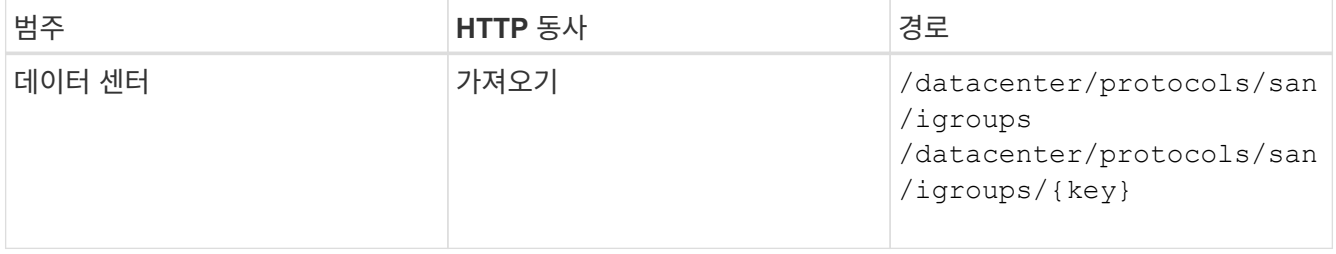

igroup이 액세스를 허가한 SVM을 나타내는 매개 변수 값을 입력해야 합니다. 또한, 특정 igroup을 쿼리하려면 igroup 이름(키)을 입력 매개 변수로 입력합니다.

5. 출력에서 액세스를 허용할 igroup을 찾은 경우 키를 가져옵니다. 그렇지 않으면 igroup을 생성합니다.

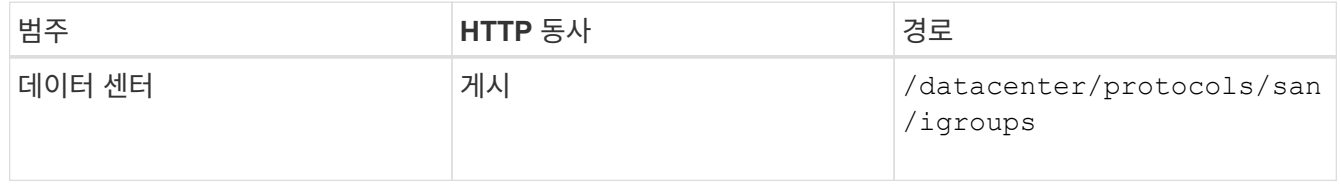

입력 매개 변수로 생성하려는 igroup의 세부 정보를 입력해야 합니다. 이는 동기식 호출이며 출력에서 igroup 작성을 확인할 수 있습니다. 오류가 발생하면 API 문제를 해결하고 다시 실행할 수 있는 메시지가 표시됩니다.

6. LUN을 생성합니다.

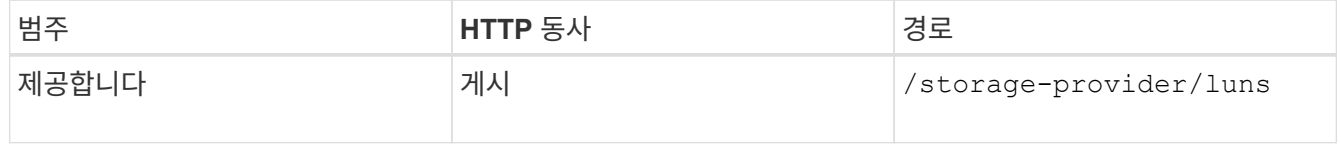

LUN을 생성하려면 검색된 값을 필수 입력 매개 변수로 추가해야 합니다.

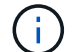

스토리지 효율성 정책은 LUN 생성을 위한 선택적 매개 변수입니다.

◦ 샘플 컬 \*

입력 매개 변수로 생성할 LUN의 모든 세부 정보를 입력해야 합니다.

```
curl -X POST "https://<hostname>/api/storage-provider/luns" -H "accept:
application/json" -H
      "Content-Type: application/json" -H "Authorization: Basic
<Base64EncodedCredentials>" -d
      "{ \"name\": \"MigrationLunWithVol\", \"os_type\": \"windows\",
      \"performance_service_level\": { \"key\": \"7873dc0d-0ee5-11ea-82d7-
fa163ea0eb69\" },
      \"space\": { \"size\": 1024000000 }, \"svm\": { \"key\":
      \"333fbcfa-0ace-11ea-9d6d-00a09897cc15:type=vserver,uuid=4d462ec8-
0f56-11ea-9d6d-00a09897cc15\"
      }}"
```
+ JSON 출력에는 생성한 LUN을 확인하는 데 사용할 수 있는 작업 오브젝트 키가 표시됩니다.

7. 작업 쿼리에 반환된 작업 객체 키를 사용하여 LUN 생성을 확인합니다.

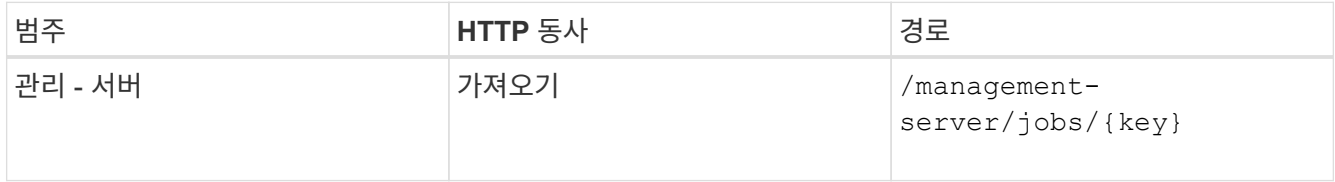

응답이 끝나면 생성된 LUN의 키가 표시됩니다.

```
  {
      "name": "lunKey",
        "value": "key": "f963839f-0f95-11ea-9963-
00a098884af5:type=lun,uuid=71f3187e-bf19-4f34-ba34-b1736209b45a"
     }
\vert,
" links": {
      "self": {
        "href": "/api/management-server/jobs/fa7c856d29e2b80f%3A-
8d3325d%3A16e9eb5ed6d%3A-548b"
     }
 }
}
```
8. 반환된 키를 사용하여 다음 API를 실행하여 LUN이 생성되었는지 확인합니다.

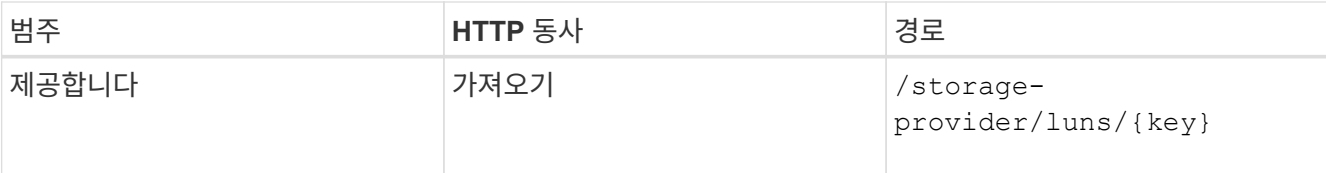

◦ JSON 출력 샘플 \*

의 POST 방법을 확인할 수 있습니다 /storage-provider/luns 내부적으로 각 함수에 필요한 모든 API를 호출하고 객체를 만듭니다. 예를 들어, 를 호출합니다 /storage-provider/performanceservice-levels/ LUN에 성능 서비스 수준을 할당하는 API입니다.

```
{
    "key": "f963839f-0f95-11ea-9963-00a098884af5:type=lun,uuid=71f3187e-
bf19-4f34-ba34-b1736209b45a",
  "name": "/vol/NSLM_VOL_LUN_1574753881051/LunForTesting1",
    "uuid": "71f3187e-bf19-4f34-ba34-b1736209b45a",
    "cluster": {
      "uuid": "f963839f-0f95-11ea-9963-00a098884af5",
      "key": "f963839f-0f95-11ea-9963-
00a098884af5:type=cluster,uuid=f963839f-0f95-11ea-9963-00a098884af5",
      "name": "sti2552-4451574693410",
    " links": {
        "self": {
          "href": "/api/datacenter/cluster/clusters/f963839f-0f95-11ea-
9963-00a098884af5:type=cluster,uuid=f963839f-0f95-11ea-9963-
00a098884af5"
        }
      }
    },
    "svm": {
      "uuid": "7754a99c-101f-11ea-9963-00a098884af5",
      "key": "f963839f-0f95-11ea-9963-
00a098884af5:type=vserver,uuid=7754a99c-101f-11ea-9963-00a098884af5",
      "name": "Testingsvm1",
      "_links": {
        "self": {
          "href": "/api/datacenter/svm/svms/f963839f-0f95-11ea-9963-
00a098884af5:type=vserver,uuid=7754a99c-101f-11ea-9963-00a098884af5"
  }
      }
    },
    "volume": {
      "uuid": "961778bb-2be9-4b4a-b8da-57c7026e52ad",
      "key": "f963839f-0f95-11ea-9963-
00a098884af5:type=volume,uuid=961778bb-2be9-4b4a-b8da-57c7026e52ad",
    "name": "NSLM VOL LUN 1574753881051",
```

```
  "_links": {
        "self": {
          "href": "/api/datacenter/storage/volumes/f963839f-0f95-11ea-
9963-00a098884af5:type=volume,uuid=961778bb-2be9-4b4a-b8da-57c7026e52ad"
        }
      }
    },
  "assigned performance service level": {
      "key": "861f6e4d-0c35-11ea-9d73-fa163e706bc4",
      "name": "Value",
      "peak_iops": 75,
      "expected_iops": 75,
    " links": {
        "self": {
          "href": "/api/storage-provider/performance-service-
levels/861f6e4d-0c35-11ea-9d73-fa163e706bc4"
        }
      }
    },
    "recommended_performance_service_level": {
    "key": null,
      "name": "Idle",
      "peak_iops": null,
      "expected_iops": null,
      "_links": {}
    },
  "assigned storage efficiency policy": {
     "key": null,
     "name": "Unassigned",
    " links": {}  },
    "space": {
     "size": 1024458752
    },
  "os type": "linux",
    "_links": {
      "self": {
        "href": "/api/storage-provider/luns/f963839f-0f95-11ea-9963-
00a098884af5%3Atype%3Dlun%2Cuuid%3D71f3187e-bf19-4f34-ba34-b1736209b45a"
      }
   }
}
```
이 워크플로우를 완료해도 LUN 생성에 장애가 발생할 수 있습니다. LUN을 성공적으로 생성하더라도 LUN을 생성하는 노드에서 SAN LIF 또는 액세스 엔드포인트를 사용할 수 없기 때문에 igroup 기반 LUN 매핑에서 실패할 수 있습니다. 오류가 발생한 경우 다음 메시지가 표시됩니다.

The nodes <node name> and <partner node name> have no LIFs configured with the iSCSI or FCP protocol for Vserver <server name>. Use the accessendpoints API to create a LIF for the LUN.

이 문제를 해결하려면 다음 문제 해결 단계를 수행하십시오.

1. LUN을 생성하려는 SVM에서 iSCSI/FCP 프로토콜을 지원하는 액세스 엔드포인트를 생성합니다.

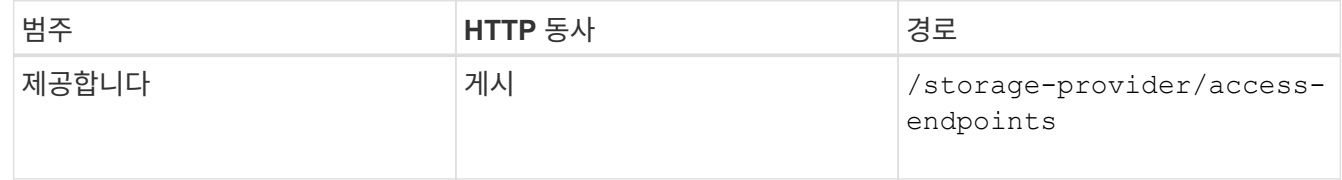

#### ◦ 샘플 컬 \*

입력 매개 변수로 만들려는 액세스 끝점의 세부 정보를 입력해야 합니다.

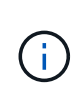

를 추가한 입력 매개 변수에서 확인하십시오 address LUN 및 의 홈 노드를 나타냅니다 ha\_address 홈 노드의 파트너 노드를 나타냅니다. 이 작업을 실행하면 홈 노드와 파트너 노드 모두에 액세스 끝점이 생성됩니다.

```
+
```

```
curl -X POST "https://<hostname>/api/storage-provider/access-endpoints"
-H "accept:
      application/json" -H "Content-Type: application/json" -H
"Authorization: Basic <Base64EncodedCredentials>" -d "{
\"data protocols\": [ \"iscsi\" ], \"ip\": {
      \"address\": \"10.162.83.126\", \"ha_address\": \"10.142.83.126\",
\"netmask\":
      \"255.255.0.0\" }, \"lun\": { \"key\":
      \"e4f33f90-f75f-11e8-9ed9-00a098e3215f:type=lun,uuid=b8e0c1ae-0997-
47c5-97d2-1677d3ec08ff\" },
      \"name\": \"aep_example\" }"
```
2. JSON 출력에서 반환된 Job 객체 키를 사용하여 작업을 쿼리하여 SVM에서 액세스 엔드포인트를 추가하고 SVM에서 iSCSI/FCP 서비스가 활성화되었는지 확인합니다.

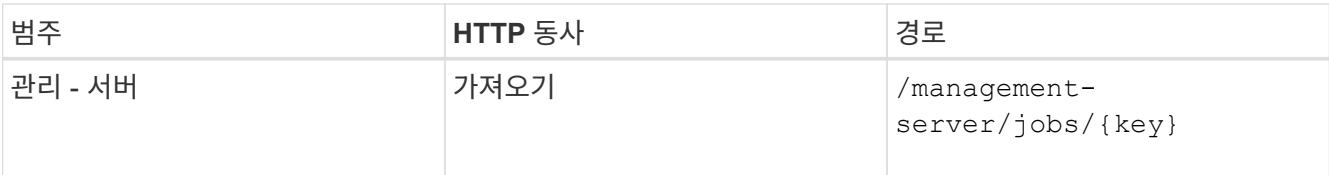

◦ JSON 출력 샘플 \*

출력 끝에 생성된 액세스 끝점의 키를 볼 수 있습니다. 다음 출력에서 는 입니다 "name": "accessEndpointKey" value는 LUN의 홈 노드에 생성된 액세스 엔드포인트로, 키가 있음을 나타냅니다 9c964258-14ef-11ea-95e2-00a098e32c28. 를 클릭합니다 "name": "accessEndpointHAKey" Value는 홈 노드의 파트너 노드에 생성된 액세스 엔드포인트를 나타내며, 해당 노드에 대한 키는 입니다 9d347006-14ef-11ea-8760-00a098e3215f.

```
  "job_results": [
      {
        "name": "accessEndpointKey",
        "value": "e4f33f90-f75f-11e8-9ed9-
00a098e3215f:type=network_lif,lif_uuid=9c964258-14ef-11ea-95e2-
00a098e32c28"
      },
      {
        "name": "accessEndpointHAKey",
        "value": "e4f33f90-f75f-11e8-9ed9-
00a098e3215f:type=network_lif,lif_uuid=9d347006-14ef-11ea-8760-
00a098e3215f"
      }
  \frac{1}{2}  "_links": {
      "self": {
        "href": "/api/management-server/jobs/71377eeea0b25633%3A-
30a2dbfe%3A16ec620945d%3A-7f5a"
      }
   }
}
```
3. LUN을 수정하여 igroup 매핑을 업데이트합니다. 워크플로우 수정에 대한 자세한 내용은 ""스토리지 워크로드 수정""을 참조하십시오.

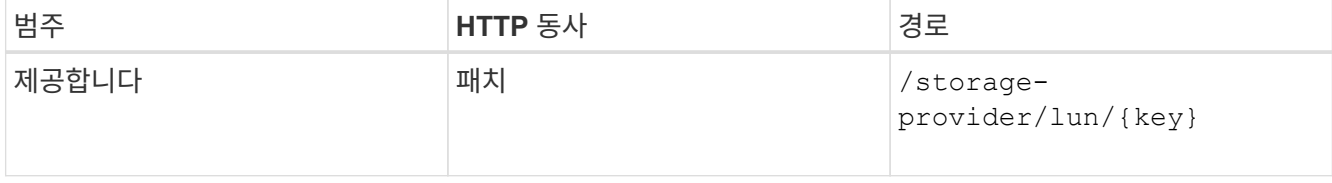

입력에서 LUN 매핑을 업데이트할 igroup 키를 LUN 키와 함께 지정합니다.

◦ 샘플 컬 \*

curl -X PATCH "https://<hostname>/api/storage-provider/luns/e4f33f90f75f-11e8-9ed9-00a098e3215f%3Atype%3Dlun%2Cuuid%3Db8e0c1ae-0997-47c5- 97d2-1677d3ec08ff" -H "accept: application/json" -H "Content-Type: application/json" -H "Authorization: Basic <Base64EncodedCredentials>" -d "{ \"lun\_maps\": [ { \"igroup\": { \"key\": \"e4f33f90-f75f-11e8-9ed9- 00a098e3215f:type=igroup,uuid=d19ec2fa-fec7-11e8-b23d-00a098e32c28\" }, \"logical\_unit\_number\": 3 } ]}"

+ JSON 출력에는 매핑이 성공했는지 확인하는 데 사용할 수 있는 작업 오브젝트 키가 표시됩니다.

# 4. LUN 키를 사용하여 쿼리하여 LUN 매핑을 확인합니다.

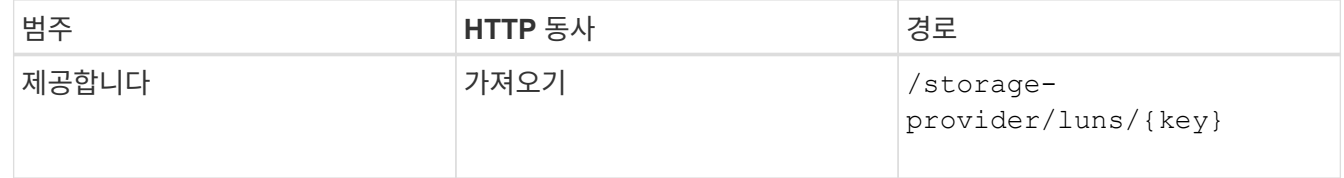

◦ JSON 출력 샘플 \*

출력에서 LUN이 igroup(키)에 성공적으로 매핑되었음을 확인할 수 있습니다 d19ec2fa-fec7-11e8 b23d-00a098e32c28)를 사용하여 처음 프로비저닝되었습니다.

```
{
    "key": "e4f33f90-f75f-11e8-9ed9-00a098e3215f:type=lun,uuid=b8e0c1ae-
0997-47c5-97d2-1677d3ec08ff",
  "name": "/vol/NSLM_VOL_LUN_1575282642267/example_lun",
    "uuid": "b8e0c1ae-0997-47c5-97d2-1677d3ec08ff",
    "cluster": {
      "uuid": "e4f33f90-f75f-11e8-9ed9-00a098e3215f",
      "key": "e4f33f90-f75f-11e8-9ed9-
00a098e3215f:type=cluster,uuid=e4f33f90-f75f-11e8-9ed9-00a098e3215f",
      "name": "umeng-aff220-01-02",
    " links": {
        "self": {
          "href": "/api/datacenter/cluster/clusters/e4f33f90-f75f-11e8-
9ed9-00a098e3215f:type=cluster,uuid=e4f33f90-f75f-11e8-9ed9-
00a098e3215f"
        }
      }
    },
    "svm": {
      "uuid": "97f47088-fa8e-11e8-9ed9-00a098e3215f",
      "key": "e4f33f90-f75f-11e8-9ed9-
```

```
00a098e3215f:type=vserver,uuid=97f47088-fa8e-11e8-9ed9-00a098e3215f",
    "name": "NSLM12 SVM ritu",
    " links": {
        "self": {
          "href": "/api/datacenter/svm/svms/e4f33f90-f75f-11e8-9ed9-
00a098e3215f:type=vserver,uuid=97f47088-fa8e-11e8-9ed9-00a098e3215f"
  }
      }
   },
   "volume": {
      "uuid": "a1e09503-a478-43a0-8117-d25491840263",
      "key": "e4f33f90-f75f-11e8-9ed9-
00a098e3215f:type=volume,uuid=a1e09503-a478-43a0-8117-d25491840263",
    "name": "NSLM VOL LUN 1575282642267",
      "_links": {
        "self": {
          "href": "/api/datacenter/storage/volumes/e4f33f90-f75f-11e8-
9ed9-00a098e3215f:type=volume,uuid=a1e09503-a478-43a0-8117-d25491840263"
        }
     }
    },
  "lun maps": [
      {
        "igroup": {
          "uuid": "d19ec2fa-fec7-11e8-b23d-00a098e32c28",
          "key": "e4f33f90-f75f-11e8-9ed9-
00a098e3215f:type=igroup,uuid=d19ec2fa-fec7-11e8-b23d-00a098e32c28",
        "name": "lun55 igroup",
        " links": {
            "self": {
              "href": "/api/datacenter/protocols/san/igroups/e4f33f90-
f75f-11e8-9ed9-00a098e3215f:type=igroup,uuid=d19ec2fa-fec7-11e8-b23d-
00a098e32c28"
  }
          }
        },
      "logical unit number": 3
     }
  \frac{1}{2},
  "assigned performance service level": {
      "key": "cf2aacda-10df-11ea-bbe6-fa163e599489",
      "name": "Value",
      "peak_iops": 75,
    "expected iops": 75,
    " links": {
        "self": {
```

```
  "href": "/api/storage-provider/performance-service-
levels/cf2aacda-10df-11ea-bbe6-fa163e599489"
  }
      }
    },
    "recommended_performance_service_level": {
    "key": null,
      "name": "Idle",
      "peak_iops": null,
      "expected_iops": null,
    " links": \{\}  },
  "assigned storage efficiency policy": {
      "key": null,
      "name": "Unassigned",
      "_links": {}
    },
    "space": {
     "size": 1073741824
    },
    "os_type": "linux",
    "_links": {
      "self": {
        "href": "/api/storage-provider/luns/e4f33f90-f75f-11e8-9ed9-
00a098e3215f%3Atype%3Dlun%2Cuuid%3Db8e0c1ae-0997-47c5-97d2-1677d3ec08ff"
      }
   }
}
```
# 스토리지 워크로드 수정

스토리지 워크로드 수정은 누락된 매개 변수를 사용하여 LUN 또는 파일 공유를 업데이트하거나 기존 매개 변수를 변경하는 작업으로 구성됩니다.

이 워크플로우에서는 LUN 및 파일 공유에 대한 성능 서비스 수준을 업데이트하는 예제를 제공합니다.

 $\bigcap$ 워크플로우에서는 LUN 또는 파일 공유가 성능 서비스 수준으로 프로비저닝되었다고 가정합니다.

파일 공유를 수정하는 중입니다

파일 공유를 수정하는 동안 다음 매개 변수를 업데이트할 수 있습니다.

- 용량 또는 크기입니다.
- 온라인 또는 오프라인 설정.
- 스토리지 효율성 정책:
- 성능 서비스 수준.
- ACL(액세스 제어 목록) 설정
- 정책 설정을 내보냅니다. 또한 내보내기 정책 매개 변수를 삭제하고 파일 공유에서 기본(비어 있음) 엑스포트 정책 규칙을 되돌릴 수도 있습니다.

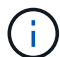

단일 API를 실행하는 동안 매개 변수를 하나만 업데이트할 수 있습니다.

이 절차에서는 파일 공유에 성능 서비스 수준을 추가하는 방법에 대해 설명합니다. 다른 파일 공유 속성을 업데이트하는 경우에도 동일한 절차를 사용할 수 있습니다.

1. 업데이트할 파일 공유의 CIFS 공유 또는 NFS 파일 공유 키를 가져옵니다. 이 API는 데이터 센터의 모든 파일 공유를 쿼리합니다. 파일 공유 키를 이미 알고 있는 경우 이 단계를 건너뜁니다.

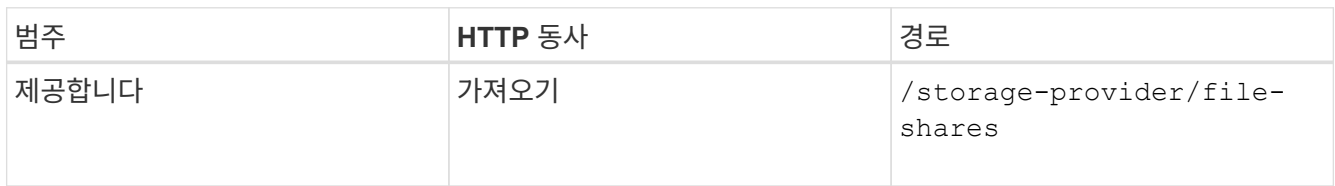

2. 가져온 파일 공유 키와 다음 API를 실행하여 파일 공유의 세부 정보를 봅니다.

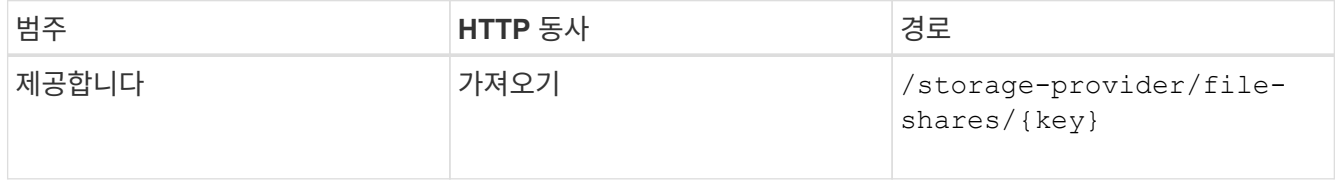

출력에서 파일 공유의 세부 정보를 봅니다.

```
"assigned performance service level": {
           "key": null,
           "name": "Unassigned",
           "peak_iops": null,
           "expected_iops": null,
         " links": \{\}  },
```
3. 이 파일 공유에 할당할 성능 서비스 수준의 키를 얻습니다. 현재 할당된 정책이 없습니다.

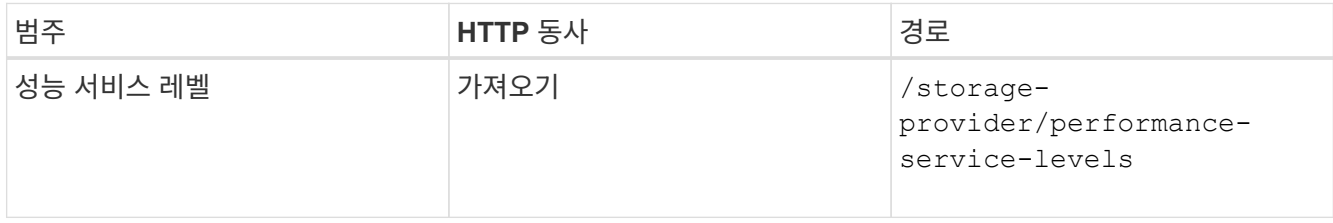

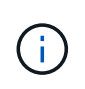

를 설정하여 시스템 정의 성능 서비스 수준의 세부 정보를 검색할 수 있습니다 system defined 매개 변수를 에 입력합니다 true. 출력에서 파일 공유에 적용할 성능 서비스 수준의 키를 가져옵니다.

## 4. 파일 공유에 성능 서비스 수준을 적용합니다.

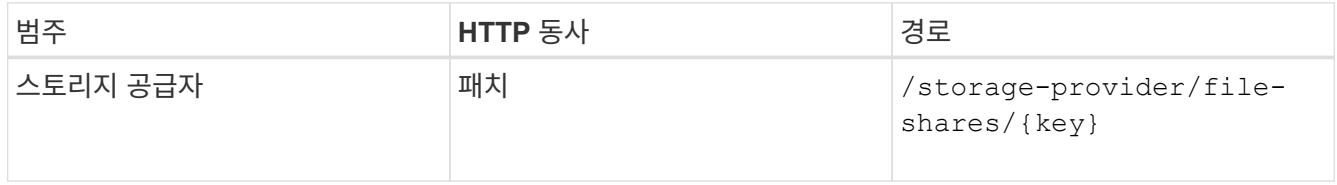

입력에서 업데이트할 매개 변수만 파일 공유 키와 함께 지정해야 합니다. 이 경우 성능 서비스 수준의 핵심입니다.

◦ 샘플 컬 \*

```
curl -X POST "https://<hostname>/api/storage-provider/file-shares" -H
"accept: application/json" -H "Authorization: Basic
<Base64EncodedCredentials>" -d
"{
\"performance service level\": { \"key\": \"1251e51b-069f-11ea-980d-
fa163e82bbf2\<sup>"</sup> },
}"
```
+ JSON 출력에는 홈 및 파트너 노드의 액세스 끝점이 성공적으로 생성되었는지 확인하는 데 사용할 수 있는 작업 객체가 표시됩니다.

5. 출력에 표시된 작업 객체 키를 사용하여 성능 서비스 수준이 파일 공유에 추가되었는지 확인합니다.

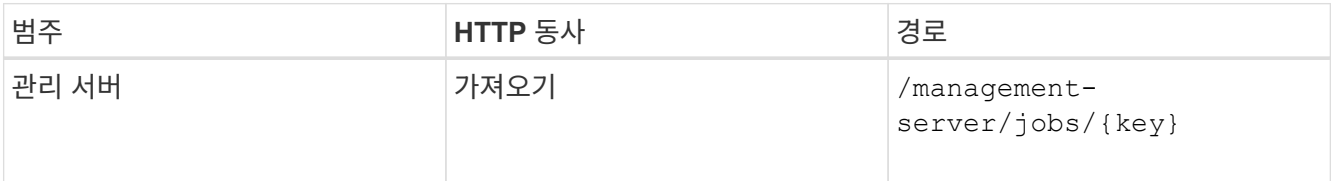

작업 객체의 ID로 쿼리하면 파일 공유가 성공적으로 업데이트되었는지 여부를 확인할 수 있습니다. 장애가 발생한 경우, 장애 해결 후 API를 다시 실행한다. 성공적으로 생성되면 파일 공유를 쿼리하여 수정된 객체를 확인합니다.

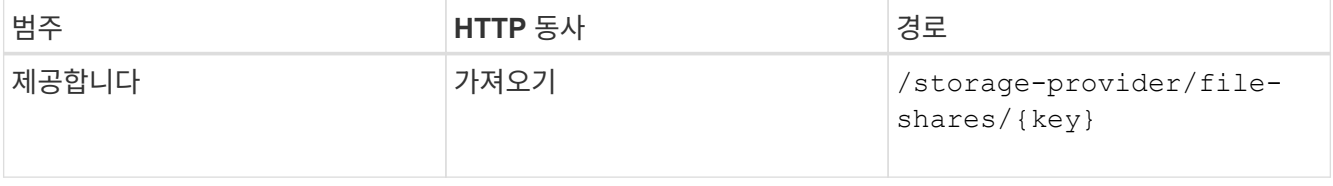

출력에서 파일 공유의 세부 정보를 봅니다.

```
"assigned performance service level": {
          "key": "1251e51b-069f-11ea-980d-fa163e82bbf2",
          "name": "Value",
          "peak_iops": 75,
          "expected_iops": 75,
        " links": {
              "self": {
                  "href": "/api/storage-provider/performance-service-
levels/1251e51b-069f-11ea-980d-fa163e82bbf2"
  }
          }
```
**LUN**을 업데이트하는 중입니다

LUN을 업데이트하는 동안 다음 매개 변수를 수정할 수 있습니다.

- 용량 또는 크기입니다
- 온라인 또는 오프라인 설정
- 스토리지 효율성 정책
- 성능 서비스 수준
- LUN 매핑

 $\left( \begin{array}{c} 1 \end{array} \right)$ 

단일 API를 실행하는 동안 매개 변수를 하나만 업데이트할 수 있습니다.

이 절차에서는 LUN에 성능 서비스 수준을 추가하는 방법에 대해 설명합니다. 다른 LUN 속성을 업데이트하는 경우에도 동일한 절차를 사용할 수 있습니다.

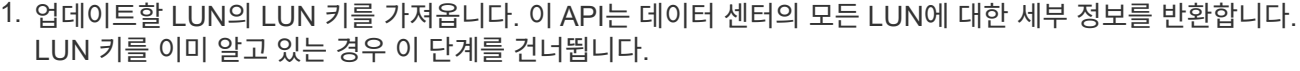

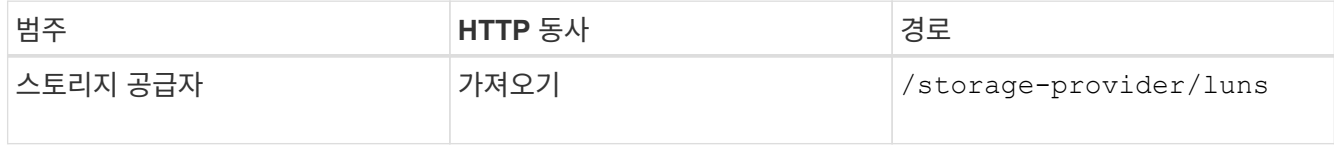

2. 가져온 LUN 키와 함께 다음 API를 실행하여 LUN의 세부 정보를 봅니다.

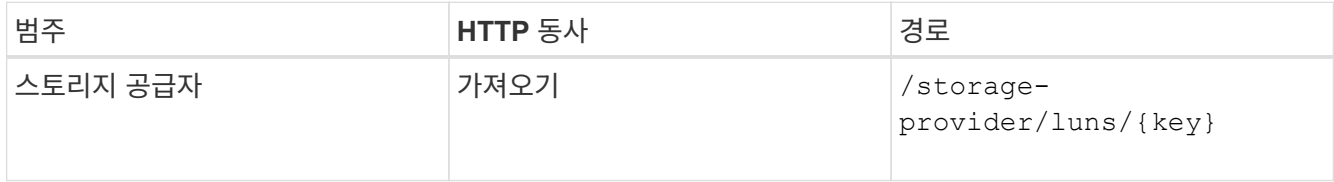

출력에서 LUN의 세부 정보를 봅니다. 이 LUN에 성능 서비스 수준이 할당되지 않은 것을 확인할 수 있습니다.

◦ JSON 출력 샘플 \*

```
"assigned performance service level": {
      "key": null,
        "name": "Unassigned",
        "peak_iops": null,
        "expected_iops": null,
      " links": \{\}  },
```
3. LUN에 할당할 성능 서비스 수준의 키를 얻습니다.

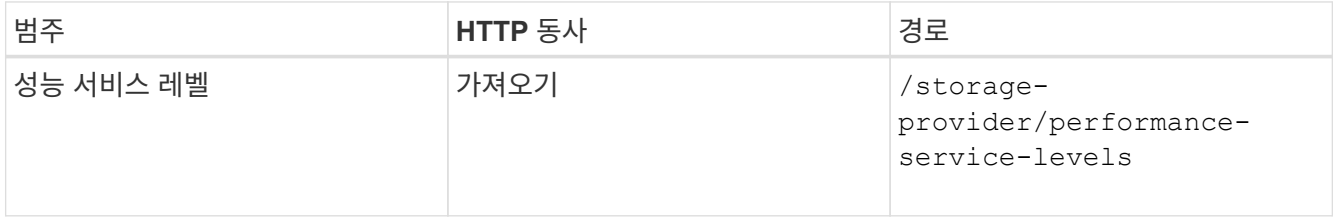

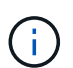

를 설정하여 시스템 정의 성능 서비스 수준의 세부 정보를 검색할 수 있습니다 system defined 매개 변수를 에 입력합니다 true. 출력에서 LUN에 적용할 성능 서비스 수준의 키를 얻습니다.

4. LUN에 성능 서비스 수준을 적용합니다.

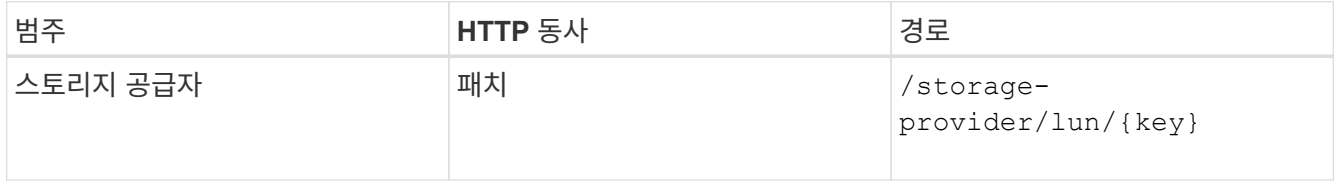

입력에서 LUN 키와 함께 업데이트할 매개 변수만 지정해야 합니다. 이 경우 성능 서비스 수준의 핵심입니다.

◦ 샘플 컬 \*

```
curl -X PATCH "https://<hostname>/api/storage-provider/luns/7d5a59b3-
953a-11e8-8857-00a098dcc959" -H "accept: application/json" -H "Content-
Type: application/json" H "Authorization: Basic
<Base64EncodedCredentials>" -d
"{ \"performance service level\": { \"key\": \"1251e51b-069f-11ea-980d-
fa163e82bbf2\" }"
```
+ JSON 출력에는 업데이트된 LUN을 확인하는 데 사용할 수 있는 작업 오브젝트 키가 표시됩니다.

5. 가져온 LUN 키와 함께 다음 API를 실행하여 LUN의 세부 정보를 봅니다.

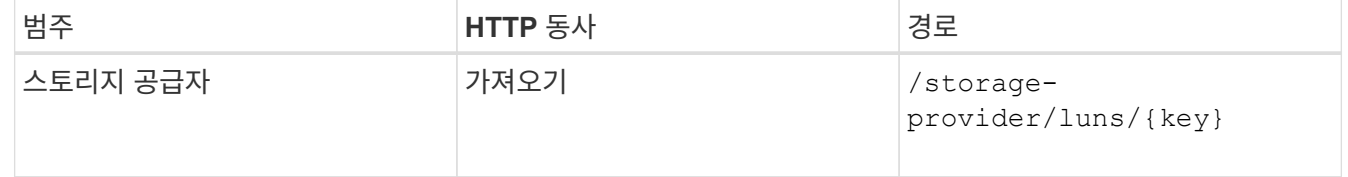

출력에서 LUN의 세부 정보를 봅니다. 이 LUN에 성능 서비스 수준이 할당된 것을 확인할 수 있습니다.

◦ JSON 출력 샘플 \*

```
"assigned performance service level": {
          "key": "1251e51b-069f-11ea-980d-fa163e82bbf2",
          "name": "Value",
          "peak_iops": 75,
          "expected_iops": 75,
          "_links": {
              "self": {
                  "href": "/api/storage-provider/performance-service-
levels/1251e51b-069f-11ea-980d-fa163e82bbf2"
  }
```
**CIFS**를 지원하도록 **NFS** 파일 공유를 수정합니다

CIFS 프로토콜을 지원하도록 NFS 파일 공유를 수정할 수 있습니다. 파일 공유를 생성하는 동안 동일한 파일 공유에 대한 ACL(액세스 제어 목록) 매개 변수와 엑스포트 정책 규칙을 모두 지정할 수 있습니다. 그러나 NFS 파일 공유를 생성한 볼륨에서 CIFS를 설정하려면 해당 파일 공유에서 CIFS를 지원하도록 ACL 매개 변수를 업데이트할 수 있습니다.

시작하기 전에

- 1. NFS 파일 공유는 엑스포트 정책 세부 정보만 사용하여 생성해야 합니다. 자세한 내용은 \_ 파일 공유 관리 \_ 및 \_ 스토리지 워크로드 수정 \_ 을(를) 참조하십시오.
- 2. 이 작업을 실행하려면 파일 공유 키가 있어야 합니다. 파일 공유 세부 정보를 보고 작업 ID를 사용하여 파일 공유 키를 검색하는 방법에 대한 자세한 내용은 \_ CIFS 및 NFS 파일 공유 \_ 을(를) 참조하십시오.

이 작업에 대해

이는 ACL 매개 변수가 아닌 엑스포트 정책 규칙만 추가하여 생성한 NFS 파일 공유에 적용할 수 있습니다. ACL 매개 변수를 포함하도록 NFS 파일 공유를 수정합니다.

단계

1. NFS 파일 공유에서 를 수행합니다 PATCH CIFS 액세스를 허용하기 위한 ACL 세부 정보를 사용한 작업입니다.

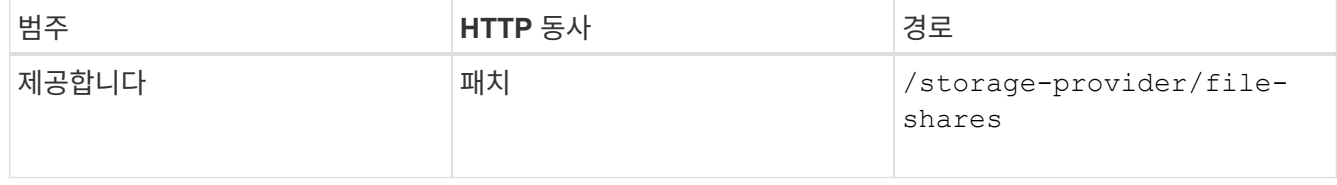

◦ 샘플 컬 \*

다음 샘플에 표시된 것처럼 사용자 그룹에 할당한 액세스 권한에 따라 ACL이 생성되고 파일 공유에 할당됩니다.

```
{
  "access_control": {
      "acl": [
        {
           "permission": "read",
         "user or group": "everyone"
        }
    \frac{1}{2}"active directory mapping": {
        "key": "3b648c1b-d965-03b7-20da-61b791a6263c"
      }
```
◦ JSON 출력 샘플 \*

이 작업은 업데이트를 실행하는 작업의 작업 ID를 반환합니다.

2. 동일한 파일 공유에 대한 파일 공유 세부 정보를 쿼리하여 매개 변수가 올바르게 추가되었는지 확인합니다.

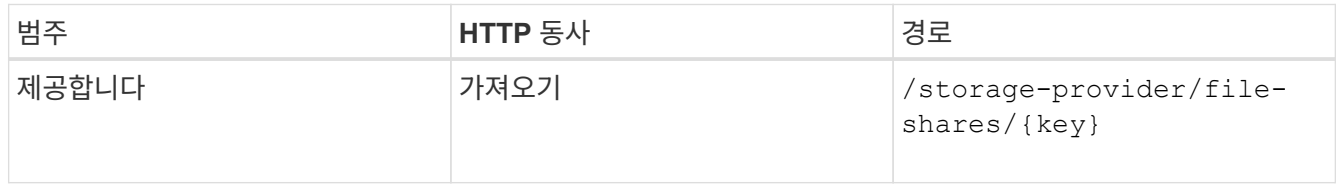

◦ JSON 출력 샘플 \*

```
"access_control": {
             "acl": [
  {
                        "user or group": "everyone",
                         "permission": "read"
  }
           \frac{1}{\sqrt{2}}"export policy": {
                   "id": 1460288880641,
                   "key": "7d5a59b3-953a-11e8-8857-
00a098dcc959:type=export policy,uuid=1460288880641",
                   "name": "default",
                   "rules": [
{
                              "anonymous user": "65534",
                               "clients": [
{
                                           "match": "0.0.0.0/0"
  }
\mathbb{I}, \mathbb{I}, \mathbb{I}, \mathbb{I}, \mathbb{I}, \mathbb{I}, \mathbb{I}, \mathbb{I}, \mathbb{I}, \mathbb{I}, \mathbb{I}, \mathbb{I}, \mathbb{I}, \mathbb{I}, \mathbb{I}, \mathbb{I}, \mathbb{I}, \mathbb{I}, \mathbb{I}, \mathbb{I}, \mathbb{I}, \mathbb{I},   "index": 1,
```

```
  "protocols": [
                                                                                     "nfs3",
                                                                                    "nfs4"
 \mathbb{I}, \mathbb{I}, \mathbb{I}, \mathbb{I}, \mathbb{I}, \mathbb{I}, \mathbb{I}, \mathbb{I}, \mathbb{I}, \mathbb{I}, \mathbb{I}, \mathbb{I}, \mathbb{I}, \mathbb{I}, \mathbb{I}, \mathbb{I}, \mathbb{I}, \mathbb{I}, \mathbb{I}, \mathbb{I}, \mathbb{I}, \mathbb{I},   "ro_rule": [
                                                                                    "sys"
 \mathbb{R}, \mathbb{R}, \mathbb{R}, \mathbb{R}, \mathbb{R}, \mathbb{R}, \mathbb{R}, \mathbb{R}, \mathbb{R}, \mathbb{R}, \mathbb{R}, \mathbb{R}, \mathbb{R}, \mathbb{R}, \mathbb{R}, \mathbb{R}, \mathbb{R}, \mathbb{R}, \mathbb{R}, \mathbb{R}, \mathbb{R}, \mathbb{R}, "rw_rule": [
                                                                                  "sys"
                                                                     \frac{1}{\sqrt{2}}  "superuser": [
                                                                                  "none"
 and the contract of the contract of the contract of the contract of the contract of the contract of the contract of
                                                          },
 {
                                                                       "anonymous_user": "65534",
                                                                       "clients": [
 {
                                                                                                  "match": "0.0.0.0/0"
   }
 \mathbb{R}, \mathbb{R}, \mathbb{R}, \mathbb{R}, \mathbb{R}, \mathbb{R}, \mathbb{R}, \mathbb{R}, \mathbb{R}, \mathbb{R}, \mathbb{R}, \mathbb{R}, \mathbb{R}, \mathbb{R}, \mathbb{R}, \mathbb{R}, \mathbb{R}, \mathbb{R}, \mathbb{R}, \mathbb{R}, \mathbb{R}, \mathbb{R},   "index": 2,
                                                                       "protocols": [
                                                                                   "cifs"
 \mathbb{R}, \mathbb{R}, \mathbb{R}, \mathbb{R}, \mathbb{R}, \mathbb{R}, \mathbb{R}, \mathbb{R}, \mathbb{R}, \mathbb{R}, \mathbb{R}, \mathbb{R}, \mathbb{R}, \mathbb{R}, \mathbb{R}, \mathbb{R}, \mathbb{R}, \mathbb{R}, \mathbb{R}, \mathbb{R}, \mathbb{R}, \mathbb{R},   "ro_rule": [
                                                                                  "ntlm"
 \mathbb{I}, \mathbb{I}, \mathbb{I}, \mathbb{I}, \mathbb{I}, \mathbb{I}, \mathbb{I}, \mathbb{I}, \mathbb{I}, \mathbb{I}, \mathbb{I}, \mathbb{I}, \mathbb{I}, \mathbb{I}, \mathbb{I}, \mathbb{I}, \mathbb{I}, \mathbb{I}, \mathbb{I}, \mathbb{I}, \mathbb{I}, \mathbb{I},   "rw_rule": [
                                                                                   "ntlm"
 \mathbb{R}, \mathbb{R}, \mathbb{R}, \mathbb{R}, \mathbb{R}, \mathbb{R}, \mathbb{R}, \mathbb{R}, \mathbb{R}, \mathbb{R}, \mathbb{R}, \mathbb{R}, \mathbb{R}, \mathbb{R}, \mathbb{R}, \mathbb{R}, \mathbb{R}, \mathbb{R}, \mathbb{R}, \mathbb{R}, \mathbb{R}, \mathbb{R},   "superuser": [
                                                                                     "none"
 \sim 100 \sim 100 \sim 100 \sim 100 \sim 100 \sim 100 \sim 100 \sim 100 \sim 100 \sim 100 \sim 100 \sim 100 \sim 100 \sim 100 \sim 100 \sim 100 \sim 100 \sim 100 \sim 100 \sim 100 \sim 100 \sim 100 \sim 100 \sim 100 \sim 
   }
                                           ],
                                            "_links": {
                                                          "self": {
                                                                       "href": "/api/datacenter/protocols/nfs/export-
policies/7d5a59b3-953a-11e8-8857-
 00a098dcc959:type=export policy,uuid=1460288880641"
   }
   }
                           }
                },
                "_links": {
```

```
  "self": {
                     "href": "/api/storage-provider/file-shares/7d5a59b3-953a-
11e8-8857-00a098dcc959:type=volume,uuid=e581c23a-1037-11ea-ac5a-
00a098dcc6b6"
               }
\begin{array}{c} \begin{array}{c} \end{array} \\ \begin{array}{c} \end{array} \end{array}
```
+ 동일한 파일 공유에 대한 내보내기 정책과 함께 할당된 ACL을 볼 수 있습니다.

**QoS**를 **AQoS**로 업그레이드하기 위해 워크로드 수정

Active IQ Unified Manager은 Unified Manager에서 관리하는 스토리지 워크로드와 관련된 기존 QoS(Adaptive QoS)와 AQoS(Adaptive QoS)를 모두 지원합니다.

ONTAP 클러스터를 9.1에서 9.3(파일 공유의 경우) 및 9.4(LUN의 경우)로 업그레이드하는 경우 Unified Manager에서 관리하는 각 워크로드의 기존 QoS를 AQoS로 업그레이드할 수 있습니다.

Copyright © 2024 NetApp, Inc. All Rights Reserved. 미국에서 인쇄됨 본 문서의 어떠한 부분도 저작권 소유자의 사전 서면 승인 없이는 어떠한 형식이나 수단(복사, 녹음, 녹화 또는 전자 검색 시스템에 저장하는 것을 비롯한 그래픽, 전자적 또는 기계적 방법)으로도 복제될 수 없습니다.

NetApp이 저작권을 가진 자료에 있는 소프트웨어에는 아래의 라이센스와 고지사항이 적용됩니다.

본 소프트웨어는 NetApp에 의해 '있는 그대로' 제공되며 상품성 및 특정 목적에의 적합성에 대한 명시적 또는 묵시적 보증을 포함하여(이에 제한되지 않음) 어떠한 보증도 하지 않습니다. NetApp은 대체품 또는 대체 서비스의 조달, 사용 불능, 데이터 손실, 이익 손실, 영업 중단을 포함하여(이에 국한되지 않음), 이 소프트웨어의 사용으로 인해 발생하는 모든 직접 및 간접 손해, 우발적 손해, 특별 손해, 징벌적 손해, 결과적 손해의 발생에 대하여 그 발생 이유, 책임론, 계약 여부, 엄격한 책임, 불법 행위(과실 또는 그렇지 않은 경우)와 관계없이 어떠한 책임도 지지 않으며, 이와 같은 손실의 발생 가능성이 통지되었다 하더라도 마찬가지입니다.

NetApp은 본 문서에 설명된 제품을 언제든지 예고 없이 변경할 권리를 보유합니다. NetApp은 NetApp의 명시적인 서면 동의를 받은 경우를 제외하고 본 문서에 설명된 제품을 사용하여 발생하는 어떠한 문제에도 책임을 지지 않습니다. 본 제품의 사용 또는 구매의 경우 NetApp에서는 어떠한 특허권, 상표권 또는 기타 지적 재산권이 적용되는 라이센스도 제공하지 않습니다.

본 설명서에 설명된 제품은 하나 이상의 미국 특허, 해외 특허 또는 출원 중인 특허로 보호됩니다.

제한적 권리 표시: 정부에 의한 사용, 복제 또는 공개에는 DFARS 252.227-7013(2014년 2월) 및 FAR 52.227- 19(2007년 12월)의 기술 데이터-비상업적 품목에 대한 권리(Rights in Technical Data -Noncommercial Items) 조항의 하위 조항 (b)(3)에 설명된 제한사항이 적용됩니다.

여기에 포함된 데이터는 상업용 제품 및/또는 상업용 서비스(FAR 2.101에 정의)에 해당하며 NetApp, Inc.의 독점 자산입니다. 본 계약에 따라 제공되는 모든 NetApp 기술 데이터 및 컴퓨터 소프트웨어는 본질적으로 상업용이며 개인 비용만으로 개발되었습니다. 미국 정부는 데이터가 제공된 미국 계약과 관련하여 해당 계약을 지원하는 데에만 데이터에 대한 전 세계적으로 비독점적이고 양도할 수 없으며 재사용이 불가능하며 취소 불가능한 라이센스를 제한적으로 가집니다. 여기에 제공된 경우를 제외하고 NetApp, Inc.의 사전 서면 승인 없이는 이 데이터를 사용, 공개, 재생산, 수정, 수행 또는 표시할 수 없습니다. 미국 국방부에 대한 정부 라이센스는 DFARS 조항 252.227-7015(b)(2014년 2월)에 명시된 권한으로 제한됩니다.

#### 상표 정보

NETAPP, NETAPP 로고 및 <http://www.netapp.com/TM>에 나열된 마크는 NetApp, Inc.의 상표입니다. 기타 회사 및 제품 이름은 해당 소유자의 상표일 수 있습니다.